# **ค ู มือการใช ้ งาน** คาร์ปาสกีอินเทอร์เน็ตซีเคียวริตี **์ 2009**

ึ่งอบพระคุณท่านที่เลือกใช้งานผลิตภัณฑ์ของเรา เราหวังว่า คู่มือการใช้งานเ้นีจะช่วยท่านในเรื่อง ึ ของการใช้งาน รวมทั้งช่วยท่านในการตอบคำถามต่างๆเกี่ยวกับผลิตภัณฑ์

คำเตือน เอกสารฉบับนี้ ถือเป็นทรัพย์สินของคาร์ปาสกี้แลป ลิขสิทธิ์ของเอกสารทั้งหมดนีถูกต้อง ตามกฎหมายของสหพันธรัฐรัสเซีย และภายใต้กฎหมายระหว่างประเทศ ไม่ให้มีการทำํซำ หรือทำเลียนแบ ้ค่มือนี้ ในอันจะเป็นการผิดกฎหมายและจะต้องดำเนินคดีในศาลหากมีการาะทำนั้นเกิดขึ้น ซึ่งถือเป็นการ ึกระทำทางอาชญากรรมทางกฎหมายแห่งสหพันธรัฐรัสเซีย การแปลเอกสารคู่มือนีออกไปเป็นภาษาอื่น จะต้องได้รับการอนุญาตจากทางคาร์ปาสกี้แลปอย่างเป็นลายลักษณ์อักษร เอกสารคู่มือ หรือรูปภาพนีจะไม่ ้ นำไปใช้เพื่อการค้า และมีวัตถุประสงค์เพื่อก<sub>ั</sub>ดใช้งานส่วนบุคคลเท่านั้น

เอกสารคู่มือนี้อาจมีการกล่าวถึงรายละเอียดที่มีอยู่ก่อนหน้านี้โดยใม่จำเป็นต้องกล่าวล่วงหน้า ี สำหรับเวอร์ชั่นล่าสุดนี้ สามารถเข้าดูได้จากเว็บไซต์ <http://www.thaikaspersky.com> คาร์ปาสกี้แลปไม่ อนุญาตให้มีการนําส่วนหนึ งส่วนใดของเอกสาร

เอกสารนีประกอบไปด้วย ทั้งส่วนที่ได้รับการลงทะเบียนและไม่ได้รับการลงทะเบียน ทะเบียน การค้าท ังหมดเป็นสมบัติของเจ้าของ

© KasperskyLab, 1996-2008

 $+7(495)$  645-7939, Tel., fax:  $+7(495)$  797-8700,  $+7(495)$  956-7000

<http://www.kaspersky.com/>

<http://support.kaspersky.com/>

ประเทศไทย <http://www.thaikaspersky.com>

วันที่ทำการปรับปรุง 29 เมษายน 2008 ี

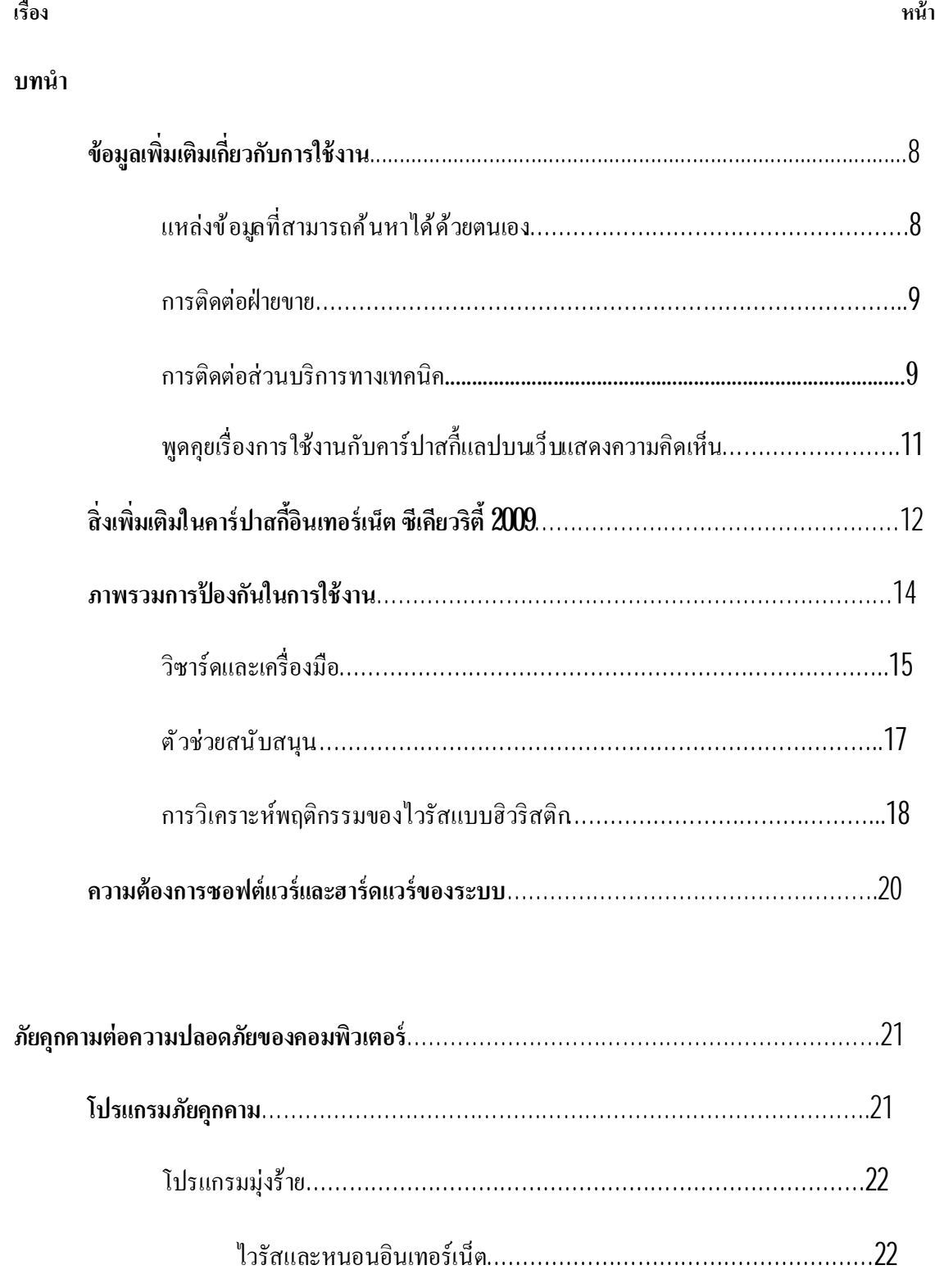

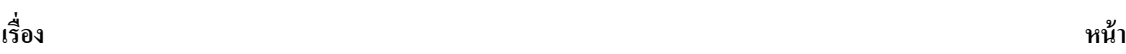

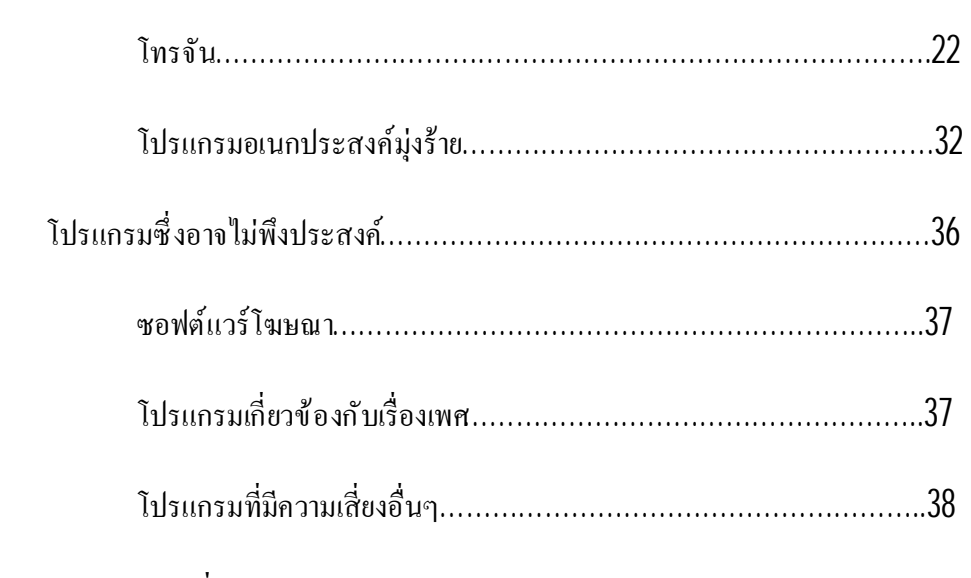

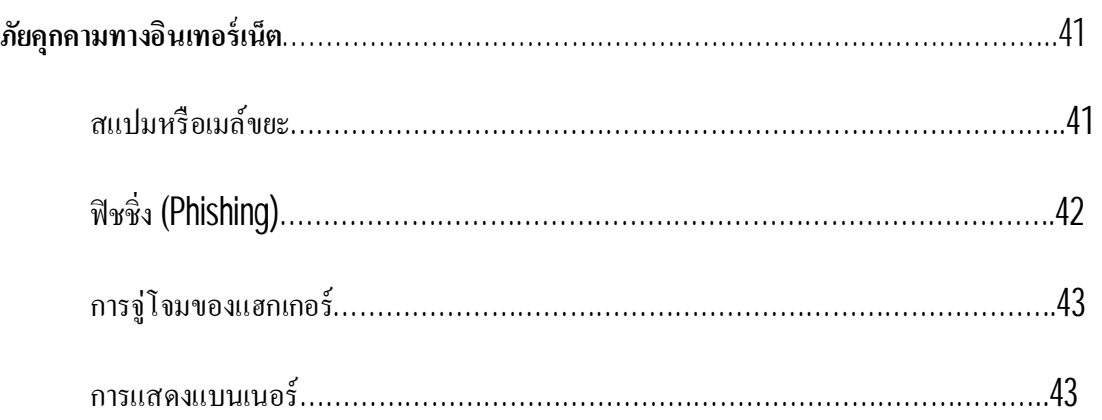

**วิธีการป้องกันการติดโปรแกรมท น่าสงสัยเป็นอันตรายโดยโปรแกรม...................................................41**

**ี** 

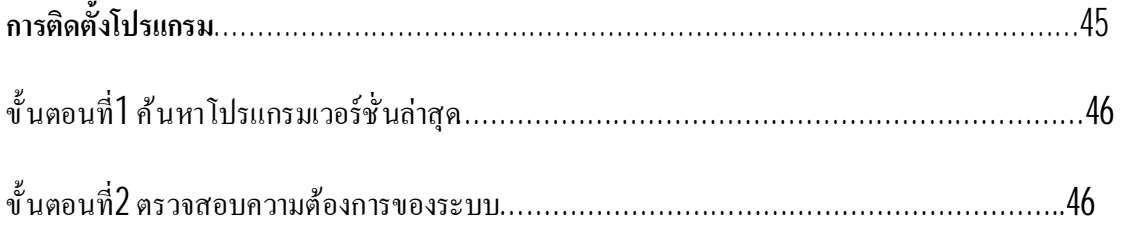

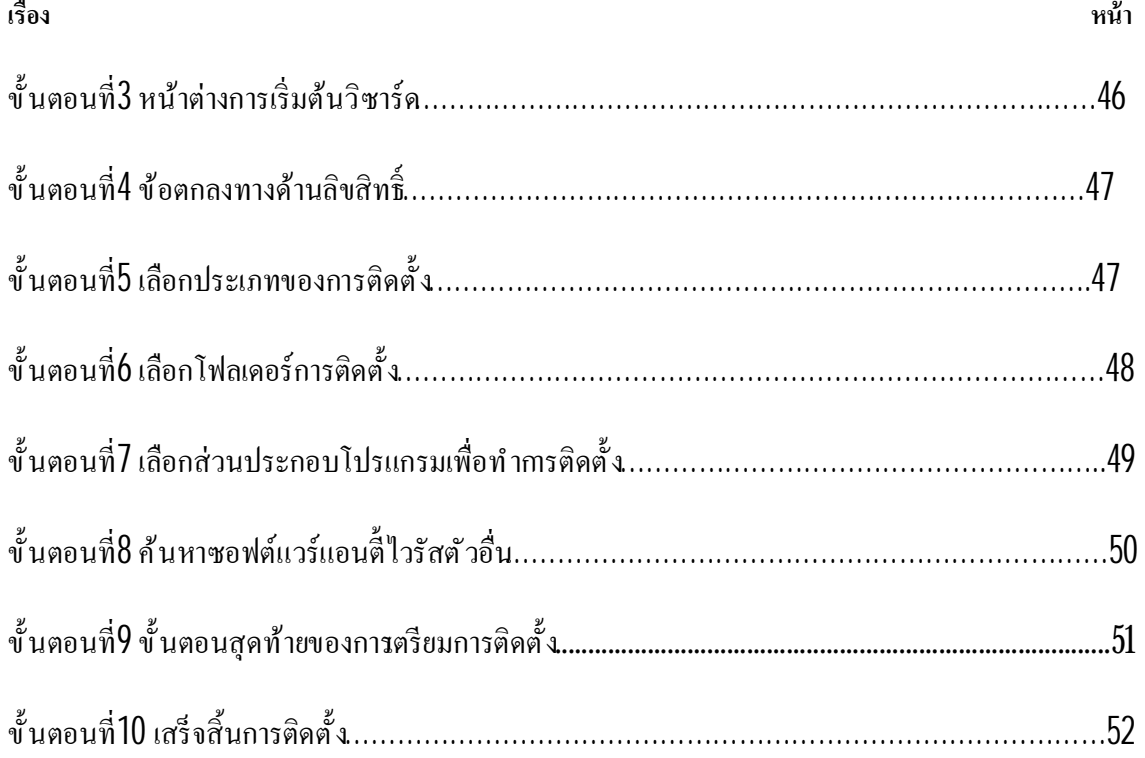

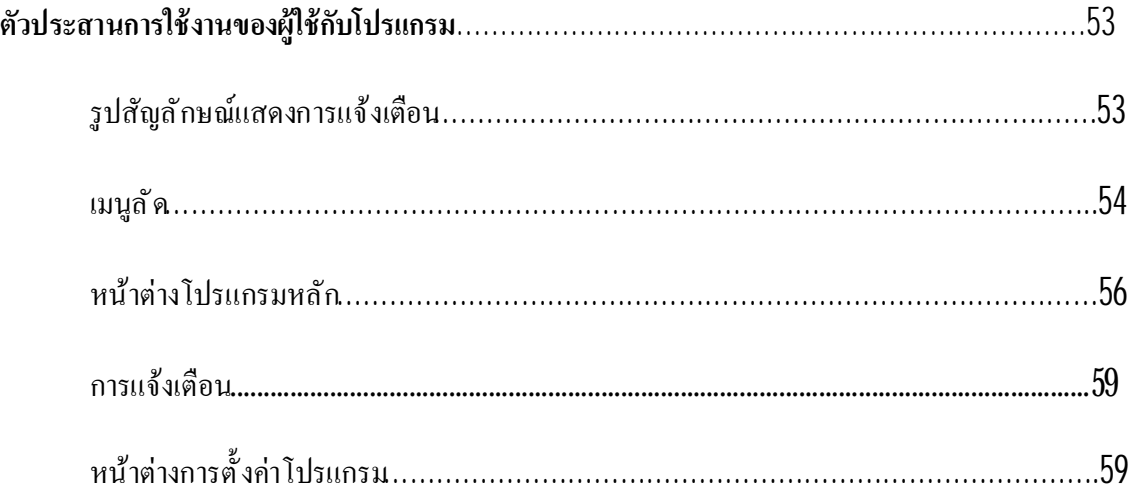

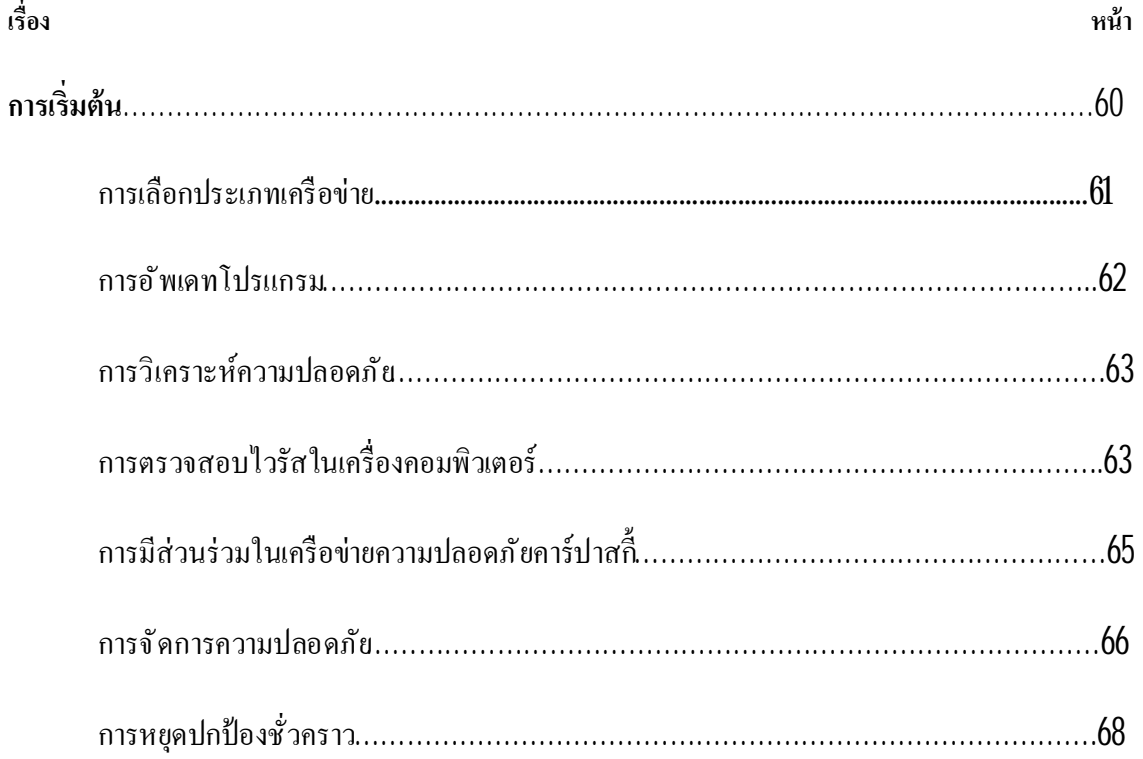

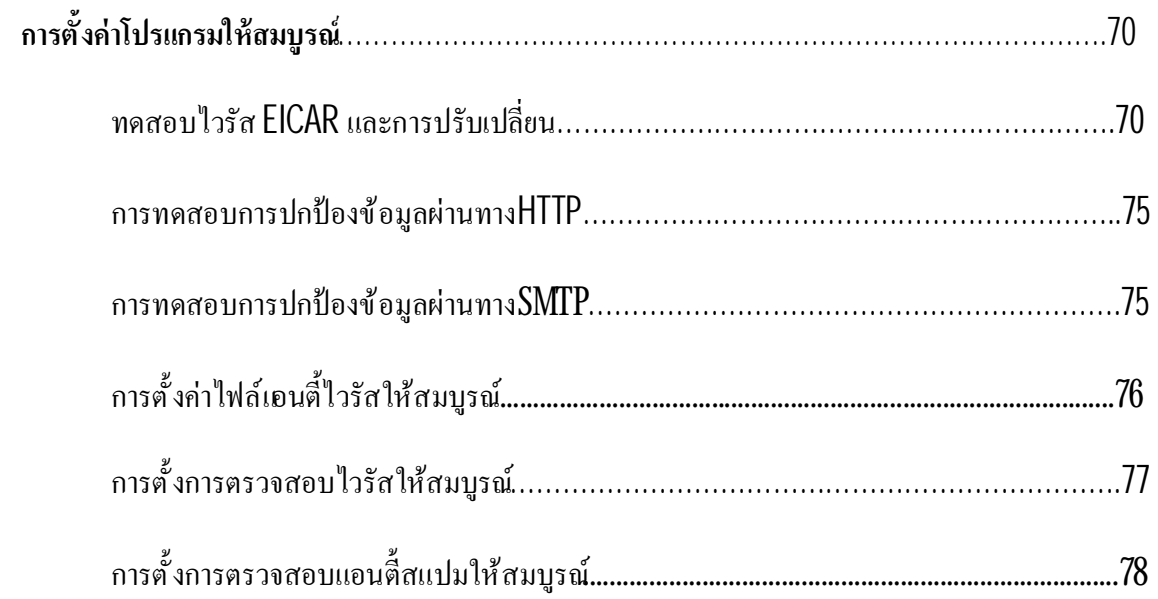

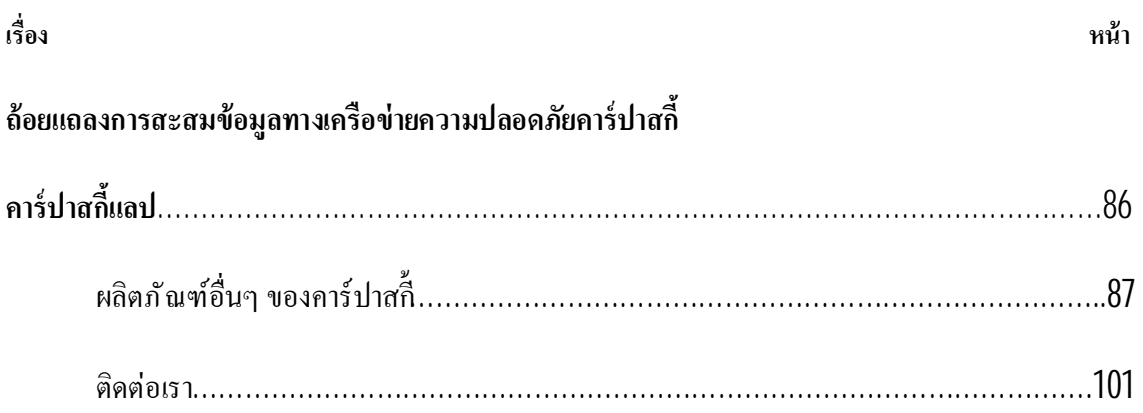

# **CRYPTOEX LLC**

## **มลู นิธิมอซิลลา**

**ข้อตกลงทางลิขสิทธ**

# **บทนํา**

## <u>ส่วนนี้ประกอบไปด้วย</u>

ข้อมูลเพิ่มเติมเกี่ยวกับการใช้งาน สิ งเพิมเติมในคาร์ปาสกี อินเทอร์เน็ต ซีเคียวริตี 2009 ภาพรวมการป้องกันในการใช้งาน ความต้องการซอฟต์แวร์และฮาร์ดแวร์ของระบบ

#### ข้อมูลเพิ่มเติมเกี่ยวกับการใช้งาน **ิ**

หากท่านมีข้อสงสัยประการในเรื่องของการซื้อ การติดตั้ง หรือการใช้งานเรามีคำตอบในส่วนของ ปัญหาเหล่านั นอยู่

คาร์ปาสก ีแลป มีแหล่งข้อมูลมากมาย สะดวกแก่การค้นหาของท่าน ขึน อยู่กับความสําคัญและความ เร่งด่วนในการใช้งานข้อมูลเหล่านัน

### **แหล่งข้อมลู ที สามารถค้นหาได้ด้วยตนเอง**

ท่านสามารถใช้ระบบการช่วยเหลือ **Help**

ระบบการช่วยเหลือประกอบไปด้วยข้อมูลในการจัดการการป้องกันคอมพิวเตอร์ การดูสถานะของ ึการป้องกัน การตรวจจับในพื้นที่ต่างกันของคอมพิวเตอร์และแสดงการทำงานอื่นๆ

เปิดการช่วยเหลือคลิก **Help**เพื อไปยังหน้าต่างโปรแกรมหลัก หรือกด**F1**

### **การติดต่อฝ่ายขาย**

หากว่าท่านมีคำถามในเรื่องของการเลือกหรือซื้อโปรแกรม หรือการต่ออายุการใช้งาน สามารถ ติดต่อที แผนกขาย

ท่านสามารถส่งคำถามมาที่แผนกขายได้ที่<u>Sales@thaikaspersky.com</u>

#### **การติดต่อส่วนบริการทางเทคนิค**

หากท่านได้ซื้อโปรแกรมมาเป็นที่เรียบร้อยแล้ว ท่านสามารถได้รับการบริการข้อมูลจากฝ่ายบริการ ทางเทคนิคได้ท ังทางโทรศัพท์หรือทางอินเทอร์เน็ต

เจ้าหน้าที่บริการทางด้านเทคนิค จะตอบคำถามของท่านในเรื่องของการติดตั้นเละการใช้งาน โปรแกรม หากว่าเครื่องคอมพิวเตอร์ของทานมีการติดสิ่งไม่พึงประสงค์ เราจะช่วยท่านในการกำจัด ตามลําดับของมัลแวร์

*การร้องขอความช่วยเหลือทางอีเมล์ต่อส่วนบริการทางด้านเทคนิค (สําหรับผู้ใช้งานที ทําการ ลงทะเบียนแล้วเท่านั น)*

ท่านสามารถส่งคําถามของท่านไปยังผเชีู้ ยวชาญทางด้านเทคนิค โดยการเข้าไปยังแบบฟอร์ม ช่วยเหลือหน้าเว็บ

([http://support.kaspersky.com/helpdesk.html\)](http://support.kaspersky.com/helpdesk.html)).

ท่านสามารถเขียนคําถามของท่านได้ท ังภาษาไทยและภาษาอังกฤษ

่ ในการส่งข้อความคำถามทางอีเมล์ ท่านต้องส่งเลขที่ลกค้า และรหัสผ่านที่ได้รับเมื่อทำการ ลงทะเบียนที เว็บไซต์บริการทางด้านเทคนิค

#### **หมายเหตุ**

หากว่าท่านยังไม่ได้ลงทะเบียนเป็นผู้ใช้โปรแกรมของคาร์ปาสกี้แลป ท่านสามารถกรอกแบบการ ลงทะเบียนได้ที

[http://www.thaikaspersky.com/kaspersky-thai/register\\_product\\_new.htm](http://www.thaikaspersky.com/kaspersky-thai/register_product_new.htm)

ในการลงทะเบียน ท่านจะได้รับรหัสสำหรับการติดตั้ง หรือชื่อของไฟล์สำคัญ

ส่วนบริการทางด้านเทคนิค จะตอบคําถามท่านใน **Personal Cabinet** ที <https://support.kaspersky.com/en/PersonalCabinet> และส่งไปยังอีเมล์ของท่านตามคําขอ

ในการกรอกคําถามบนหน้าเว็บ ท่านควรอธิบายรายละเอียดต่างๆให้มากที สุดเท่าที เป็นไปได้โดยเฉพาะ ข้อมูลสําคัญดังต่อไปนี

- **ประเภทของคําถามที กําหนดไว้** คําถามจากผู้ใช้ส่วนมากที พบบ่อย จะนํามารวมเป็นกลุ่มหัวข้อ พิเศษเดียวกัน ตัวอย่างเช่น "การติดตั้งผลิตภัณฑ์ ปัญหาในการถอนโปรแกรม" หรือ "การสแกน ไวรัส/ ปัญหาในการถอนโปรแกรม" หากว่าไม่มีหัวข้อที เหมาะสมกับคําถามของท่าน ให้เลือก หัวข้อ"คำถามทั่วไป"
- **ชื อโปรแกรมและเวอร์ชั นท ี ใช้งาน**
- **เนื อหาที กําหนดไว้**อธิบายปัญหาของท่านให้มากที สุดเท่าที จะมากได้
- **หมายเลขลกู ค้า และรหัสผ่าน** กรอกหมายเลขลูกค้าและรหัสผ่านซึ งท่านจะได้รับเมื อทําการ ลงทะเบียนผ่านหน้าเว็บไซต์บริการทางด้านเทคนิค
- **ที่อยู่อีเมล์** ฝ่ายสนับสนุนทางด้านเทคนิคจะส่งคำตอบไปยังอีเมล์้นี **ี**

### **การสนับสนุนทางเทคนิคทางโทรศัพท์**

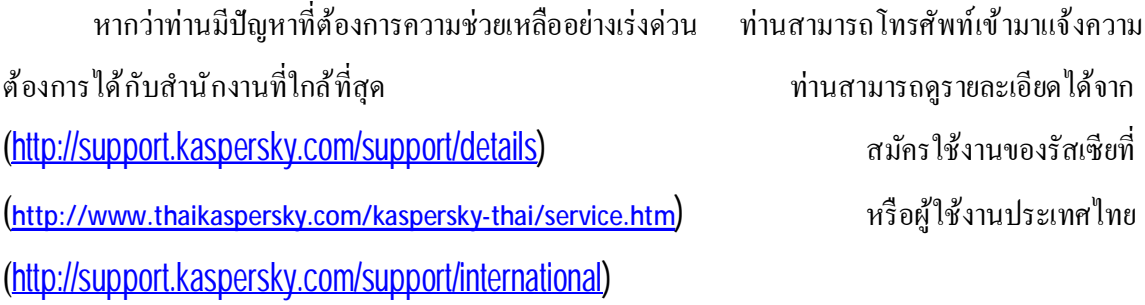

ส่วนการสนับสนุนทางเทคนิคจะช่วยเหลือท่านตามคําร้องขออย่างรวดเร็วที สุดเท่าที เป็นไปได้

## **พดู ุ คยเรื องการใช้งานกับคาร์ปาสกี แลปบนเว็บแสดงความคิดเห็น**

หากว่าคำถามของท่านไม่ได้เป็นเรื่องเร่วด่วย ท่านสามารถพูดคุยเรื่องราวพี่ก่านต้องการทราบกับ ผู้เชี่ยวชาญของคาร์ปาสกี้แลป รวมทั้งผู้ใช้งานคาร์ปาสกี็ท่านอื่นๆ ได้บนเว็บแสดงความคิดเห็นที่ <http://forum.kaspersky.com/>

่ ในการแสดงความคิดเห็น ท่านสามารถอ่านหัวข้อที่มีอยู่ ตอบคำถาม สร้างหัวข้อแล<sub>้</sub>การใช้ งานค้นคว้า

#### **สิ งเพ มเติมในคาร์ปาสกอ ี ินเทอร์เน็ต ซีเคียวริต ี 2009 ิ**

คาร์ปาสกี้อินเทอร์เน็ต ซีเคียวริตี้ 2009 เป็นสิ่งใหม่ทั้งหมดของการป้องกันทางข้อมูล การทำงาน หลักของโปรแกรมนั้นเข้มงวดต่อการเข้าถึงทรัพยากรของระบบ ช่วยในการป้องกันการกระทำอันไม่พึง ประสงค์โดยโปรแกรมที่น่าสงสัย หรือเป็นอันตราย ความสามารถของโปรแกรมจะทำการปกป้องข้อมูลที่ ี่ เป็นความลับของผู้ใช้ โดยเพิ่มพูนความสามารถจากเพิ่มมากมาย โปรแกรมนี้ประกอบไปด้วยเครื่องมือ และ วิซาร์ดเพื่อให้การปกป้องคอมพิวเตอร์เป็นเรื่องง่ายดายขึ้น

### **คณุ ลักษณะใหม่ในคาร์ปาสกอ ี ินเทอร์เน็ต ซีเคียวริต ี 2009**

### *คุณลักษณะของการปกป้องแบบใหม่*

- คาร์ปาสกี้อินเทอร์เน็ต ซีเคียวริตี้ มีส่วนประกอบของตัวกรองใหม่ที่ทำการป้องกันก่อนการเกิด ปัญหา และไฟร์วอลที่ทำงานร่วมกันในการป้องกันระบบทั้งหมดเพื่อต้านทานภัยคุกคาม รวมทั้งภัย คุกคามที่มีอยู่ ทั้งที่รู้จักและไม่รู้จักคาร์ปาสกี้อินเทอร์เน็ต ซีเคียวริตี้สามารถให้ผู้ใช้กำหนดรายการ ที่น่าเชื่อถือ พิจารณาใส่รายการที่ต้องการได้ (Whitelisting)
- การตรวจสอบระบบการปฏิบัติการและซอฟต์แวร์ที่ได้รับการติดตั้ง เพื่อตรวจจับและกำจัดช่องโหว่ หรือจดอ่อน รักษาระดับของความปลอดภัยในระดับสง และป้องกันโปรแกรมที่เป็นอันตรายต่อ ระบบของท่าน
- วิซาร์ดแบบใหม่ ตัววิเคราะห์ความปลอดภัยและการตั้งค่าบราวเซอร์ที่ง่ายต่อการตรวจจับ และ ึกำจัดภัยคุกคามที่เข้ามาคุกคามความปลอดภัย และจุดอ่อนในโปรแกรมที่ติดตั้ง รวมทั้งการ กําหนดค่าของระบบปฏิบัติการและการใช้งาน ระบบปฏิบัติการและการต ังค่าบราวเซอร์
- คาร์ปาสกี้แลปตอบสนองต่อภัยคุกคามใหม่ๆ ที่เกิดขึ้นอย่างรวดเร็ว ผ่านเครือข่ายความปลอดภัย คาร์ปาสกี ที ทํางานร่วมกันในการรับข้อมูลภัยคุกคามจากเครื องคอมพิวเตอร์ของผู้ใช้และส่งต่อไป ยังเซิร์ฟเวอร์ของคาร์ปาสกี้แลป
- เครื องมือใหม่ การเฝ้าดูเครือข่าย และการวิเคราะห์แพ็กเก็ตเครือข่าย ให้ความสะดวกสบายในการ รวบรวมและวิเคราะห์ข้อมลเกี่ยวกิจกรรมทางเครือข่ายบนเครื่องคอมพิวเตอร์ท่าน

• วิซาร์ดใหม่ การกู้ระบบแบบใหม่ ช่วยในการซ่อมแซมความเสียหายที่เกิดขึ้นต่อระบบของท่านเมื่อ มีผู้เข้ามาทําลายระบบ

### *คุณลักษณะการป้องกันทางด้านข้อมูลความลับใหม่*

- การกรองโปรแกรมอันเป็นส่วนประกอบใหม่ที มีประสิทธิภาพในการเข้าถึงข้อมูลความลับ ไฟล์ และโฟลเดอร์ของผู้ใช้โดยโปรแกรม
- ความปลอดภัยของข้อมูลความลับที่เข้าถึงโดยแป้นพิมพ์ เพื่อความมั่นใจในเครื่องมือใหม่ที่เรียกว่า แป้นพิมพ์เสมือน
- คาร์ปาสกี้อินเทอร์เน็ต ซีเคียวริตี้ประกอบไปด้วย วิซาร์ดตัวทำความสะอาดความเป็นส่วนตัว ซึ่งลบ ึ ข้อมูลทั้งหมดเกี่ยวกับการกระทำที่แสดง และเป็นที่สนใจของผู้บุกรุก(รายการของเว็บไซต์ที่เข้าชม ้ ไฟล์ที่ทำการเปิด คุ้กกี้ และอื่นๆ) จากคอมพิวเตอร์ของผู้ใช้

# *คุณลักษณะของแอนตี สแปมใหม่*

- ประสิทธิภาพของตัวกรองแอนตี้สแปม โดยส่วนประกอบแอนตี้สแปม ที่เพิ่มการใช้เทคโนโลยี Recent Term Server.
- การใช้งานของ Microsoft Outlook, Microsoft Outlook Express, Bat! และ Thunderbird extension ที รวมเข้าไว้ในการตั งค่าแอนต ีสแปม
- การเพิม ส่วนของการควบคุมโดยผู้ปกครองให้มีความเข้มงวด และมีประสิทธิภาพในการควบคุม การใช้งานอินเทอร์เน็ตสําหรับเด็ก

### *คุณลักษณะการปกป้องแบบใหม่สําหรับผู้ใช้งานอินเทอร์เน็ต*

- ปรับปรุงส่วนของการปกป้องจากผู้บุกรุกทางอินเทอร์เน็ต รวมท ังฐานข้อมูลของโปรแกรมในส่วน ของเว็บไซต์ปลอมต่างๆ
- ความปลอดภัยในการใช้งานการส่งข้อความแบบทันที ด้วยเครื่องมือที่ทำการตรวจสอบการใช้งาน โปรแกรม MSN และICQ
- ความปลอดภัยต่อการใช้งานเครือข่ายไร้สายที่สามารถตรวจสอบผ่านทางการเชื่อมต่อแบบไร้สาย

### **คณุ ู ลักษณะตัวประสานการใช้งานของผ้ใช้งานกับโปรแกรมแบบใหม่**

- ตัวประสานการใช้งานแบบใหม่นี้ ครอบคลุมการปกป้องข้อมูลมากขึ้น
- กล่องข้อความที มีความสามารถสูง ช่วยให้ผู้ใช้ทําการตัดสินใจได้รวดเร็ว ขึน
- ขยายความสามารถในการทํางาน สําหรับการบันทึกสถิติและการทํารายงาน สามารถเลือกตัวกรอง ิจากรายงาน และเครื่องมืออันทางพลังที่มีความยืดหยุ่นมากขึ้น

### **ภาพรวมการป้องกันในการใช้งาน**

คาร์ปาสกี้อินเทอร์เน็ต ซีเคียวริตี้ปกป้องเครื่องคอมพิวเตอร์ของท่านจากภัยคุกคามทั้งที่รู้จักและไม่ ร้จัก รวมไปถึงข้อมูลอันไม่พึงประสงค์ ภัยคุกคามแต่ละประเภทที่แยกตามองค์ประกอบของโปรแกรม การ ติดตั้งที่มีความยืดหยุ่น ด้วยตัวเลือกการกำหนดค่าการใช้งานที่ง่ายดาย ตามความต้องการของผู้ใช้

คาร์ปาสกี้อินเทอร์เน็ต ซีเคียวริตี้ประกอบไปด้วยคุณลักษณะด้านการป้องกันดังต่อไป๋์นี

- ระบบการเฝ้าระวังพฤติกรรมการใช้งานโปรแกรมของผู้ใช้ การป้องกันการกระทําที เป็นอันตราย ใดๆ
- การปกป้องแบบเรียลไทม์ของการรับส่งข้อมูลท ังหมด ที ผ่านเข้าออกเครื องคอมพิวเตอร์ของท่าน
- ความปลอดภัยออนไลน์ ที่ให้การป้องกันการจู่โจมแบบฟิชชิง
- การมอบหมายงานตรวจสอบไวรัส เพื่อการตรวจสอบไฟล์ส่วนบุคคล ไดร์ฟ พื้นที่เฉพาะ หรือ ตรวจหาไวรัสในทุกส่วนของคอมพิวเตอร์ งานในการตรวจสอบจะมีการกำหนดค่าเพื่อให้ตรวจจับ ช่องโหว่ หรือจุดอ่อน ที่อยู่ในโปรแกรมที่ผู้ใช้ติดตั้ง
- การอัพเดทเพื่อให้โปรแกรมอย่ในสถานะทันต่อเหตุการณ์ที่เกิดขึ้นใหม่อยู่เสมอ ทั้งโมดลของ โปรแกรมและฐานข้อมูลที่ใช้ในการตรวจจับโปรแกรมอันไม่พึงประสงค์ การจุโมของแฮกเกอร์ และข้อความสแปม
- วิซาร์ดและเครื่องมือสะดวกต่อการจัดการงานตรวจสอบที่เกิดขึ้นในระหว่างการทำงานของคาร์ ปาสก ีแอนตีไวรัส
- คุณลักษณะที สนับสนุนการทํางาน โดยมีข้อมูลและตัวช่วยที ทํางานกับโปรแกรมเพื อเ พิม ประสิทธิภาพการทํางาน

### **วิซาร์ดและเครื องมือ**

ึการทำให้เกิดความมั่นใจในความปลอดภัยของเครื่องคอมพิวเตอร์ เป็นการทำงานที่ซับซ้อนต้อง อาศัยความรู้ของคุณลักษณะในระบบปฏิบัติการ และวิธีการเข้าเอาชนะจุดอ่อนของมัน นอกจากนี ปริมาณ ี และความหนาแน่นของข้อมูลเกี่ยวกับความปลอดภัยของระบบ ทำให้การวิเคราะห์และการคำเนินการยาก ข ึน

เพื อช่วยในการแก้ไขปัญหาการทํางานแบบเฉพาะในการทําให้เกิดความปลอดภัยต่อคอมพิวเตอร์ ้คาร์ปาสกี้อินเทอร์เน็ต ซีเคียวริตี้จึงมีวิซาร์ดและเครื่องมือดังต่อไปนี้

- วิซาร์ดวิเคราะห์ความปลอดภัย ใช้ในการวินิจฉัยข้อบกพร่องของเครื่องคอมพิวเตอร์หรือ ้ส่วนประกอบใด ๆ ของเครื่องเพื่อค้นหาช่องโหว่า หรือจุดอ่อนของโปรแกรมที่ผู้ใช้งานติดตั้ง
- วิซาร์ดการตั้งค่าใช้งานต่างๆ วิเคราะห์การตั้งค่าโปรแกรมที่ช่วยค้นหาไมโครซอฟต์อินเทอร์เน็ต เอ็กซ์พลอเรอร์ ประเมินเบื้องต้นจากด้านความปลอดภัย
- วิซาร์ดการกู้คืนระบบ กําจัดการจู่โจมของโปรแกรมอันไม่พึงประสงค์ออกจากระบบ
- วิซาร์ดตัวทำความสะอาดความเป็นส่วนตัว ซึ่งลบข้อมูลทั้งหมดเกี่ยวกับการกระทำที่แสดง และเป็น ที สนใจของผู้บุกรุกจากคอมพิวเตอร์ของผู้ใช้อนุญาตให้ถึงการกระทําของผู้ใช้
- วิซาร์ดการกู้คืนหน่วยบันทึก มีประโยชน์ต่อระบบหลังจากระบบถูกจู่โจมให้เกิดความเสียหายต่อ ไฟล์ของระบบปฏิบัติการ เพื่อไม่ให้เครื่องคอมพิวเตอร์ตั้งต้นใหม่อีกครั้ง
- การวิเคราะห์แพ็กเก็ตเครือข่ายที่แทรกแซงเข้ามาในแพ็กเก็ตของเครือข่าย และแสดงผลรายละเอียด
- การเฝ้าดูเครือข่ายที่แสดงรายละเอียดเกี่ยวกับกิจกรรมของเครือข่ายบนเครื่องคอมพิวเตอร์ของท่าน
- แป้นพิมพ์เสมือนที ให้การปกป้องการแทรกแซงข้อมูลที เข้ามาจากแป้นพิมพ์

# **ตัวช่วยสนับสนนุ**

โปรแกรมรวมคุณลักษณะการสนับสนุน ที่ทำให้โปรแกรมมีความทันสมัยอยู่เสมอ เพื่อเพิ่ม ความสามารถในการทํางานของโปรแกรม และช่วยในการใช้งานของท่าน

### *เครือข่ายความปลอดภัยของคาร์ปาสก ี*

**เครือข่ายความปลอดภัยของคาร์ปาสกี** คือ ระบบการโอนถ่ายข้อมูลอย่างอัตโนมัติในการตรวจจับ ภัยคุกคามที่เกิดขึ้นแล้วส่งไปยังฐานข้อมูลส่วนกลางของคาร์ปาส<sup>์</sup>กีแลป ฐานข้อมูล<sup>์</sup>นีทำให้คาร์ปาส<sup>์</sup>กี มีความ รวดเร็วต่อภัยคุกคามที่แพร่ขยายอย่างรวดเร็ว และแจ้งกลับผู้ใช้ใส้นทันที

### *ลิขสิทธิ*

เมื่อท่านซื้อคาร์ปาสกี้แอนตี้ไวรัส แล้วได้เข้าสู่ข้อตกลงทางลิขสิทธิ์ ซึ่งควบคุมการใช้งานของ โปรแกรม การเข้าถึงการอัพเดทฐานข้อมูลโปรแกรม และการสนับสนุนทางด้านเทคนิคนั นเป็นไปตามอายุ ของลิขสิทธิ การใช้งานเต็มประสิทธิภาพการทํางานตามลิขสิทธิ

่ ในส่วนของ "ลิขสิทธิ์" สามารถบอกในส่วนที่เกี่ยวกับลิขสิทธิ์ปัจจุบันของท่าน การซื้อ และการต่อ อายุ

### **การสนับสนนุ**

ผู้ใช้งานคาร์ปาสกี้แอนตี้ไวรัสที่ลงทะเบียนแล้วทั้งหมด สามารถรับประโยชน์ในการบริการ สนับสนุนทางด้านเทคนิคโดยดูข้อมูลเกี ยวกับวิธีการรับความช่วยเหลือทางด้านเทคนิคในส่วน**"Support"**

เมื อลิงค์ไปที ส่วนสนับสนุน จะพบว่ามีส่วนแสดงความคิดเห็นของผู้ใช้คาร์ปาสกี เพื อส่งรายงาน ีข้อผิดพลาดไปยังส่วนสนับสนุนทางเทคนิค เรามีความยินดีในการบริการท่านผ่านทางโทรศัพท์ในเรื่อง เกี ยวกับโปรแกรม

#### **การวิเคราะห์พฤติกรรมของไวรัสแบบฮิวริสติก**

พฤติกรรมของไวรัสแบบฮิวริสติก ใช้ในส่วนของการปกป้องแบบเรียลไทม์ เช่น การป้องกันไฟล์ จากไวรัส การป้องกันเมล์จากไวรัส การป้องกันเว็บจากไวรัส และในการตรวจสอบไวรัส

การตรวจสอบวัตถุโคยการใช้ลายเซ็นต์ ซึ่งใช้ฐานข้อมูลที่ใช้คำอธิบายครอบคลุมภั**ตค**ุามทั้งหมด ที่ระบุไว้เพื่อการตรวจสอบโปรแกรมที่ไม่พึงประสงค์ และอันตราย เป็นโปรแกรมวิเคราะห์รหัสของวัตถุ และเป็นวิธีการตัดสินใจว่าเป็นอันตรายหรือไม่ทางอ้อม ที่สามารถตรวจจับได้ทั้งไวรัสที่รู้จักและไม่รู้จักซึ่ง ไม่เหมือนกับวิธีการแบบลายเซ็นต์

ประโยชน์ของการวิเคราะห์แบบฮิวริสติก นั่นเพื่อการตรวจจับโปรแกรมอันไม่พึงประสงค์ ที่ไม่ได้ มีการลงทะเบียนไว้ในฐานข้อมูล เพราะภัยคุกคามและการจู่โจมมีการสร้างขึ้นใหม่ทุกวัน อันเป็นการ ตรวจจับก่อนการวิเคราะห์ไวรัส

้อย่างไรก็ตาม วิธีการฮิวริสติก อาจทำให้การทำงานของระบบหยุดชะขัดงเนื่องเพราะการตรวจจับ พบว่ามีรหัสไม่พึงประสงค์ที ได้จากการตรวจสอบแบบฮิวริสติก

#### **หมายเหตุ**

การใช้งานร่วมกันของวิธีการในการตรวจสอบจะทําให้มีความปลอดภัยมากกว่า

เมื อมีการตรวจสอบวัตถุ การวิเคราะห์แบบฮิวริสติก จะเหนือกว่าในด้านความปลอดภัยในการ ตรวจจับวัตถุโดยโป<sub>ร</sub>แกรมในสภาพแวดล้อมเสมือน หากว่าการกระทำที่น่าสงสัยที่ค้นเหมือนเป็นวัตถุ ้ คำเนินการ ทำให้วัตถุ๋นันได้รับการปฏิเสธในการฝังลงเครื่องแม่ และจะมีข้อความเตือนแนะนำผู้ใช้ในการ ดําเนินการต่อไป

- การแยกวัตถุ ทำการตรวจสอบภัยคุกคามตัวใหม่และดำเนินการในการอัพเดทฐานข้อมูล
- ลบวัตถุ
- ข้ามไป (หากท่านมั่นใจว่าวัตถุนันไม่ใช่สิ่งไม่พึงประสงค์

ในการเลือกใช้การวิเคราะห์แบบฮิวริสติก ให้เลือกที **Use heuristic analyzer** และเลื อนรายละเอียด การตรวจสอบในตําแหน่งเหล่านี น้อย (**Shallow**), ปานกลาง (**Medium**) หรือ ทุกรายละเอียด (**Detailed**) ระดับของรายละเอียดในการตรวจสอบควรให้มีความสมดุลกับปริมาณข้อมูลที่เข้ามา และคุณภาพของการ ตรวจสอบภัยคุกคามใหม่ รวมทั้งการโหลดของทรัพยากรในระบบปฏิบัติการ และระยะเวลาของการ ้ ตรวจสอบ ระดับของฮิวริสติกที่มีค่าสูงมาก จะมีความต้องการทรัพยากรในระบบปฏิบัติการมาก และใช้เวลา ในการดําเนินการนานกว่า

#### คําเตือน!

ึ การสกัดกั้นภัยคุกคามใหม่ๆ โดยการใช้การวิเคราะห์แบบฮิวริสติกของคาร์ปาส<sup>์</sup>กีแลป และวิธีการ ในการกําจัดน ันมีการอัพเดทฐานข้อมูลในทุกชัวโมง

### **ความต้องการซอฟต์แวร์และฮาร์ดแวร์ของระบบ**

ดังต่อไปนี

เพื อให้การทํางานของซอฟต์แวร์เต็มประสิทธิภาพ คอมพิวเตอร์จะต้องมีความต้องการระบบอย่างน้อย

- $\bullet$  พื้นที่ว่างของฮาร์ดดิสก์  $75\,MB$
- $\bullet$  CD-ROM (สำหรับการติดตั้งโปรแกรมโดยการใช้CD)
- เมาส์
- $\bullet$   $\quad$   $\rm E$   $\,$   $\,$   $\rm I$ 3 $\,$ ขึ้น $\,$ ไป  $\,$  (สำหรับการอัพเดทฐานข้อมูลของโปรแกรม และโมดูลซอฟต์แวร์ผ่านทาง อินเทอร์เน็ต)
- Microsoft Window Installer 2.0

Microsoft Windows XP Home Edition (SP2 หรือสูงกว่า), Microsoft Windows XP Professional (SP2 หรือสูงกว่า), Microsoft Windows XP Professional x64 Edition:

- IntelPentium 300 MHZ Processor หรือสูงกว่า (หรือเทียบเท่ากัน)
- 256 MB RAM

Microsoft Windows Vista Starter x32, Microsoft Windows Vista Home Basic, Microsoft Windows Vista Home Premium, Microsoft Windows Vista Business, Microsoft Windows Vista Enterprise, Microsoft Windows Vista Ultimate:

- Intel Pentium 800 MHz32-bit (x86) / 64-bit (x64) processor หรือสูงกว่า(หรือเทียบเท่ากัน)
- 512 MB RAM

#### **ภ ั ยค กคามต อความปลอดภ ั ยของคอมพ ิ วเตอร์ ุ ่**

ความปลอดภัยของคอมพิวเตอร์ที่เป็นอันตรายจาก โปรแกรมคุกคาม สแปม ฟิชชิ่ง การจู่โจมของ แฮกเกอร์ ซอฟต์แวร์โฆษณา และแบนเนอร์ ซึ่งตัวการหลักของภัยคุกคามเหล่านีมาจากอินเทอร์เน็ต

เนื้อหาในส่วนนี้ประกอบไปด้วย

**โปรแกรมภัยคกุ คาม**

**ภัยคกุ คามทางอินเทอร์เน็ต**

### **โปรแกรมภัยคกุ คาม**

โปรแกรมของคาร์ปาสกี้แลป สามารถสกัดกั้นโปรแกรมอันไม่พึงประสงค์กว่าพันโปรแกรม ที่เข้า ้มาแฝงอยู่ในเครื่องคอมพิวเตอร์ของท่าน บางส่วนของโปรแกรมเหล่านี้ทำการคุกคามการทำงานของเครื่อง ึ คอมพิวเตอร์ท่าน และตัวอื่นๆที่จัดว่าอันตราย หลังจากที่โปรแกรมทำการสืบค้นโปรแกรมอันไม่พึง ประสงค์และจัดแยกหมวดหมู่ให้อยู่ในระดับอันตราย(สูง หรือกลาง)

การวิเคราะห์ไวรัสของคาร์ปาสกี้แลป จำแนกความแตกต่างออกเป็นสองหมวดหมู่หลักของ โปรแกรมภัยคุกคาม คือโปรแกรมแอบแฝงมุ่งร้ายและโปรแกรมอันไม่พึงประสงค์

โปรแกรมแอบแฝงมุ่งร้าย (Malware) สร้างความเสียหายให้แก่คอมพิวเตอร์ของผู้ใช้เช่น การขโมย ข้อมูล การสกัดกั้น เปลี่ยนแปลงหรือลบข้อมูล รวมทั้งการขัดขวางการทำงานของระบบปฏิบัติการของ เครื องคอมพิวเตอร์หรือเครือข่ายคอมพิวเตอร์

โปรแกรมที ไม่พึงประสงค์(PUPs) แตกต่างจากโปรแกรมแอบแฝงมุ่งร้าย ที ไม่ได้เข้าไปทําลายแต่ จะเข้าไปแทรกซึมอยู่ในระบบปฏิบัติการของคอมพิวเตอร์

ีสารานุกรมไวรัส ([http://www.viruslist.com/en/viruses/encyclopedia\)](http://www.viruslist.com/en/viruses/encyclopedia) จะมีคำอธิบายเรื่องของ รายละเอียดของโปรแกรมเหล่านี

#### **โปรแกรมม่งุร้าย**

โปรแกรมมุ่งร้าย (**Malware**) เป็นการสร้างตัวเองขึ้นมาเฉพาะเพื่อทำให้เกิดความเสียหายแก่เครื่อง ึ คอมพิวเตอร์และผู้ใช้งานเครื่องคอมพิวเตอร์ อันได้แก่ การขโมย การสกัดกัน เปลี่ยนแปลงหรือลบข้อมูล ้รวมทั้งการขัดขวางการทำงานของระบบปฏิบัติการของเครื่องคอมพิวเตอร์ หรือเครือข่ายคอมพิวเตอร์

โปรแกรมมุ่งร้ายแบ่งออกได้เป็น 3 ประเภท คือ ไวรัสและหนอนอินเทอร์เน็ต โทรจัน และ โปรแกรมอเนกประสงค์มุ่งร้าย

<u>ไวรัสและหนอนอินเทอร์เน็ต</u> สามารถสร้างสำเนาของตัวเอง แพร่กระจายและขยายออกไปซ้ำแล้วซํ ้อีก ทำกระบวนการโดยที่ผู้ใช้งานไม่ทราบการกระทำดังกล่าว หรือดำเนินการที่ผู้ใช้มองเห็นการกระทำ โปรแกรมเหล่านี้จะแสดงอาการมุ่งร้ายเมื่อตัวมันดำเนินการ

*โปรแกรมโทรจัน* (Trojan) จะไม่มีการสร้างสําเนาซึ งไม่เหมือนกับไวรัส หรือหนอนอินเทอร์เน็ต โทรจันมีผลต่อคอมพิวเตอร์ อย่างเช่นจากการที่ผู้ใช้งานส่งอีเมล์ หรือการเข้าเว็บไซต์เมื่อเข้าไปยังเว็บไซต์ที่ มีเชื้ออยู่ โปรแกรมจะแสดงอาการมุ่งร้ายเมื่อมีการใช้งาน

*โปรแกรมอเนกประสงค์มุ่งร้าย (Malicious tools)* สร้างขึน เพื อให้มีผลต่อคอมพิวเตอร์ ทําลาย ึ คอมพิวเตอร์ อย่างไรก็ตาม มีความแตกต่างจากโปรแกรมมุ่งร้ายอื่นๆ ที่ไม่ได้มีพฤติกรรมในการมุ่งร้ายเมื่อมี ึการคำเนินการโปรแกรม และยังคงมีความปลอดภัยเมื่ออยู่บนเครื่องคอมพิวเตอร์ของผู้ใช้ การกระทำที่แฮก เกอร์ใช้เพื อการสร้างไวรัส หนอนอินเทอร์เน็ตและโทรจัน จัดการจู่โจมเครือข่ายโดยการรีโมตเซิร์ฟเวอร์ ้ดัดแปลงแก้ไขโปรแกรมการกระทำมุ่งร้ายอื่นๆ

### *ไวรัส (Virus)*

หมวดหมู่ย่อย: ไวรัสและหนอนอินเทอร์เน็ต

ระดับความรุนแรง: สูง

ไวรัสแบบดั้งเดิม และหนอนอินเทอร์เน็ตที่มีการดำเนินการบนเครื่องคอมพิวเตอร์โดยไม่ได้รับ ้อนุญาตบนเครื่องคอมพิวเตอร์ที่ติดรวมทั้งสามารถสำเนาตัวเอง และแพร่กระจายทั่วคอมพิวเตอร์

### <u>ไวรัสแบบดังเดิม</u>

หลังจากไวรัสเข้าแทรกซึมไปยังระบบ จะทําการติดฝังไปยังไฟล์ กระตุ้นตัวเอง และแสดง พฤติกรรมมุ่งร้าย รวมทั้งเพิ่มสำเนาตัวเองไปยังไฟล์อื่น

ไวรัสแบบดั้งเดิม ทำสำเนาแค่เพียงทรัพยากรภายในของเครื่องพิวเตอร์ที่ติดเชื่อ แต่ไม่สามารถ แพร่กระจายไปยังเครื่องคอมพิวเตอร์เครื่องอื่น การแพร่กระจายไปยังเครื่องคอมพิวเตอร์เครื่องอื่นๆ เกิดขึ้น ี ได้หากว่าไวรัสทำการเพิ่มตัวเองลงไปยังไฟล์แล้วไฟล์้นันเก็บไว้ยังโฟลเดอร์ที่มีการใช้งานร่วมกัน ห**รีอิ**ป หรือการส่งไฟล์ที่แนบไวรัสไปทางอีเมล์

รหัสของไวรัสแบบดั้งเดิม ออกมาเพื่อการแทรกซึมยังส่วนเฉพาะของเครื่องคอมพิวเตอร์ ระบบปฏิบัติการหรือโปรแกรม ขึ้นอยู่กับสิ่งแวดล้อม ระยะทางระหว่างไฟล์ บูท สคริปต์และไวรัสมหภาค

ไวรัสสามารถติดไปกับไฟล์โดยวิธีต่างๆมากมาย การเขียนทับไวรัสที เขียนโดยรหัสจองตัวมันเอง ้ แทนที่รหัสของไฟล์ที่มีการติดไวรัส เข้าทำลายเนื้อหาเดิมของไฟล์ ไฟล์ที่ติดไวรัสจะหยุดการทำงานและไม่ ้สามารถกำจัดได้ ไวรัสปาราสิตที่เป็นตัวทำลายจะทำการเปลี่ยนแปลงไฟล์ระบบการทำงานบางส่วนหรือเต็ม ้ส่วน ไวรัสร่วมมือจะไม่ทำการเปลี่ยนแปลงไฟล์ แต่จะทำการสำเนา และเมื่อมีการเปิดไฟล์ที่ติดไวรัส ก็จะ

ี คำเนินการไวรัสที่ทำสำเนา ประเภทอื่นๆของไวรัสเช่น ไวรัสลิงค์ ไวรัสOBJ ที่แปลว่า โมดูลวัตถุติดเชือ ไวรัส VIB ที แปลว่า ห้องสมุดรวบรวมการติดไวรัส และไวรัสที เป็นเนื อหาต้นฉบับที ติดไวรัสของโปรแกรม

### *หนอนอินเทอร์เน็ต(Worm)*

หลังจากที่มีการเข้าสู่ระบบ หนอนอินเทอร์เน็ต จะมีความคล้ายคลึงกับไวรัส ที่กระตุ้นตัวเองและ ึ กระทำการมุ่งร้าย หนอนอินเทอร์เน็ตสามารถไปตามช่องทางจากเครื่องหนึ่งสู่อีกเครื่องหนึ่ง แพร่พันธุ์ ตัวเองและกระจายไปยังช่องทางข้อมูลต่างๆ

ึการจัดหมวดหมู่ของหนอนอินเทอร์เน็ต โดยการเพิ่มจำนวนอย่างรวดเร็ว ดังรายการแสดงตาราง ข่างล้างนี

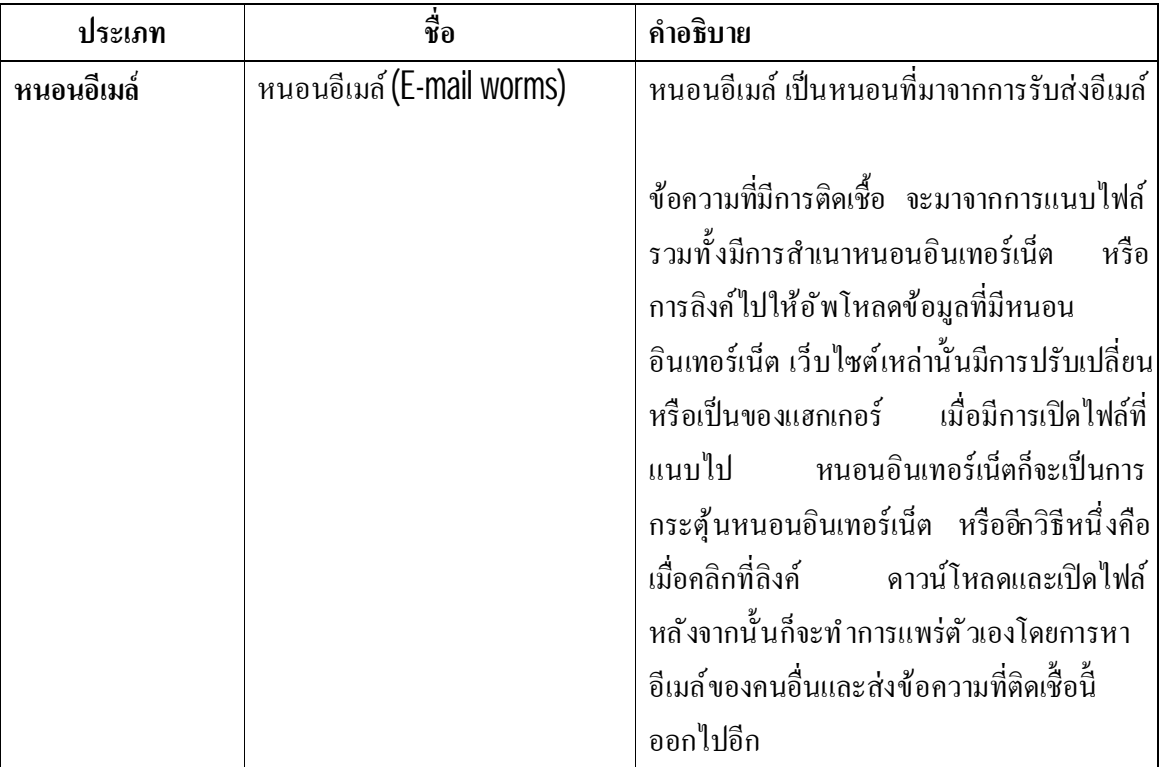

<u>ตารางที่ 1 หมวดหมู่ของหนอนอินเทอร์เน็ตแบ่งตามการเพิ่มจำนวน</u>

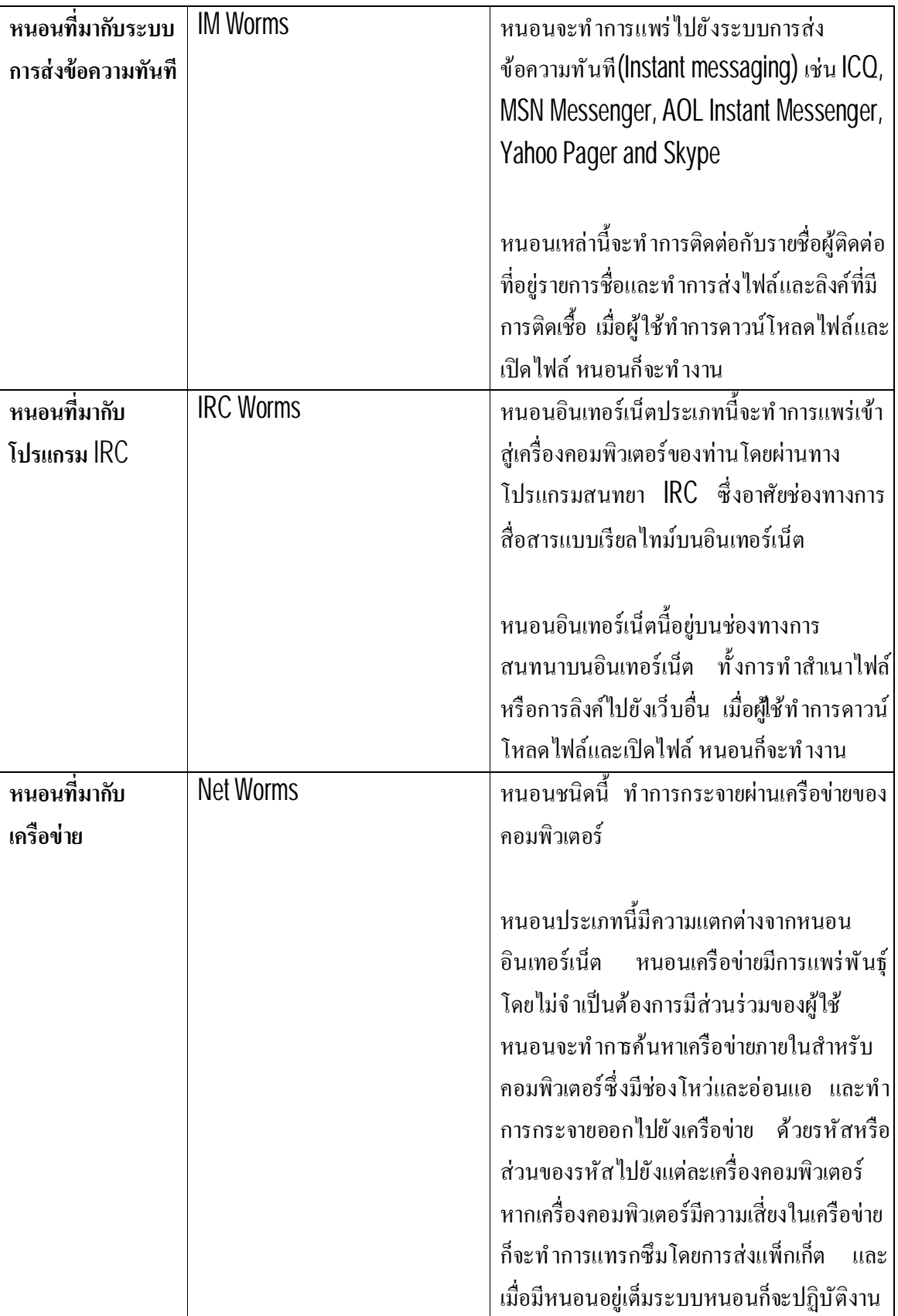

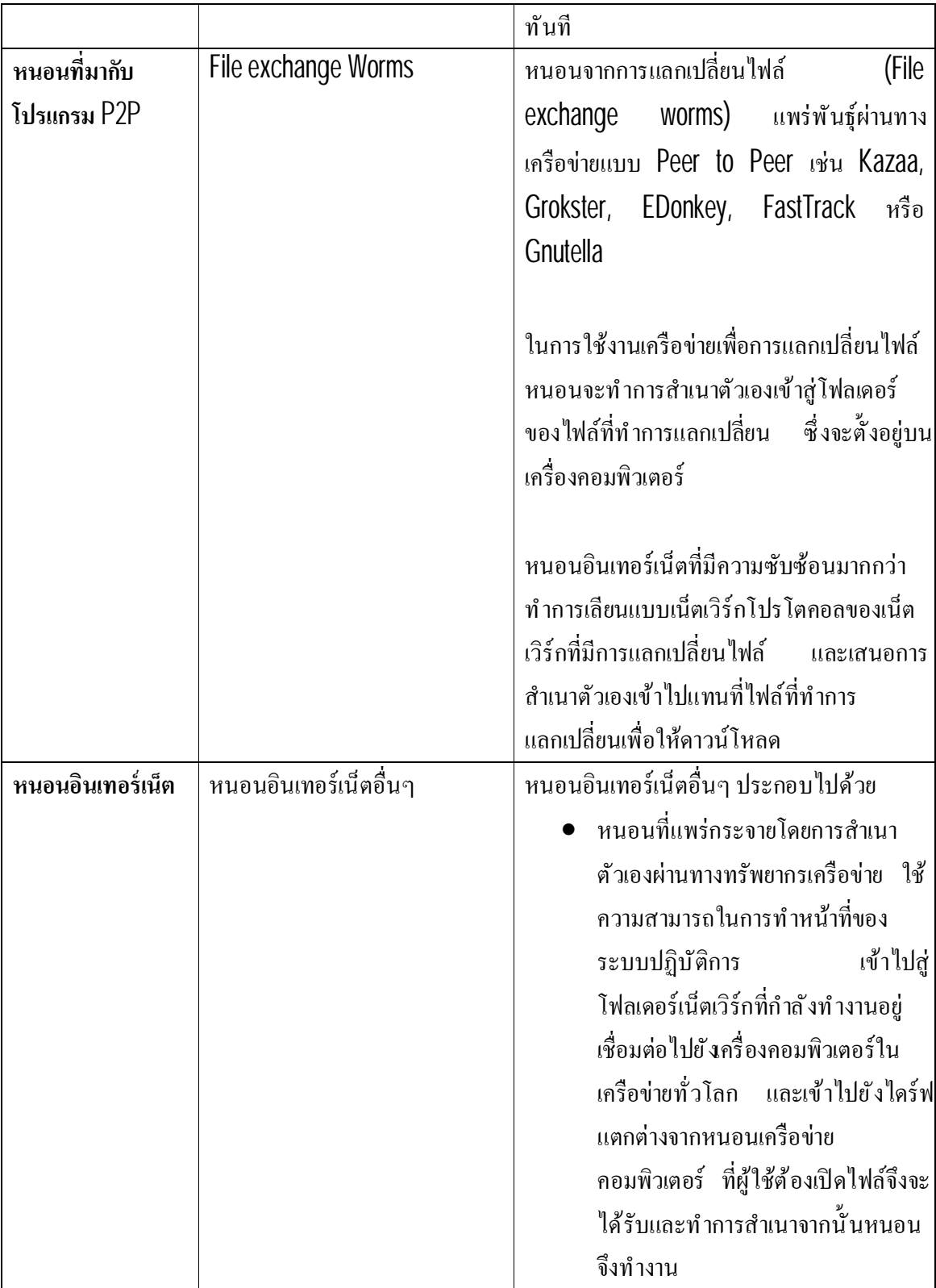

*โปรแกรมโทรจัน* (Trojan)

หมวดหมู่ย่อย: โทรจัน (โปรแกรมโทรจัน)

ระดับความรุนแรง: สูง

แตกต่างจากหนอนและไวรัส โปรแกรมโทรจันจะไม่มีการสร้างสําเนาซึ งไม่เหมือนกับไวรัส หรือ หนอนอินเทอร์เน็ต โทรจันมีผลต่อคอมพิวเตอร์ อย่างเช่นจากการที่ผู้ใช้งานส่งอีเมล์ หรือการเข้าเว็บไซต์เมื่อ ้เข้าไปยังเว็บไซต์ที่มีเชืออยู่ โปรแกรมจะแสดงอาการมุ่งร้ายเมื่อมีการใช้งาน

โปรแกรมโทรจันมีการทํางานที เป็นการกระทํามุ่งร้าย หน้าที หลักของโทรจันคือ การหยุด ดัดแปลง และการลบข้อมูล การขัดขวางการทํางานของระบบคอมพิวเตอร์หรือ เครือข่ายคอมพิวเตอร์โปรแกรมโทร จันยังสามารถรับและส่งไฟล์ คำเนินการ แสดงข้อความ การเข้าถึงเว็บเพจ ดาวน์โหลดและติด<sup>ั</sup>ตงัโปรแกรม รวมทั้งการเริ่มต้นคอมพิวเตอร์ที่ติดเชื้อ โทรจันเข้าในคอมพิวตอร์ของเหยื่อโดยปราศจากการตรวจจับ โดยทั่วไปจะอยู่ในรูปของไฟล์แนบอีเมล์ที่น่าเชื่อถือ เมื่อใดที่โทรจันถูกเปิดโดยผู้รับเมล์โดยปราศจากความ ี สงสัย นักโจมตีระบบก็จะสามารถเข้าถึงข้อมูลที่เก็บอยู่ในเครื่องฟี่ม่ได้จำกัดสิทธ์ผู้ใช้ โทรจันสามารถอยู่ ในรูปโปรแกรมที่ทำงานซ่อนอยู่ในคอมพิวเตอร์ หรือซ่อนตัวอยู่ในโปรแกรมที่ถูกต้องปลอดภัยหมายความ ว่าเป็นโปรแกรมที่ยูสเซอร์ไว้ใจการทำงานของฟังก์ชันต่างๆที่มี

ผู้บุกรุกมักใช้การติดตั้ง โปรแกรมโทรจันเข้าเป็นส่วนประกอบ

โปรแกรมโทรจันมีความแตกต่างกันไปตามลักษณะการคุกคามดังอธิบายได้ตามตารางข้างล่าง ต่อไปนี

### ตารางที 2 ประเภทของโทรจันที แบ่งตามลักษณะการคุกคามบนเครื องคอมพิวเตอร์

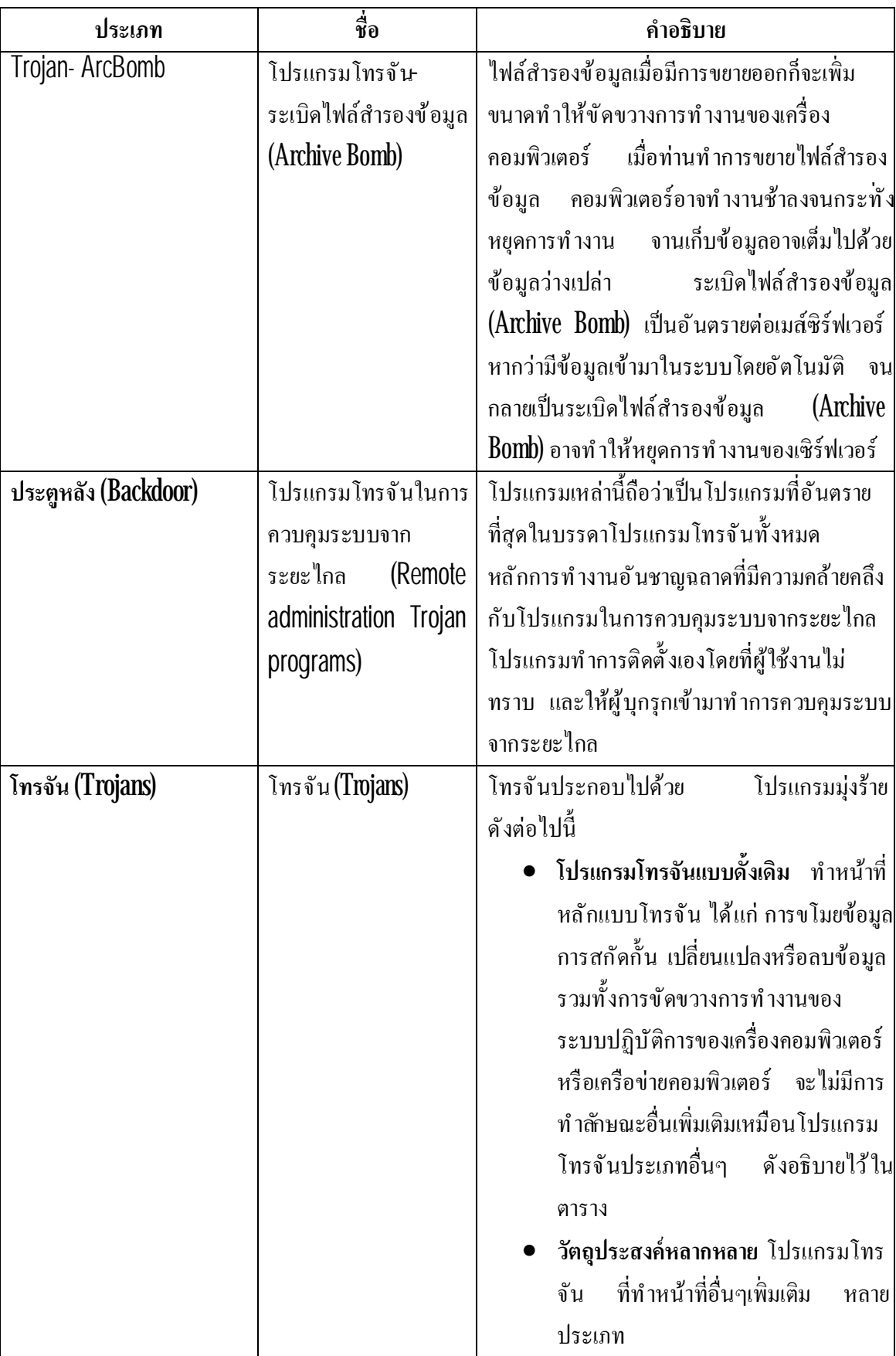

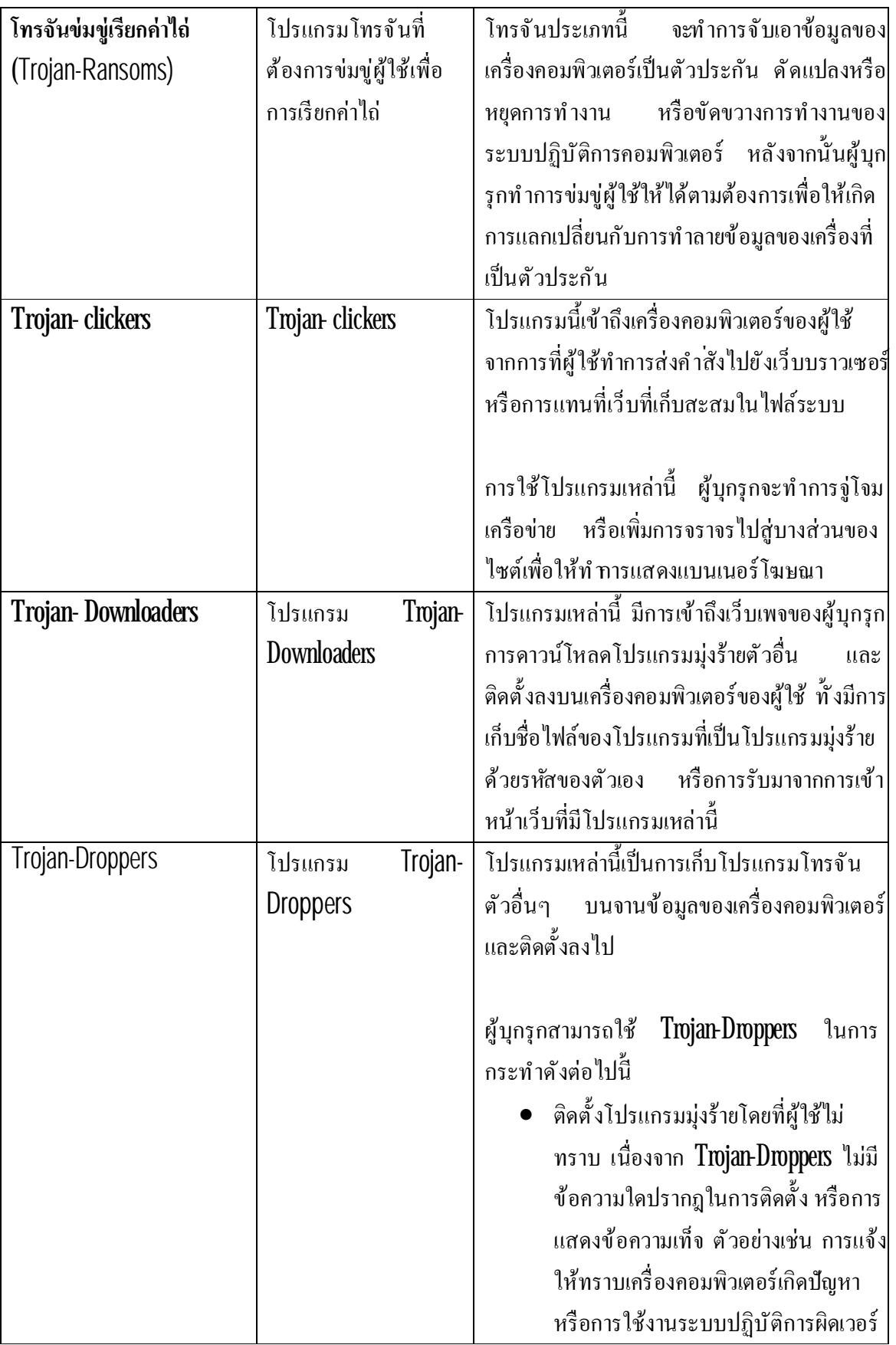

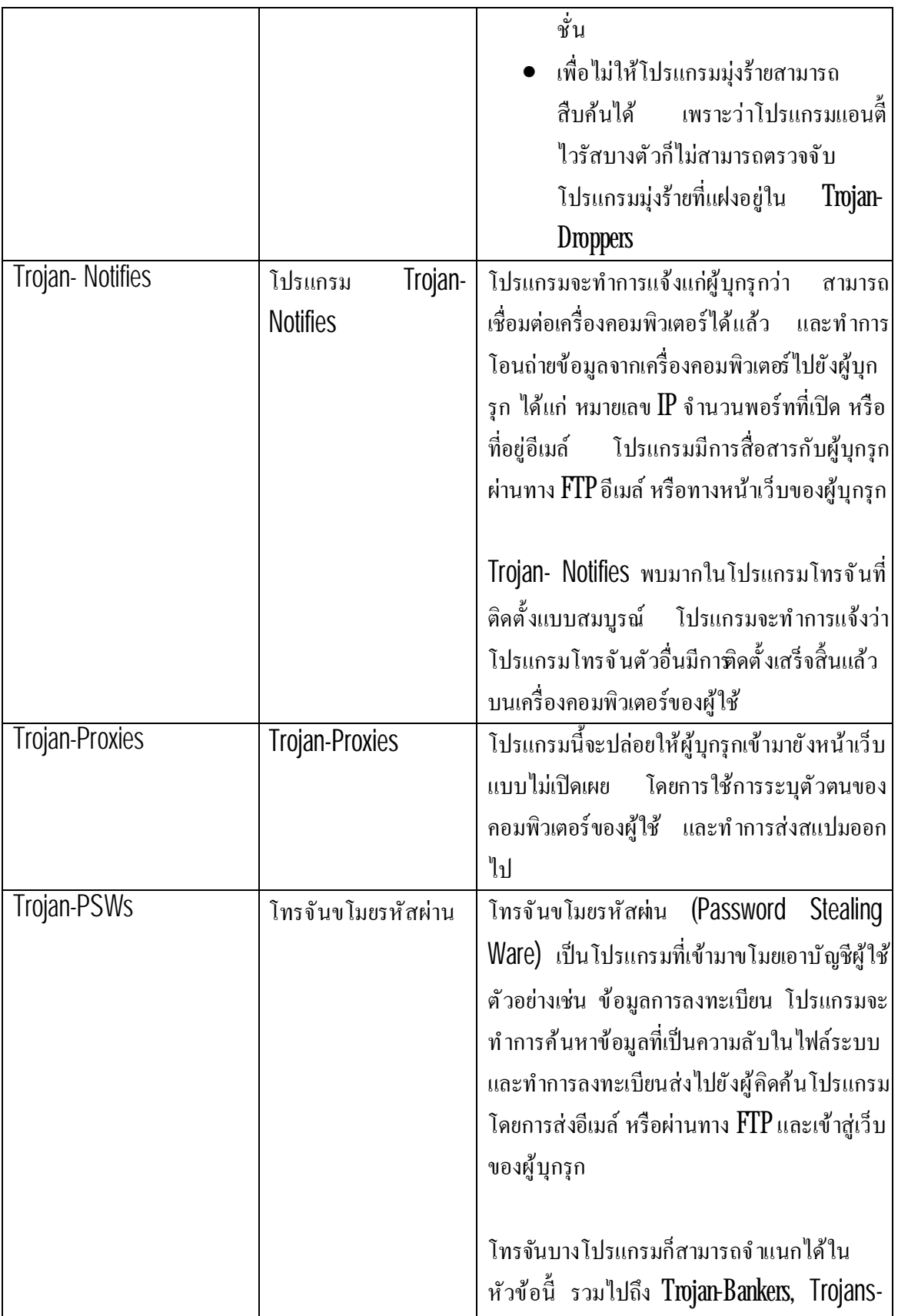

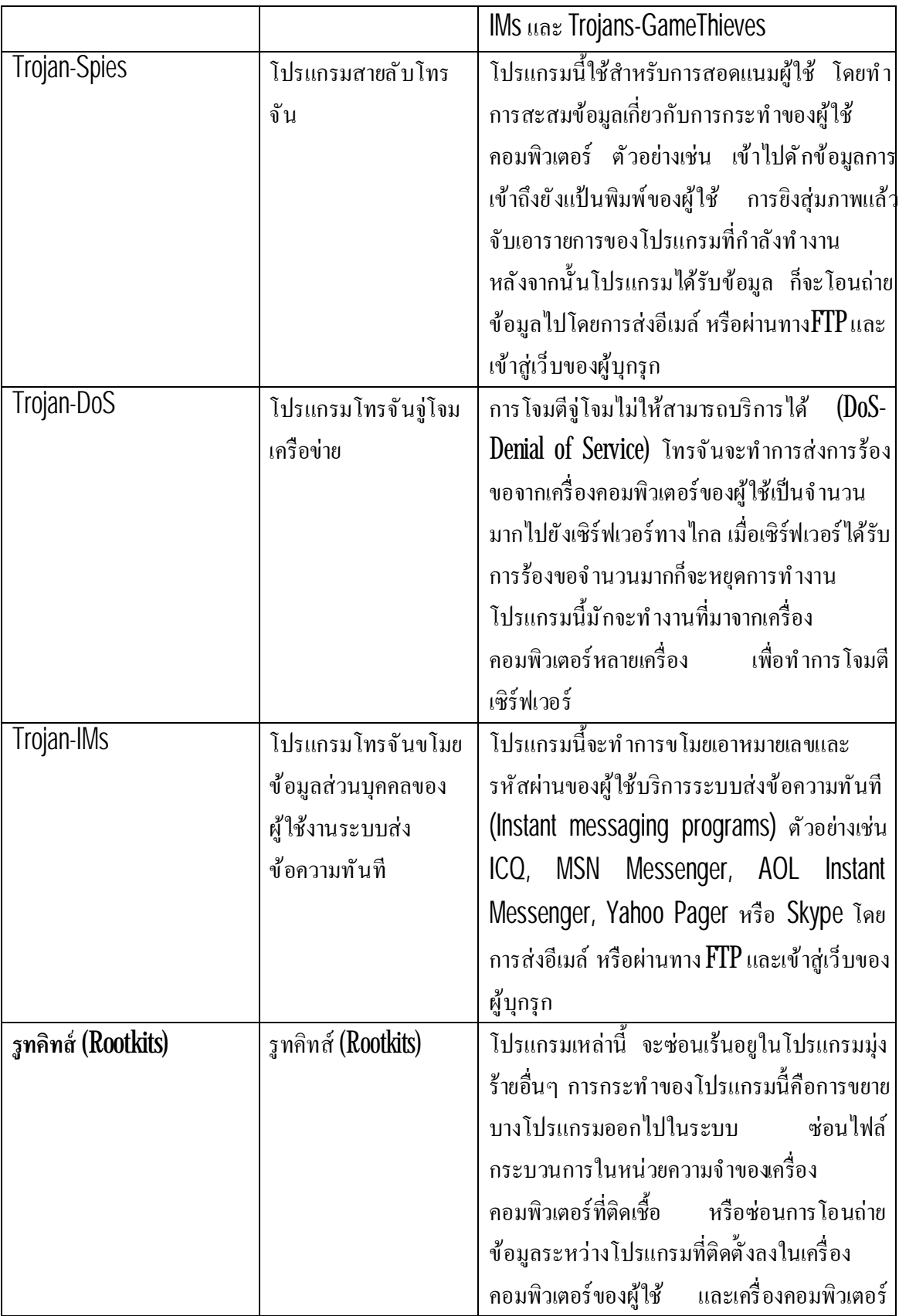

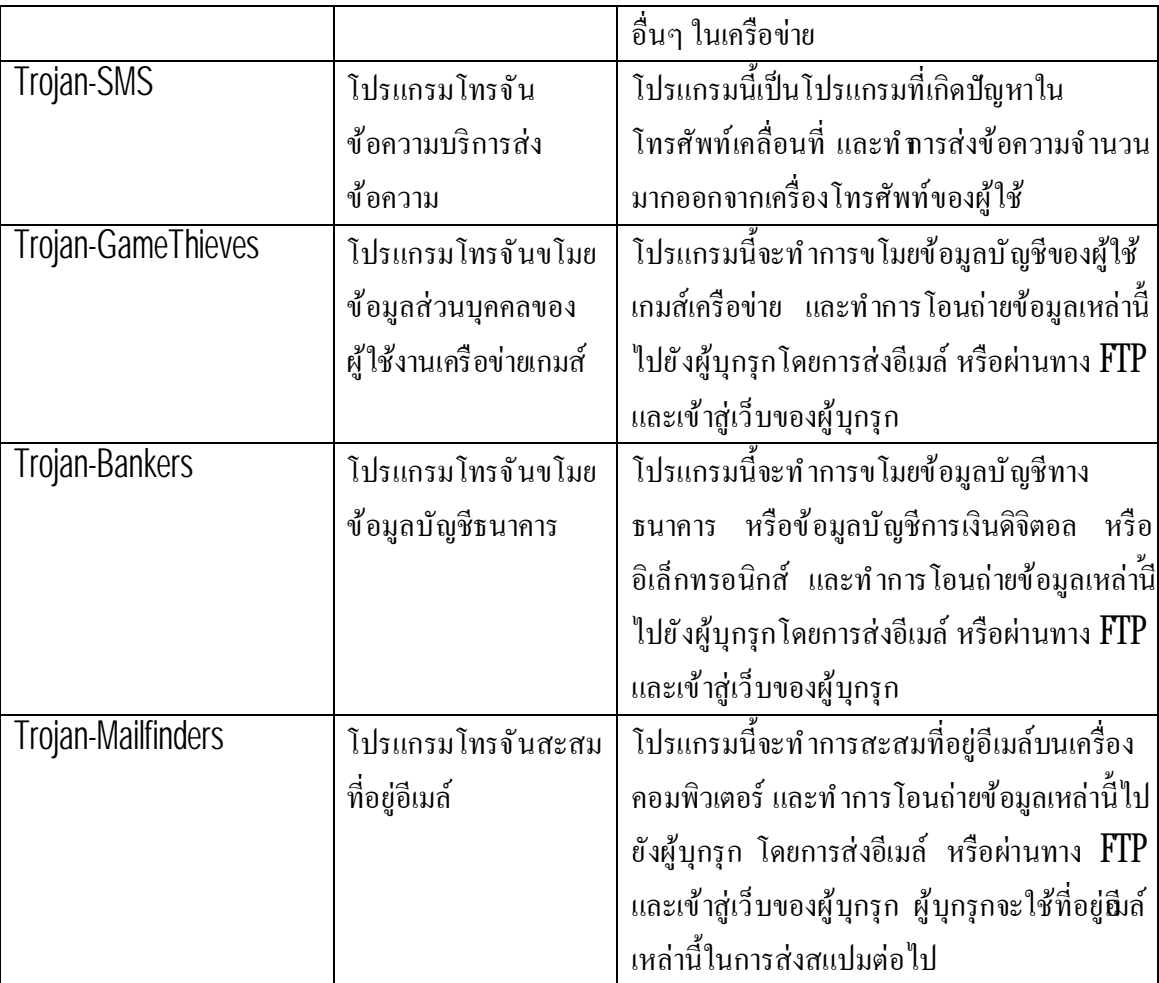

*โปรแกรมอเนกประสงค์มุ่งร้าย(Malicious tools)*

หมวดหมู่ย่อย: โปรแกรมอเนกประสงค์มุ่งร้าย

ระดับความรุนแรง: ปานกลาง

โปรแกรมอเนกประสงค์เหล่านี้ สร้างขึ้นเพื่อให้มีผลต่อคอมพิวเตอร์ ทำลายคอมพิวเตอร์ อย่างไรก็ ้ตาม มีความแตกต่างจากโปรแกรมมุ่งร้ายอื่นๆ ที่ไม่ได้มีพฤติกรรมในการมุ่งร้ายเมื่อมีการดำเนินการ โปรแกรม และยังคงมีความปลอดภัยเมื่ออยู่บนเครื่องคอมพิวเตอร์ของผู้ใช้ การกระทำที่แฮกเกอร์ใช้เพื่อการ สร้างไวรัส หนอนอินเทอร์เน็ตและโทรจัน จัดการจู่โจมเครือข่ายโดยการรีโมตเซิร์ฟเวอร์ ดัดแปลงแก้ไข โปรแกรมการกระทํามุ่งร้ายอื นๆ

ประเภทของโปรแกรมอเนกประสงค์มุ่งร้ายมีอยู่มากมายตามลักษณะของการทํางาน ดังอธิบายไว้ ในตารางด้านล่างต่อไปนี

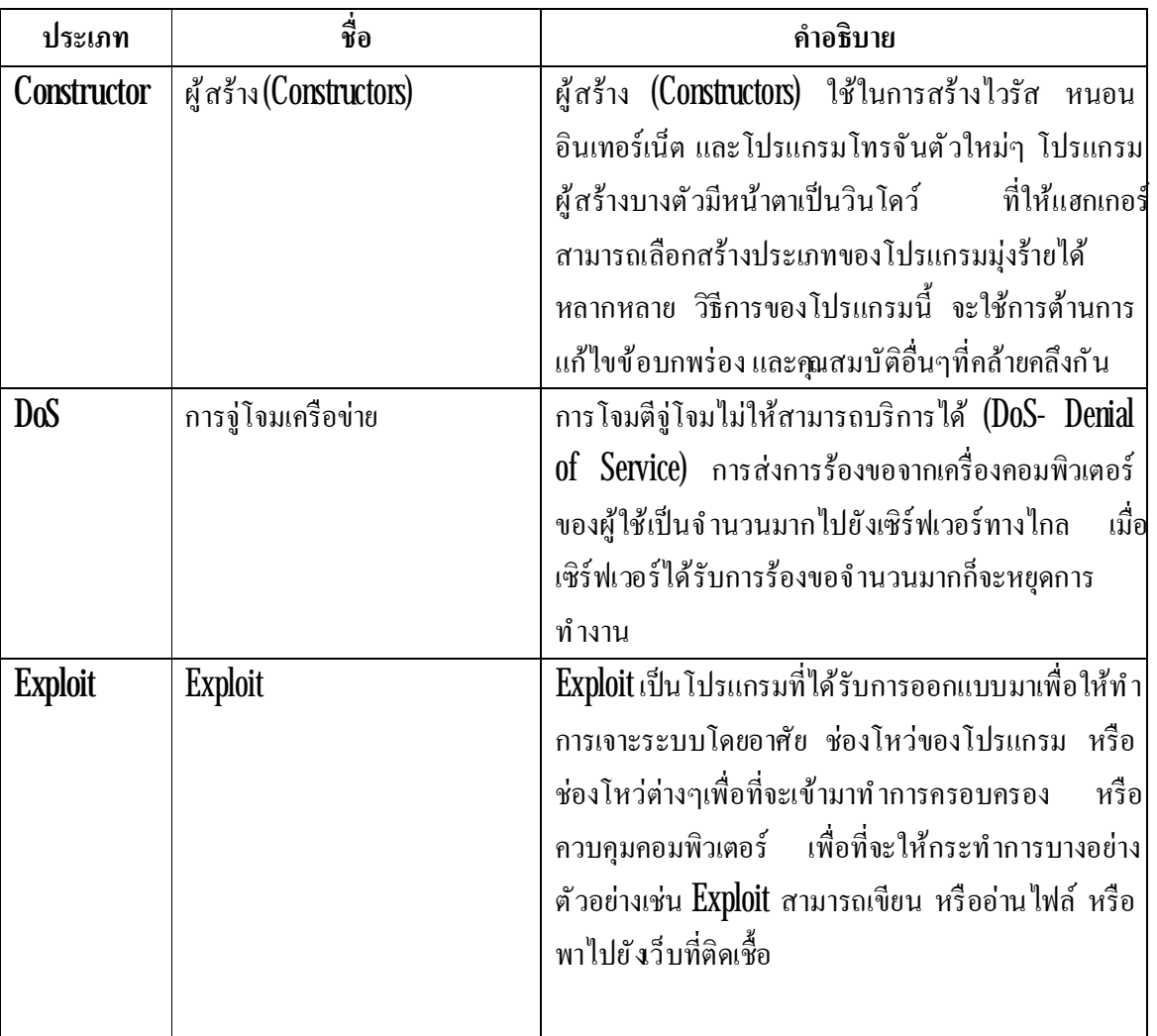

### ตารางที 3 ประเภทของโปรแกรมอเนกประสงค์มุ่งร้ายตามลักษณะการทํางาน

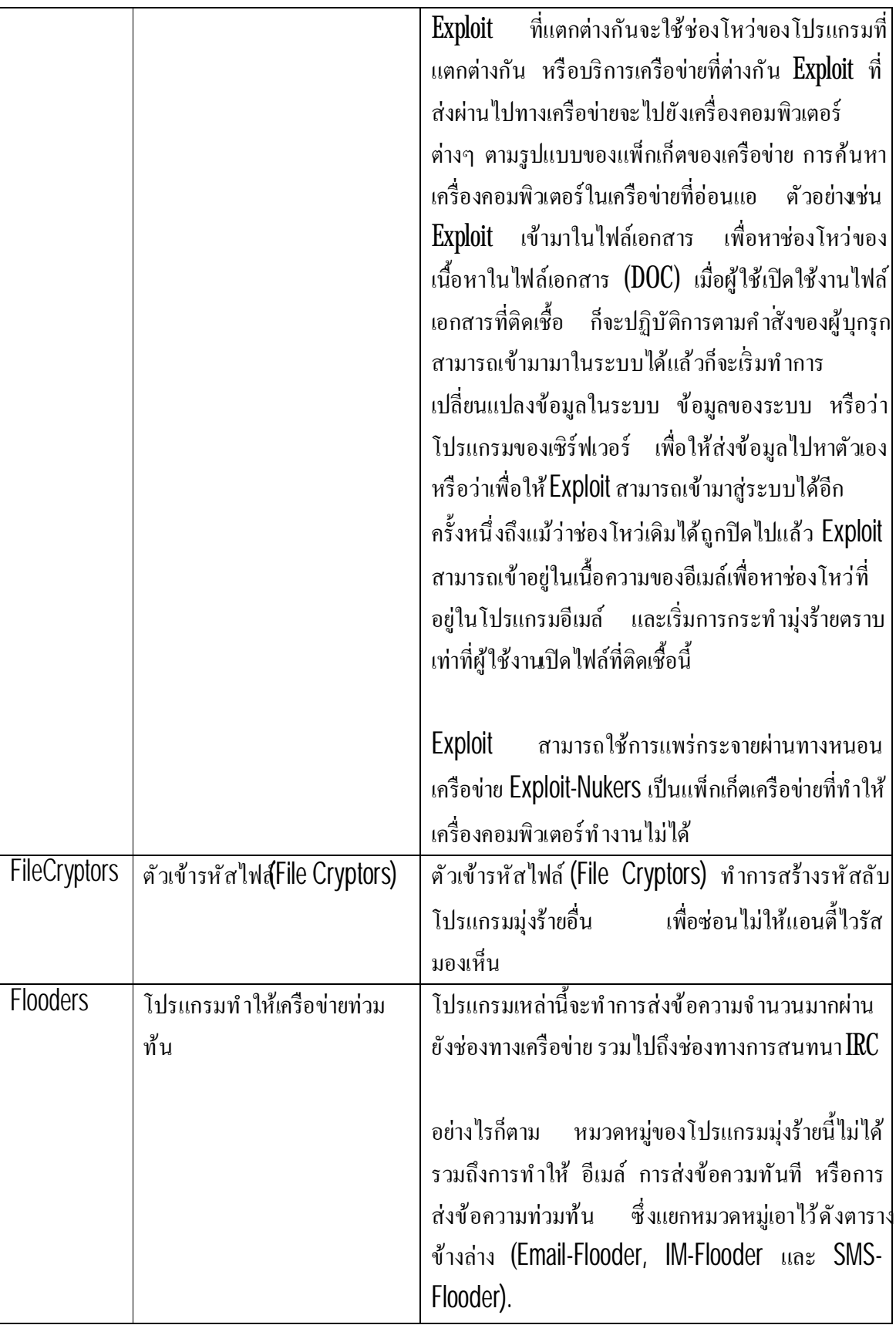

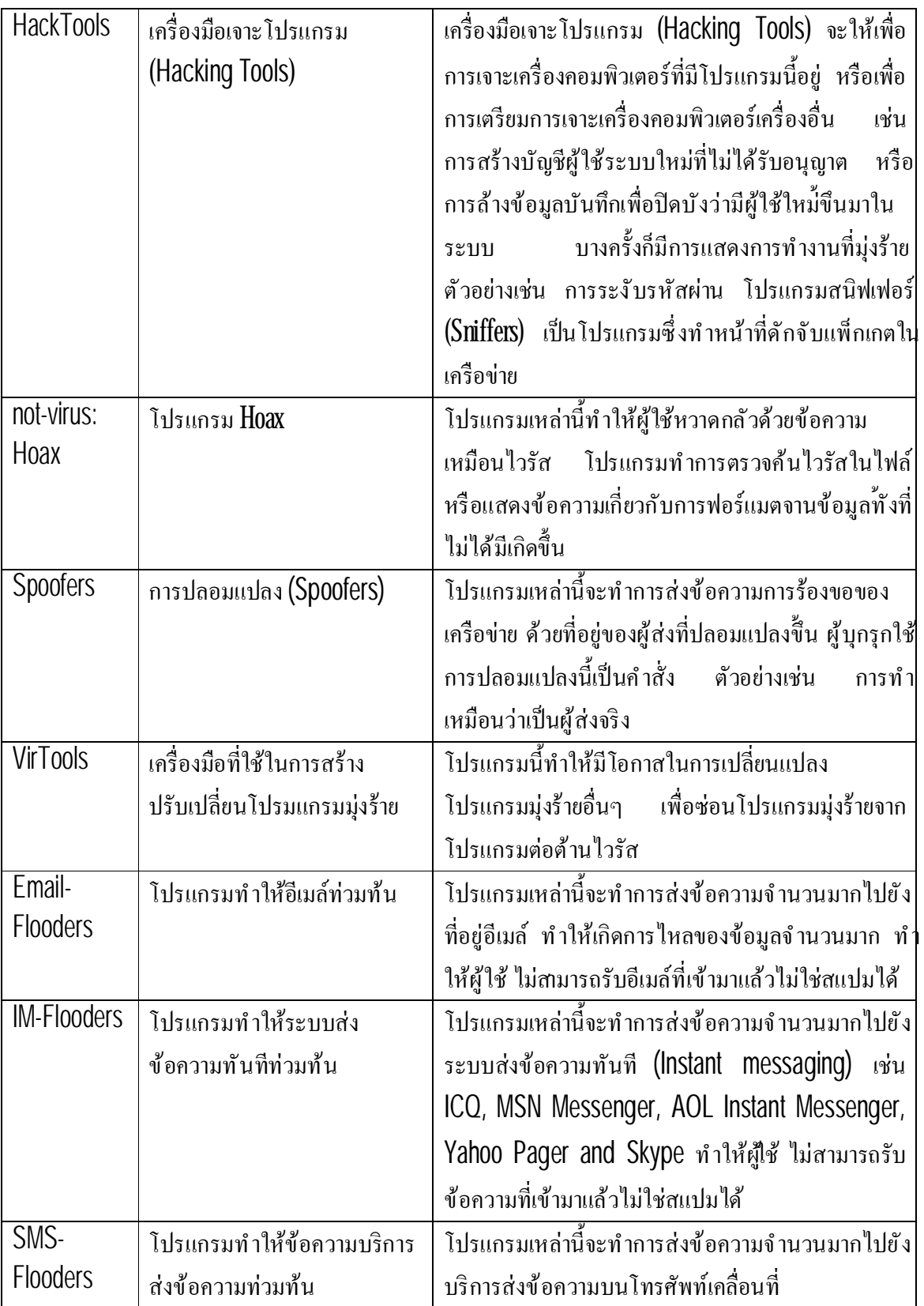

#### **โปรแกรมซ งอาจไม่พึงประสงค์ ึ**

*โปรแกรมซึ งอาจไม่พึงประสงค์* แตกต่างจากโปรแกรมมุ่งร้าย และไม่ได้ต้องการทําให้เกิดความ เสียหายอย่างไรก็ตาม ก็เป็นการผิดต่อความปลอดภัยของคอมพิวเตอร์

โปรแกรมซึ่งอาจไม่พึงประสงค์ ประกอบไปด้วย ซอฟต์แวร์โฆษณา โปรแกรมเกี่ยวข้องกับเรื่อง เพศโปรแกรมที มีความเสี ยงอื นๆ

### *ซอฟต์แวร์โฆษณา* เป็นการแสดงข้อความโฆษณาส่งถึงผู้ใช้

### *โปรแกรมเกี ยวข้องกับเรื องเพศ*แสดงข้อมูลทางเพศส่งถึงผู้ใช้

*โปรแกรมที่มีความเสียงอื่นๆ เ*ป็นโปรแกรมที่เป็นประโยชน์ต่อผู้ใช้คอมพิวเตอร์ อย่างไรก็ตาม หาก *ื*  ผู้บุกรุกเข้ามาล่วงล้ำด้วยโปรแกรมเหล่านี้ หรือเข้ามาติดตั้งลงในเครื่องคอมพิวเตอร์ของ้ให้ ก็จะเป็นการผิ ต่อความปลอดภัยของคอมพิวเตอร์

โปรแกรมซึ งอาจไม่พึงประสงค์จะมีวิธีการในการติดต ังลงเครื องคอมพิวเตอร์อยู่สองวิธีดังต่อไปนี

- ติดตั้งเองโดยผู้ใช้ ร่วมกับการติดตั้งโปรแกรมอื่น หรือติดตั้งโปรแกรมเดียว ตัวอย่างเช่น นักพัฒนา ซอฟต์แวร์ร่วมกับโปรแกรมโฆษณาที ติดมากับซอฟต์แวร์ฟรีและแชร์แวร์
- การติดตั้งโดยผู้บุกรุก ตัวอย่างเช่น รวมมาในโปรแกรมที่เป็นโปรแกรมมุ่งร้ายอื่นๆ โดยการอาศัย ช่องโหว่ของเว็บบราวเซอร์ หรือตัวดาวน์โหลดโทรจัน หรือดรอปเปอร์เมื่อผู้ใช้เข้ามายังเว็บไซต์ที่ มีการติดเชื้อ
### **ซอฟต์แวร์โฆษณา (Adware)**

หมวดหมู่ย่อย: ซอฟต์แวร์โฆษณา(Adware)

ระดับความรุนแรง: ปานกลาง

ซอฟต์แวร์โฆษณา (Adware) เป็นการแสดงข้อมูลโฆษณาแก่ผู้ใช้ โดยการแสดงแบนเนอร์ของ ิตนเองบนหน้าต่างการใช้งานของโปรแกรมอื่น แล้วเปลี่ยนไปยังเว็บไซต์โฆษณาที่ทำการค้นหาตามคำขอ บางซอฟต์แวร์โฆษณา (Adware) ก็ทำการสะสมข้อมูลทางการตลาดเกี่ยวกับผู้ใช้ส่งไปยังผู้พัฒนา ี ซอฟต์แวร์โฆษณา (Adware) ซึ่งเว็บไซต์ที่เข้าไป หรือจากการค้นหาตามคำขอ แตกต่างจากสายลับโทรจัน ที่ข้อมูลเหล่านี้ส่งออกมาจากการได้รับความยินยอมของผู้ใช้

## **โปรแกรมเกี ยวข้องกับเรื องเพศ (Pornware)**

หมวดหมู่ย่อย: โปรแกรมเกี่ยวข้องกับเรื่องเพศ(Pornware)

ระดับความรุนแรง: ปานกลาง

โดยทั่วไปแล้ว ผู้ใช้งานมักติด*์*ตังโปรแกรมเหล่านี้ด้วยตัวเอง จากการค้นหา หรือดาวน์โหลดข้อมูล ที เกี ยวกับเรื องเพศ

ผู้บุกรุกก็สามารถทำการติดตั้งโปรแกรมเหล่านี้ที่เครื่องคอมพิเตอร์ของผู้ใช้ เพื่อแสดงการโฆษณา รูปแบบการค้าและการบริการเรื องเพศแก่ผู้ใช้ โดยปราศจากการยินยอมของผู้ใช้ ในการติดต ังผู้บุกรุกจะ อาศัยช่องโหว่ของระบบปฏิบัติการหรือเว็บบราวเซอร์ แล้วทําการแพร่กระจายตัวดาวน์โหลดโทรจัน หรือ ดรอปเปอร์

โปรแกรมเกี ยวข้องกับเรื องเพศ(Pornware) มีอยู่3 ประเภทตามตารางแสดงด้านล่างนี

| ประเภท           | ชื่อ                    | คำอธิบาย                                       |
|------------------|-------------------------|------------------------------------------------|
| Porn-Dialers     | การโทรออกเองอัตโนมัติ   | โปรแกรมนี้ประกอบไปด้วย เบอร์โทรศัพท์ของ        |
|                  |                         | ้บริการทางด้านเรื่องเพศ และจะทำการโทรออกเอง    |
|                  |                         | โคยอัตโนมัติ แตกต่างจาก Trojan dialers ที่จะมี |
|                  |                         | การแจ้งให้ผู้ใช้ทราบก่อน                       |
| Porn-Downloaders | โปรแกรมสำหรับการดาวน์   | โปรแกรมดาวน์โหลดข้อมูลในเรื่องเพศเข้าสู่       |
|                  | โหลดผ่านทางอินเทอร์เน็ต | เครื่องคอมพิวเตอร์ของผู้ใช้ แตกต่างจาก Trojan  |
|                  |                         | Downloaders ที่จะมีการแจ้งให้ผู้ใช้ทราบก่อน    |
| Porn-tools       | เครื่องมือ              | ใช้เพื่อการค้นหา และแสคงภาพทางเพศ<br>อัน       |
|                  |                         | ประกอบไปด้วย แถบเครื่องมือบราวเซอร์ และ        |
|                  |                         | เครื่องเล่นวีดีโอแบบพิเศษ                      |

ตารางที 4 ประเภทของโปรแกรมเกี ยวกับเรื องเพศ(Pornware)

# **โปรแกรมที มีความเสี ยงอื นๆ**

ี หมวดหมู่ย่อย: โปรแกรมที่มีความเสี่ยงอื่นๆ

# ระดับความรุนแรง: ระดับกลาง

ส่วนมากแล้วโปรแกรมเหล่านี มีใช้กันด้วยความคุ้นเคย มีรวมไปถึง โปรแกรมสนทนา IRC ตัวหมุนโทรออก โปรแกรมการจัดการดาวน์โหลดไฟล์ ตัวเฝ้าดูการทํางานของระบบคอมพิวเตอร์ โปรแกรมอเนกประสงค์ในการจัดการรหัสผ่านFTP HTTP หรือเซิร์ฟเวอร์เทลเน็ท

้อย่างไรก็ตาม หากว่าผู้บุกรุกเข้ามาล่วงล้ำผ่านทางโปรแก<sub>้</sub>มเหล่านี้ หรือติดตั้งลงบนคอมพิวเตอร ผู้ใช้ก็จะเป็นการฝ่าฝืนต่อความปลอดภัยของคอมพิวเตอร์

ิตารางแสดงโปรแกรมที่มีความเสี่ยง แบ่งกลุ่มตามหน้าที่

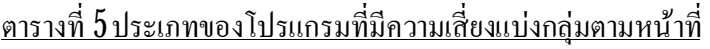

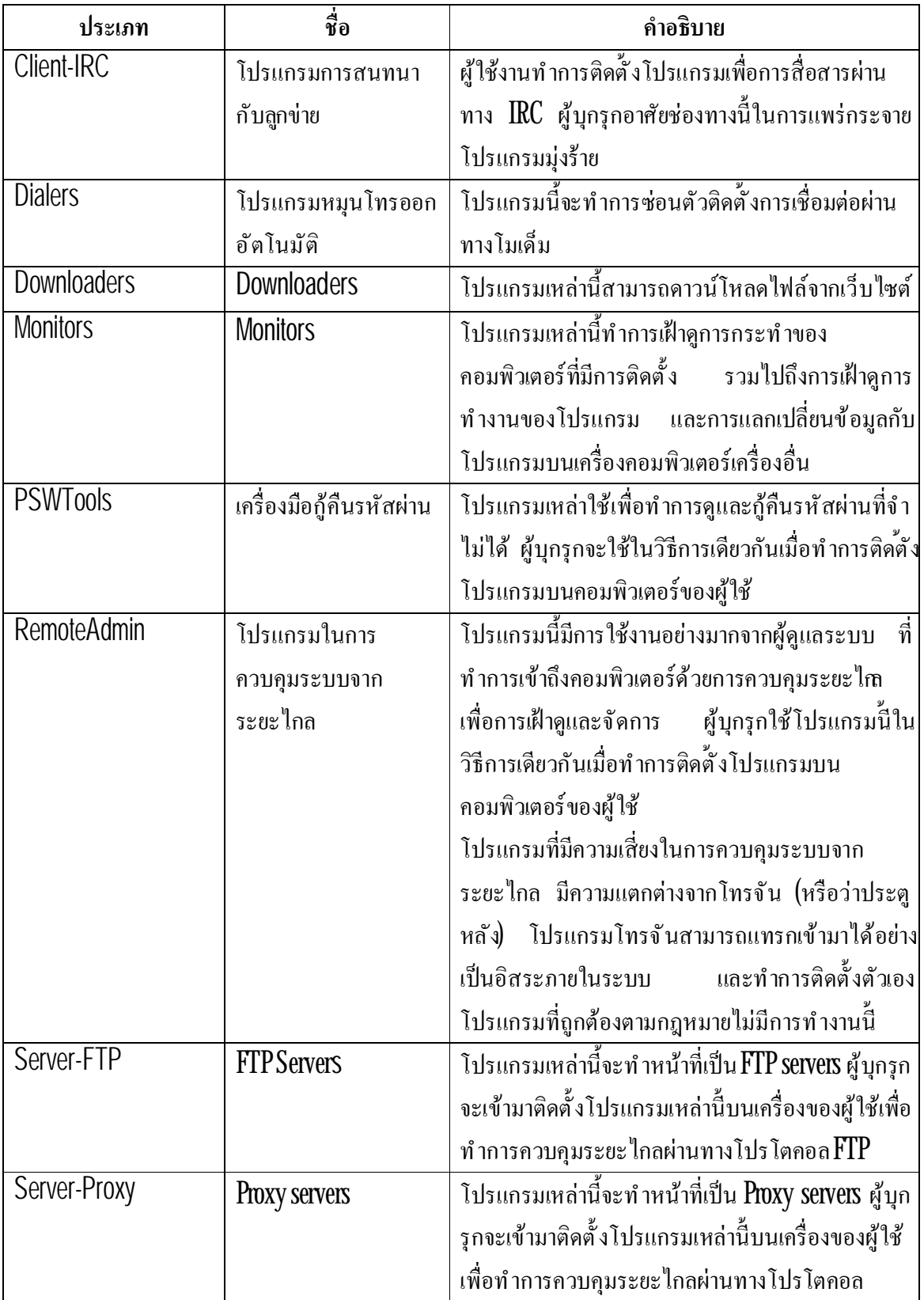

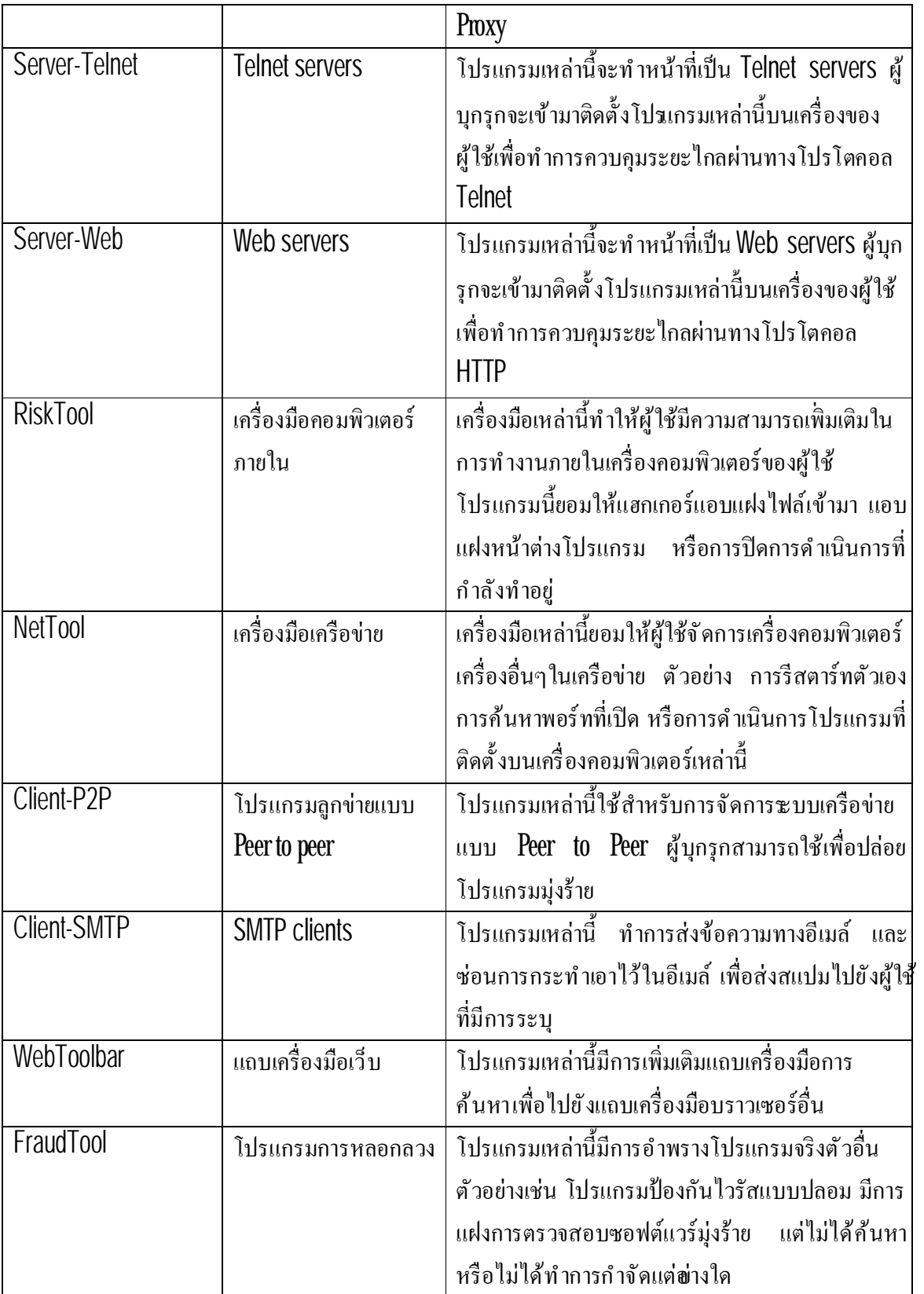

# **วิธีการป้องกันการติดโปรแกรมที น่าสงสัยเป็นอันตรายโดยโปรแกรม**

คาร์ปาสก ีแอนตีไวรัส ทําการค้นหาโปรแกรมมุ่งร้ายโดยใช้วิธีการ2 วิธีคือ การค้นหาแบบตอบสนอง (โดย การใช้ฐานข้อมูล) และการค้นหาแบบเชิงรุก (ใช้การวิเคราะห์แบบฮิวริสติก)

ฐานข้อมูลของโปรแกรมประกอบไปด้วยการรายงานที่ระบุภุยคุกคามกว่าพัน ที่ได้รับจากการตรวจสอบ รายงานนี้ประกอบไปด้วยข้อมูลที่มาจากทั้งส่วนของการควบคุม และอัลกอริทึ่มสำหรับการกำจัดโปรแกรม เหล่านี้ ตัววิเคราะห์แอนตี้ไวรัสของคาร์ปาสกี้แลปทำการวิเคราะห์โปรแกรมมุ่งร้ายใหม่ๆ เป็นร้อยๆ โปรแกรมประจําทุกวัน สร้างการรายงานผลและระบุตัวตน รวมท ังมีการอัพเดทลงในไฟล์ฐานข้อมูล

### **ภัยคกุ คามทางอินเทอร์เน็ต**

โปรแกรมของคาร์ปาสก ีแลปใช้เทคโนโลยีพิเศษ เพื อการปกป้องคอมพิวเตอร์จากภัยคุกคามความ ปลอดภัยดังต่อไปนี

- o สแปมหรือเมล์ขยะ
- o ฟิชชิง (Phishing)
- o การจู่โจมของแฮกเกอร์
- o การแสดงแบนเนอร์

### **สแปมหรือเมล์ขยะ**

โปรแกรมของคาร์ปาสกี้แลปให้การปกป้องผู้ใช้จากสแปม สแปมคือเมล์ขยะที่เข้ามาในกล่อง จดหมายส่วนมากแล้วเป็นพวกโฆษณา สแปมทําให้หนักหน่วงต่อช่องทางเซิร์ฟเวอร์ของเมล์ ผู้รับจะต้อง ้เสียจำนวนทราฟฟิกต่อการรับเมล์ขยะทำให้ช้าลง สแปมเป็นสิติดกฎหมายในหลายประเทศ

คาร์ปาสก ีแลปทําการตรวจสอบเมล์ที เข้ามาทางMicrosoft Office Outlook, Microsoft Outlook Express และ The Bat! Messages หากว่ามีการพบว่าเป็นข้อความสแปม ก็จะมีการกระทําให้ท่านเลือก ้อย่างเช่น การย้ายข้อความไปยังโฟลเดอร์พิเศษ หรือการลบมันพิไป

โปรแกรมของคาร์ปาสกี้แลป ทำการสืบค้นค้วยระดับความแม่นยำที่สุด โดยการใช้เทคโนโลยีการ ึกรองสแปมหลายชั้น โดยใช้พื้นฐานจากที่อยู่ของผู้ส่ง และคำหรือวลีที่มาบนหัวเรื่องที่ส่ง การตรวจจับส แปมภาพและการใช้อัลกอริทึมของตัวเองเพื่อค้นหาสแปมจากเนื้อหา

ฐานข้อมูลแอนตี้สแปม ประกอบไปด้วย รายการชื่อผู้ส่งที่ต้องการ (White list) และไม่ต้องการ (Black list)

# **ฟิชชิ ง(Phishing)**

ฟิชชิ่ง เป็นประเภทของการกระทำหลอกลวงที่คล้ายกับการตกปลา ล่อล่วงผู้ใช้ห้บอกหมายเลข เครดิต รหัส และข้อมูลส่วนตัวอื นๆ เพื อการขโมยเอาเงิน

ฟิชชิ่ง เป็นการกระทำที่พบได้บ่อยในเรื่องของการเงินการธนาคารทางอินเทอร์เน็ต ผู้บุกรุกสามารถ ้ทำการสร้าง สำเนาของธนาคารเป้าหมายและส่งข้อความไปยังลูกค้าธนาคาร โดยการแจ้งว่าเนื่องจากมีการ ี เปลี่ยน หรือมีความผิดพลาดทางด้านเว็บซอฟต์แวร์ของธนาคาร ทำให้บัญชีของผู้ใช้เกิดการสูญห<sub>ั</sub>บ และ ต้องการให้ผู้ใช้ทำการยืนยันใหม่อีกครั้ง หรือทำการเปลี่ยนแปลงข้อมูลบนเว็บไซต์ของธนาคาร ผู้ใช้ทำการ ึ คลิกลิงค์เพื่อเข้าไปยังเว็บไซต์ที่ผู้บุกรุกสร้าง<sup>ั</sup>ขึ้น และเข้าไปยังข้อมูลส่วนตัวของผู้ใช้

ฐานข้อมูลแอนตี้ฟิชชิ่ง ประกอบไปด้วยรายการชื่อ URL ของเว็บไซต์ที่พบว่าเป็นเว็บฟิชชิ่ง

โปรแกรมของคาร์ปาสกี้แลป ทำการวิเคราะห์ข้อความที่เข้ามาทางMicrosoft Office Outlook และ Microsoft Outlook Express และหากว่าเจอ URL ที่อยู่ในฐานข้อมูลก็จะทำเครื่องหมายว่าเป็นสแปม หาก ผู้ใช้พยายามเปิดและลิงค์ไปยังเว็บไซต์เหล่านั้น โปรแกรมก็ขทำการสกัดกั้นเว็บไซต์นี

### **การจ่โูจมของแฮกเกอร์**

ึการจู่โจมของแฮกเกอร์ เป็นการเข้ามาบุกรุกเพื่อเข้าสู่ระบบของเครือข่ายแบบระยะไกล เพื่อทำการ ้ควบคุม และเป็นสาเหตุที่ทำให้ล้มเหลว หรือการเข้าถึงข้อมูลที่ต้องการป้องกัน

ึการจู่โจมทางเครือข่ายนั้นมีทั้งการกระทำของผู้เกรก (เช่น การตรวจสอบพอร์ท การเข้าเอา รหัสผ่าน) หรือโปรแกรมมุ่งร้ายที่ดำเนินการบนความรับผิดชอบของผู้ใช้ และส่งผ่านข้อมูลไปยังส่วนอื่นที่ เกี ยวกับการจู่โจมเครือข่าย ประกอบไปด้วยโปรแกรมโทรจันบางประเภท การจู่โจมDoS บทสคริปต์ที เป็น มุ่งร้ายและหนอนเครือข่าย

ึ การจ่โจมเครือข่าย จะแพร่กระจายไปยังพื้นที่ภายในและเครือข่ายภายนอก โดยการอาศัยช่องโหว่ ในระบบปฏิบัติการและโปรแกรม โดยสามารถโอนถ่ายแพ็กเก็ตข้อมูลIP ระหว่างการเชื อมโยงเครือข่าย

โปรแกรมของคาร์ปาสกี้แลป หยุดการจู่โจมทางเครือข่ายโดยไม่ต้องหยุดการเชื่อมต่อเครือข่าย โดย การใช้ฐานข้อมูลไฟร์วอลพิเศษ ฐานข้อมูลเหล่านี้ประกอบไปด้วยลักษณะของแพ็กเก็ตข้อมูล**I**P ที่ระบุของ โปรแกรมลักลอบต่างๆ โปรแกรมทําการวิเคราะห์การเชื อมต่อเครือข่าย และหยุดการทํางานของIP ที เป็น อันตราย

### **การแสดงแบนเนอร์**

แบนเนอร์หรือการโฆษณา เป็นการเชื่อมโยงไปยังเว็บไซต์ของผู้โฆษณาที่ส่วนมากแล้วไม่ได้ แสดงผลออกมาเฉพาะภาพ การแสดงแบนเนอร์บนเว็บไซต์ไม่ได้เป็นสิ่งที่ขัดต่อความปลอดภัยของ คอมพิวเตอร์ แต่เป็นการรบกวนการทํางานของคอมพิวเตอร์ การกระพริบของแบนเนอร์บนจอ ทําให้ลด ้ ประสิทธิภาพในการทำงานลง ทำให้เกิดความน่ารำคาญ การตามลิงค์แบนเนอร์ไปเป็นการเพิ่มทราฟฟิก อินเทอร์เน็ต

ื่องค์กรหลายแห่งทำการสั่งห้าม ไม่ให้มีการแสดงแบนเนอร์ในส่วนของนโยบายความปลอดภัย ข้อมูล

โปรแกรมคาร์ปาสกี้แลป ทำการสกัดกั้นแบนเนอร์บนเว็บไซต์ ซึ่งเป็นแบนเนอร์ที่มีลิงค์ ฐานข้อมูล แอนตี้แบนเนอร์สามารถทำการอัพเดาได้ ซึ่งมีเครือข่ายรัสเซียและต่างชาติ โปรแกรมทะลุไปยังลิงค์ของ

เว็บไซต์ เพื่อทำการเปรียบเทียบที่อยู่ในฐานข้อมูล และการตามลิงค์ที่แน่นอน การลบลิงค์จากที่้ตั้งและ ดําเนินการโหลดหน้าน ัน

# **การติดตั งโปรแกรม**

ข ันตอนที 1 ค้นหาโปรแกรมเวอร์ช ันล่าสุด ข ันตอนที 2 ตรวจสอบความต้องการของระบบ ขั้นตอนที่3 หน้าต่างการเริ่มต้นวิซาร์ด ข ันตอนที 4 ข้อตกลงทางด้านลิขสิทธิ ขั้นตอนที่5 เลือกประเภทของการติดตั้ง ข ันตอนที 6 เลือกโฟลเดอร์การติดต ัง ขั้นตอนที่7 เลือกส่วนประกอบโปรแกรมเพื่อทำการติดตั้ง ขั้นตอนที่8 ค้นหาซอฟต์เวร์แอนตี้ไวรัสตัวอื่น ข ันตอนที 9 ขั นตอนสุดท้ายของการเตรียมการติดต ัง ข ันตอนที 10 เสร็จสิ นการติดตัง

## **ขั นตอนที 1 ค้นหาโปรแกรมเวอร์ชั นล่าสดุ**

ก่อนทำการติดตั้งโปรแกรมบนเครื่องคอมพิวเตอร์ของท่าน วิซาร์ดการติดตั้งของคาร์ปาสกีแลป จะ เข้าทําการตรวจสอบค้นหาโปรแกรมเวอร์ชั นล่าสุดบนเซิร์ฟเวอร์ของคาร์ปาสก ีแลป

หากไม่พบว่ามีโปรแกรมเวอร์ชั่นที่ใหม่กว่า วิซาร์คจะเริ่มดำเนินการติดตั้งเวอร์ชันปัจจุบันที่มีอยู่

หากพบว่ามีเวอร์ชั่นที่ใหม่กว่าบนเซิร์ฟเวอร์ของคาร์ปาสกี้แลป ระบบจะขอให้ท่านทำการดาวน์ โหลดและติดตั้ง หากท่านยกเลิกการดาวน์โหลด วิซาร์ดจะเริ่มดำเนินการติดตั้งเวอร์ชันปัจจุบันที่มีอยู่หาก ้ ท่านทำการดาวน์โหลดเวอร์ชั้นที่ใหม่กว่า ก็จะทำการดาวน์โหลดไฟล์การติดตั้งลงบนเครื่องคอมพิวเตอร์ ึ ของท่าน และวิซาร์ดการติดตั้งก็จะเป็นของเวอร์ชันใหม่อย่างอัตโนมัติ สำหรับรายละเ**อ**ีดการติดตั้งของ เวอร์ชันใหม่กรุณาดูที เอกสารของเวอร์ชันใหม่

# **ขั นตอนที 2 ตรวจสอบความต้องการของระบบ**

ึ ก่อนการติดตั้งโปรแกรมบนเครื่องคอมพิวเตอร์ วิซาร์ดจะทำการยืนยัน ความต้องการ์ขันต่ำของระบ (ดูได้จากส่วนของ **ความต้องการซอฟต์แวร์และฮาร์ดแวร์ของระบบ**) เพื อทําการยืนยันความต้องการของ ระบบที ถูกต้องในการติดต ังซอฟต์แวร์

หากว่าไม่มีตามความต้องการของระบบ จะมีการแสดงข้อความขึ้น แนะนำให้ท่านทำการอัพเดท โดยการใช้ **Window Update** และลงโปรแกรมที่ตรงตามความต้องการของระบบ ก่อนการติดตั้งคาร์ปาสกี้ แอนตี้ไวรัสอีกครั้ง

# **ขั นตอนที 3 หน้าต่างการเริ มต้นวิซาร์ด**

หากระบบของท่านตรงตามความต้องการของระบบ (ดูได้จากส่วนของ **ความต้องการซอฟต์แวร์ และฮาร์ดแวร์ของระบบ**) และไม่มีโปรแกรมเวอร์ช ันที ใหม่กว่า จากการตรวจสอบค้นหาโปรแกรมเวอร์ชัน ้ล่าสุดบนเซิร์ฟเวอร์ของคาร์ปาสกี้แลป หรือท่านได้ยกเลิกการดาวน์โหลด วิซาร์ดจะเริ่มดำเนินการติดตั้ง เวอร์ชันปัจจุบันที มีอยู่

เมื่อปรากฏกรอบสนทนาแรกของวิซาร์ดการติดตั้งบนหน้าจอ แสดงว่ากำลังเข้าสู่ขั้ นตอนการติดตั้ง เริ่มกระบวนการติดตั้งโดยการกดปุ<sub>่</sub>ม<code>Next</code> ยกเลิกการติดตั้งกดปุ<sub>่</sub>ม<code>Cancel</code>

# **ขั นตอนที 4 ข้อตกลงทางด้านลิขสิทธิ**

ึกรอบสนทนาต่อไปของวิซาร์ดแสดงข้อตกลงทางด้านลิขสิทธิ์ ระหว่างท่านและคาร์ปาสกี่แลป อ่านโดยระเอียดและหากท่านยอมรับข้อตกลงและเงื อนไขแล้วให้เลือกที **I accept the terms of the license agreement**และกดปุ่ ม**Next** เพื อดําเนินการติดต ังต่อไป

ยกเลิกการติดต ังกดปุ่ม**Cancel**

# **ขั นตอนที 5 เลือกประเภทของการติดตั ง**

ระหว่างขั้นตอนนี้จะมีคำถามให้ท่านเลือกประเภทของการติดตั้งที่เหมาะสมสำหรับท่านดังนี

- **การติดตั งด่วน (Express installation)** หากท่านเลือกการติดต ังนี จะทําการติดต ังโปรแกรมทังหมด ลงบนเครื่องคอมพิวเตอร์ของท่าน รวมทั้งการตั้งค่าป้องกันเริ่มต้นที่ทางคาร์ปาสกีแลปแนะนำ เมื่อ การติดตั้งเสร็จสิ้น จะเริ่มต้นวิซาร์ดการตั้งค่าโปรแกรมขึ้น
- **การติดตั งแบบเลือกเอง(Custom installation)** หากท่านเลือกการติดต ังนี ระบบจะถามให้ท่านเลือก ี ส่วนที่ท่านต้องการเลือกลง เพื่อระบุไฟล์ของโปรแก<sub>๊</sub>มที่ท่านต้องการ (ดูที่ขั้นตอนที่ 6 เลือก โฟลเดอร์การติดตั้ง) เพื่อเริ่มการทำงานของโปรแกรม และการตั้งค่าการใช้งานโดยซาร์ดการตั้งค่า โปรแกรม

หากท่านเลือกการติดตั้งแบบแรก วิซาร์ดการติดตั้งโปรแกรมจะข้ามไปยังขันตอนหี (ดูที่ ขั้นตอน ที่ 8 ค้นหาซอฟต์แวร์แอนตี้ไวรัสตัวอื่น) ถ้าเป็นอีกแบบการติดตั้ง ท่านสามารถทำตามขั้นตอนตามแต่ละ ข ันตอนของการติดตัง

# **ขั นตอนที 6 เลือกโฟลเดอร์การติดตั ง**

### หมายเหตุ

ข ันตอนของวิซาร์ดการติดต ังนี แสดงให้เห็นหากท่านเลือกการติดตังแบบเลือกเอง (Custom installation) (ดูที่ ขั้นตอนที่5 เลือกประเภทของการติดตั้ง)

ในขั้นตอนนี้จะมีคำถามให้ท่านระบุโฟลเดอร์ของการติดตั้งบนเครื่องคอมพิวเตอร์ที่ต้องการติดตั้ง เส้นทางคําส ังเร ิมต้นคือ

- <Drive> \ Program Files \ Kaspersky Lab \ Kaspersky Internet Security 2009 for 32-bit systems.
- <Drive> \ Program Files (x86) \ Kaspersky Lab \ Kaspersky Internet Security 2009 for 64-bit systems.

ท่านสามารถระบุโฟลเดอร์ที่แตกต่างจากนี้โดยการเลือกปุ*่* ม **Browse** และเลือกโฟลเดอร์ในกล่อง สนทนาโฟลเดอร์มาตรฐาน หรือเข้าไปยังทางผ่านของโฟลเดอร์

### คําเตือน!

โปรดสังเกตว่า หากว่าท่านเลือกการเข้าเส้นทางคําส ังด้วยมือสู่โฟลเดอร์การติดตัง ความยาวของ อักขระจะต้องไปเกิน200 อักขระและต้องไม่มีเส้นทางเป็นคําส ังที มีอักขระพิเศษ

กดปุ่ม**Next** เพื อการติดต ังต่อไป

# **ขั นตอนที 7 เลือกส่วนประกอบโปรแกรมเพื อทําการติดตั ง**

#### หมายเหตุ

ข ันตอนของวิซาร์ดการติดต ังนี แสดงให้เห็นหากท่านเลือกการติดตังแบบเลือกเอง (Custom installation) (ดูที่ ขั้นตอนที่5 เลือกประเภทของการติดตั้ง)

่ ในการติดตั้งแบบเลือกเอง ท่านจะต้องทำการเลือกส่วนประกอบโปรแกรมเพื่อทำการติดตั้งตามที่ ท่านต้องการลงบนเครื่องคอมพิวเตอร์ โดยค่าเริ่มต้น ทุกส่วนประกอบของโปรแกรมจะตั้งเอาไว้ที่ การ ปกป้อง การตรวจสอบและการอัพเดทไฟล์โปรแกรมที่ท่านต้องการ

ข้อมูลที่มีอยู่เกี่ยวกับแต่ละส่วนประกอบของโปรแกรม จะมีส่วนช่วยท่านในการเลือกตัดสินใจลง ตามที่ท่านต้องการ เลือกส่วนประกอบจากรายการและอ่านรายละเอียดข้อมูลากกรอบด้านล่าง ข้อมูลจะ ่ เป็นการอธิบายคร่าวๆ เกี่ยวกับส่วนประกอบรวมทั้งข้อมูลพื้นที่ของหน่วยเก็บข้อมูลที่ต้องการหากทำการ ติดตั้ง

ึ ก่อนทำการติดตั้งส่วนประกอบใดๆ ให้ทำการเปิดเมนูลัด โดยการคลิกที่สัญลักษณ์หน้าชื่อของ ส่วนประกอบ และเลือกที รายการ **Component will not be available** พึงระวัง หากท่านเลือกยกเลิกการ ติดตั้งส่วนประกอบใดๆ รายการนั้นจะไม่มีการป้องกันจากโปรแกรมที่เป็นอันตราย

การเลือกส่วนประกอบของการติดตั้งโปรแกรม เปิดที่เมนูลัดโดยการคลิกที่สัญลักษณ์ถัดไปต่อจาก ชื อของส่วนประกอบ และเลือกที **Component will be installed on local hard drive**

เมื อเสร็จสิ นการเลือกไฟล์ที ต้องการติดตัง กดที ปุ่ม**Next** หากต้องการย้อนกลับเลือกรายการของ ้ส่วนประกอบตามค่าเริ่มต้น ให้กดปุ่<sup>.</sup> **Lear** 

# **ขั นตอนที 8 ค้นหาซอฟต์แวร์แอนตี ไวรัสตัวอื น**

ในขั้นตอนนี้ วิซาร์คจะทำการค้นหาโปรแกรมแอนตีไรัสตัวอื่น รวมทั้งโปรแกรมอื่นของคาร์ปาส ก ีแลป ที จะเป็นการทํางานขัดกับโปรแกรม

หากพบว่ามีโปรแกรมใดๆ บนเครื่องคอมพิวเตอร์ของท่าน จะมีการแสดงรายการให้เห็นบนจอ และ จะมีการถามให้ท่านเลือกลบโปรแกรมเหล่านั้นทิ้ง ก่อนการดำเนินการติดตั้ง

หากว่ารายการของโปรแกรมแอนตี้ไวรัสที่ตรวจพบได้ รวมไปถึงโปรแกรม 7.0 ของคาร์ปาสกี้แลป ้มีการบันทึกไฟล์คีย์ในตอนที่ทำการลบทิ้งไป ท่านสามารถใช้คีย์้นีสำหรับเวอร์ชันปัจจุบัน เราขอแนะนำให้ ท่านเก็บรักษาแยกเอาไว้และในที่เก็บหน่วยเก็บสำรอง วัตถุเหล่านี้จะเคลื่อนย้ายอัตโนมัติเมื่อมีการแยกออก ้จากเวอร์ชั่นปัจจุบัน และสามารถทำการตรวจสอบซ้ำหลังการติดตัง

หากเลือกการลบทิ้งการ์ปาสกี้เวอร์ชั่น 7.0 แบบอัตโนมัติ จะมีการบันทึกข้อมูลการเริ่มต้น โปรแกรม และการนํากลับมาใช้ใหม่ในระหว่างการติดต ังเวอร์ชัน2009

### คําเตือน!

โปรแกรมน ียอมรับไฟล์คีย์สําหรับเวอร์ช ัน 6.0 หรือ 7.0 เท่านัน ไม่สนับสนุนการทํางาน สําหรับเวอร์ชัน 5.0 หรือเวอร์ช ันก่อนหน้านี

# **ขั นตอนที 9 ขั นตอนสุดท้ายของเตรียมการติดตั ง**

้ขั้นตอนนี้เป็นการเสร็จสิ้นการเตรียมการติดตั้งโปรแกรมบนเครื่องคอมพิวเตอร์ของท่าน

ครั้งแรกที่ท่านใช้งานโปรแกรมแบบเลือกเอง (ดูที่ ขั้นตอนที่ 5 เลือกประเภทของการติดตั้ง) ขอ แนะนําให้ท่านไม่ทําการไม่ยกเลิกการตรวจสอบที **Enable Self-Defense before installation** ให้ทํา ้ ขั้นตอนนี้เพื่อกลับไปตรวจสอบกระบวนการติดตั้ง เพื่อดูความผิดพลาดที่อาจเกิด์ขึนระหว่างการติดตั้ง

#### หมายเหตุ

หากการติดตั้งโปรแกรมเป็นการติดตั้งระยะ ไกลจากการใช้ Remote Desktop ท่านสามารถเลือก ไม่เลือก **Enable Self-Defense before installation** หากมีการตรวจสอบการติดต ังอาจไม่สามารถทํางาน ได้หรืออาจมีการทํางานผิดพลาด

ึกดปุ*่* มNext เพื่อดำเนินการติดตั้ง ไฟล์การติดตั้งจะเริ่มต้นสำเนาลงบน<sub>ี</sub>่รื่องคอมพิวเตอร์ของท่าน

### คําเตือน!

ในช่วงของการติดตั้ง การเชื่อมต่อเครือข่ายที่มีอยู่อาจมีความหน่วง ถ้าแพ็กเก็ตของโปรแกรมมีการ แทรกเข้ามาในทราฟฟิกของเครือข่าย การเชื่อมต่อจะกลับมาเป็นปกติเมื่อการติดตั้งสิ้นสุดลง

# **ขั นตอนที 10 เสร็จสิ นการติดตั ง**

หน้าต่าง Installation complete การติดตั้งเสร็จสิ้น จะแสดงข้อมูลการติดตั้งที่เสร็จสิ<sup>้</sup>นของ โปรแกรมบนคอมพิวเตอร์ของท่าน

้ตัวอย่างเช่น วินโดว์จะแสดงความจำเป็นในการเปิดเครื่องใหม่เพื่อความสมบูรณ์ของการติดตั้ง หลังจากระบบได้เริ่มใหม่อีกครั้ง วิซาร์ดการติดตั้งก็จะเสร็จสมบูรณ์

หากไม่ต้องการเริ่มระบบใหม่ ให้เลือกปุ<sub>่</sub> ม\ext เพื่อเริ่มวิซาร์ดการตั้งค่าการใช้งาน

# **ตัวประสานการใช ้ งานของผ ้ใูช ้กับโปรแกรม**

รูปสัญลักษณ์แสดงการแจ้งเตือน เมนูลัด หน้าต่างโปรแกรมหลัก การแจ้งเตือน หน้าต่างการต ังค่าโปรแกรม

### **รูปสัญลักษณ์แสดงการแจ้งเตือน**

ทันทีหลังจากการติดต ังโปรแกรม รูปสัญลักษณ์ของโปรแกรมจะปรากฎบนบริเวณแถบงานของ ไมโครซอฟต์วินโดว์ (Microsoft Windows taskbar) ตรงมุมขวาด้านล่าง

ูรูปสัญลักษณ์แสดงถึงการทำงานในตอนนั้นของโปรแกรม บอกถึงสถานะการป้องกัน แสดง จํานวนพ ืนฐานการทํางานของโปรแกรม

ถ้ารูปสัญลักษณ์ *เ*ป็นสีแสดงว่ากำลังทำงาน มีการดำเนินการในบางส่วนหรือทั้งหมดของ โปรแกรม แต่หากว่ารูปสัญลักษณ์ เป็นขาวดําแสดงว่าไม่มีการทํางาน

้รูปสัญลักษณ์ของโปรแกรมมีการเปลี่ยนแปลงไปตามการดำเนินการต่อไปนี้

กําลังทําการตรวจสอบอีเมล์

กําลังอัพเดทฐานข้อมูลและโมดูลโปรแกรม

จําเป็นต้องมีการปิดและเปิดเครื องคอมพิวเตอร์ใหม่เพื อการอัพเดท

เกิดข้อผิดพลาดในบางส่วนของโปรแกรม

รูปสัญลักษณ์เหล่านี เป็นพืนฐานตัวประสานการใช้งานระหว่างผู้ใช้กับโปรแกรม ประกอบด้วย ี เมนูลัด (Short cut) (ดูที่ เรื่องของเมนูลัด ในเรื่องถัดไป) และ หน้าต่างโปรแกรมหลัก (ดูที่ เรื่องของ หน้าต่างโปรแกรมหลัก)

การเปิดเมนูลัด ให้ทําการคลิกขวาบนสัญลักษณ์ของโปรแกรม

การเปิดหน้าต่างโปรแกรมหลัก ให้คลิกสองครั้งที่สัญลักษณ์ของโปรแกรม หน้าต่างหลักเมื่อเปิดจะ แสดงส่วนของ **Protection**เสมอ

หากมีข่าวสารจากคาร์ปาสกี้ รูปสัญลักษณ์ข่าวสารจะปรากฏในแถบงาน <del>X</del> ที่บริเวณมุมขวา ด้านล่าง เมื่อทำการคลิกสองครั้งบนรูปสัญลักษณ์จะมีหน้าต่างแสดงข่าวขึ้นมา

### **เมนูลัด**

ท่านสามารถกำหนดการดำเนินการเพื่อการปกป้องพื้นฐาน ได้จากรายการดังต่อไปนี้

- Update เริ่มต้นโมดูลโปรแกรม และการอัพเดทฐานข้อมูล รวมทั้งการติดตั้งการอัพเดทลง บนเครื องคอมพิวเตอร์
- **Full Computer Scan** เร ิมการตรวจสอบอย่างเต็มรูปแบบให้แก่คอมพิวเตอร์พ้นจากวัตถุ ้ อั นตราย โดยทำการตรวจสอบทุกใคร์ฟรวมไปถึงสื่อเก็บข้อมูลที่เคลื่อนย้ายได้
- **Virus Scan** เลือกวัตถุแล้วทําการตรวจสอบไวรัส รายการเร ิมต้นสําหรับการตรวจสอบมี ไม่กี รายการ เช่น โฟลเดอร์**My documents** และตัวเก็บอีเมล์ท่านสามารถเพ ิมเติมให้ทํา การตรวจสอบได้ตามความต้องการ
- **Network Monitor** ดูรายการของการเชื อมต่ออินเทอร์เน็ต พอร์ทที เปิดและทราฟฟิก
- **Virtual keyboard** สลับไปใช้งานแป้นพิมพ์เสมือน
- **Kaspersky Internet Security** เปิดหน้าต่างโปรแกรมหลัก (ดูที เรื องของ หน้าต่าง โปรแกรมหลัก)
- **Setting** ดูและปรับเปลี ยนการต ังค่าโปรแกรม
- **Activate** การเริ มต้นโปรแกรม เพื อเป็นผู้ใช้ที จดทะเบียนแล้ว ท่านจะต้องทําการเริมต้น โปรแกรมของท่าน รายการเมนูนี้จะคงอยู่หากว่าท่านยังไม่ได้ทำการเริ่มต้นโปรแกรม
- **About ข้อมูลแสดงผลเกี่ยวกับโปรแกรม**
- **Pause protection/ Resume protection** การหยุดการทำงานชั่วคราว หรือการเปิดให้ใช้ ึงานป้องกันแบบเรียลไทม์ ตัวเลือกเมนูนี้จะไม่ส่งผลต่อการอัพเดทโปรแกรม หรือการ ดําเนินการตรวจสอบไวรัส
- **Block network traffic** การหยุดชั วคราวในการเชื อมต่อเครือข่ายคอมพิวเตอร์ทังหมด หาก ่ ท่านต้องการให้คอมพิวเตอร์มีการติดต่อกับเครือข่าย ให้เลือกรายการนี้จากเมนุบริบทอีก คร ัง
- **Exit** ปิดโปรแกรมและปลดโปรแกรมออกจากความจําของเครื อง

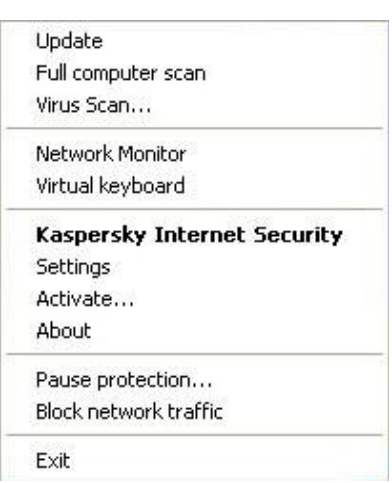

รูปที 1 เมนูลัด

หากกำลังมีการทำงานตรวจสอบไวรัส เมื่อท่านเปิดมนูลัด จะขึ้นเป็นสถานะการดำเนินการ(อัตรา ร้อยละที่เสร็จสมบูรณ์) ไว้ที่เมนูลัด ในการเลือกงานท่านจะเปิดจากหน้าต่างโปรแกรมหลัก ซึ่งมีรายงานผล การดําเนินการของงานตรวจสอบอยู่

### **หน้าต่างโปรแกรมหลัก**

หน้าต่างโปรแกรมหลักประกอบไปด้วย3 ส่วนคือ

• ส่วนบนสุดของหน้าต่างแสดงให้เห็นถึงสถานะของการป้องกันขณะน ันของคอมพิวเตอร์

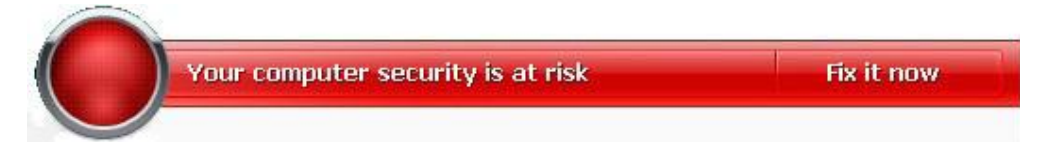

ภาพที 2 สถานะของการป้องกันปัจจุบันของคอมพิวเตอร์

สถานะของการป้องกันปัจจุบันของคอมพิวเตอร์แบ่งออกเป็น 3 ค่า โดยที แต่ละค่าจะมีสีประจํา คล้ายกับสีของไฟจราจร สีเขียวหมายถึง สถานะของการป้องกันปัจจุบันของคอมพิวเตอร์อยู่ในระดับที ถูกต้อง ขณะที สีเหลืองและสีแดงน ัน อยู่ในสถานะที มีภัยคุกคามต่อความปลอดภัยในการตังค่าระบบ หรือ การดําเนินการโปรแกรม เนื องมาจากฐานข้อมูลโปรแกรมมุ่งร้าย และภัยคุกคามไม่ทันสมัย การปิดส่วนการ ทำงานของการป้องกัน และการเลือกการติดตั้งการชื่งกันที่ในระดับน้อย

ภัยคุกคามความปลอดภัย จํากัดออกไปได้ทันทีที ปรากฏ เลือกลิงค์**Fix it now** เพื อรับทราบข้อมูล เกี่ยวกับมันแล้วกำจัดมันอย่างรวดเร็ $\left($ ดูที่ภาพข้างล่าง $\right)$ 

• ส่วนด้านซ้ายมือของหน้าต่าง แถบนําทาง (Navigation bar) จะนําเข้าสู่ส่วนการทํางานของ โปรแกรมอย่างรวดเร็วรวมท ังการตรวจสอบไวรัสและการอัพเดทงาน

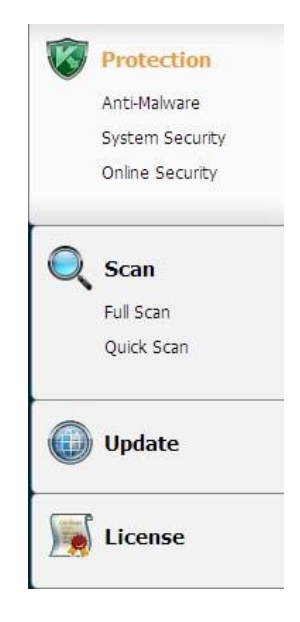

ภาพที 3 ส่วนทางซ้ายของหน้าต่าง

• ส่วนทางด้านขวาของหน้าต่างประกอบไปด้วยขข้อมูลเกี่ยวกับการทำงานของโปรแกรม ที่ได้เลือก ไปในส่วนทางด้านซ้ายมือ และใช้เพื่อการตั้งค่าตัวเลือกการทำงานและเครื่องมือแสดงการทำงาน ด้านการตรวจสอบไวรัส การดาวน์โหลดตัวอัพเดทเป็นต้น

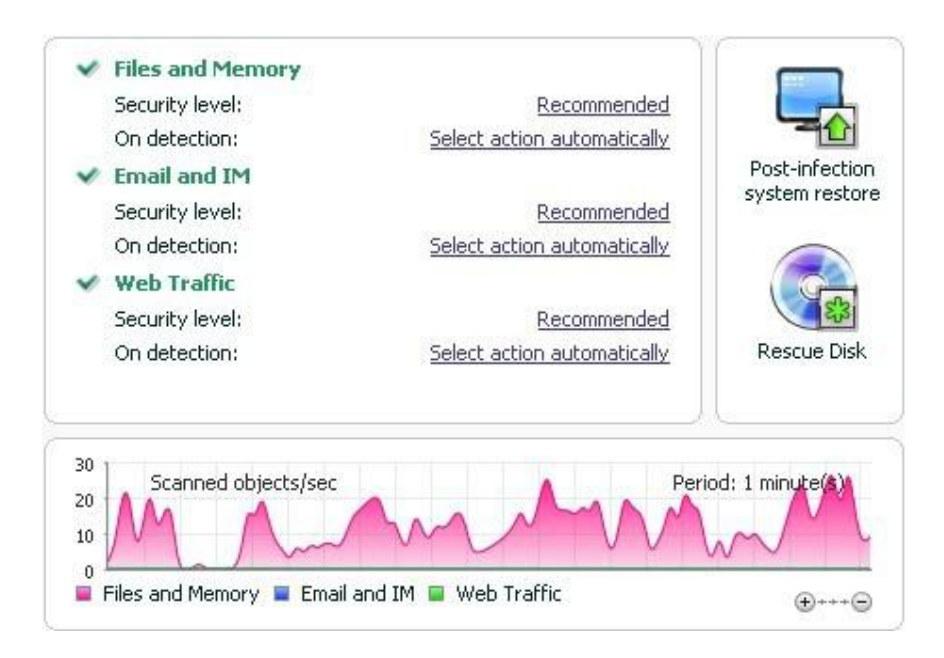

ท่านสามารถใช้ปุ มดังต่อไปนี้ได้ด้วย

- **Setting** เพื อเปิดหน้าต่างการต ังค่าโปรแกรม
- **Help**เพื อเปิดระบบการช่วยเหลือของโปรแกรม
- **Detected** เพื อเปิดรายการของวัตถุที เป็นอันตรายโดยส่วนประกอบหรือการตรวจสอบใดๆ และ แสดงสถิติอย่างละเอียดของการดําเนินการของโปรแกรม
- **Reports** เพื อเปิดรายการเหตุการณ์ที เกิดขึ นระหว่างการดําเนินการของโปรแกรม
- Support เพื่อแสดงข้อมูลเกี่ยวกับระบบ และลิงค์ไปยังแหล่งทรัพยากรข้อมูลของคาร์ปาส<sup>์</sup>กีแลป รวมท ังการบริการสนับสนุนทางเทคนิคและฟอรัม

#### **หมายเหตุ**

ท่านสามารถเปลี ยนแปลงหน้าตาการแสดงของโปรแกรมโดยการสร้าง และใช้ภาพกราฟฟิกและสี ของท่านเองได้

### **การแจ้งเตือน**

เมื อเกิดเหตุการณ์ขึน ระหว่างการดําเนินการ การแจ้งเตือนพิเศษจะปรากฎขึนบนหน้าจอ แสดงเป็น ข้อความขึน ทันทีเหนือรูปสัญลักษณ์ของโปรแกรมในแถบล่างด้านขวา

ึ การแจ้งเตือนจะแตกต่างกันไป ขึ้นอยู่กับความร้ายแรงต่อความปลอดภัยของเครื่องคอมพิวเตอร์ ที่มี ดังต่อไปนี

- **Alert** เกิดเหตุการณ์ที มีความร้ายแรงข ึน ตัวอย่างเช่น ไวรัส มีกิจกรรมอันตรายต่อระบบ ้ของท่าน ท่านต้องทำการตัดสินใจในทันทีว่าจะดำเนินการสิงใด การเตือนประเภท์นี้จะเป็น สีแดง
- Warning! เหตุการณ์ที่มีโอกาสเป็นอันตราย ตัวอย่างเช่น ไฟล์มีการติดเชื้อ หรือการกระทำ ต้องสงสัยบนระบบของท่าน ท่านจะได้รับคําแนะนําให้กระทําการอย่างหนึ งอย่างใดกับ เหตุการณ์ที่เป็นอันตรายนี้ ประเภทของการเตือนนี้จะเป็นสีเหลือง
- **Note** การเตือนน ีจะเป็นการบอกข้อมูลถึงเหตุการณ์ที ไม่ได้เป็นอันตราย ได้แก่ การเตือน เกี ยวกับการทํางานของส่วนประกอบ**ตัวกรองเนื อหา**การเตือนประเภทน ีจะเป็นสีเขียว

# **หน้าต่างการตั งค่าโปรแกรม**

หน้าต่างการตั้งค่าโปรแกรม สามารถเปิดได้จากหน้าต่างโปรแกรมหลัก (ดูที่ เรื่องของ หน้าต่าง โปรแกรมหลัก) หรือเมนูลัด (ดูที เรื องของเมนูลัด) เพื อการเรียกหน้าต่างน ีข ึนมาให้คลิกที **Setting** เพื อลิงค์ ไปยังส่วนบนสุดของหน้าต่างโปรแกรมหลัก หรือเลือกตัวเลือกที เหมาะสมบนเมนูลัดของโปรแกรม

หน้าต่างการต ังค่าโปรแกรมประกอบไปด้วยสองส่วนคือ

- ส่วนทางด้านซ้ายมือของหน้าต่าง ประกอบไปด้วยการเข้าถึงส่วนประกอบของโปรแกรม เช่นงานการตรวจสอบไวรัส และการอัพเดทงาน
- ส่วนทางด้านขวาของหน้าต่างประกอบด้วยรายการการต ังค่าสําหรับส่วนประกอบ หรือ งานที ได้เลือกไว้ทางด้านซ้ายของหน้าต่าง

# **การเริ มต้น**

หนึ่งในวัตถุประสงค์หลักของการที่คาร์ปาส<sub>์</sub>กีแลป สร้งคาร์ปาสกี้อินเทอร์เน็ตซีเคียวริตี้ ถือว่าเป็น ึการสร้างโปรแกรมที่ดีที่สุดสำหรับเป็นทางเลือกของโปรแกรมทั้งหมด เพื่อให้ผู้ใช้งานคอมพิวเตอร์ไม่เกิด ้ ความย่งยาก สามารถทำงานได้ทันทีหลังจากการติดตั้ง โดยไม่ต้องใช้เวลานานในการเปลี่ยนแปลงการติดตั้ง

เพื่อความสะดวกสบายแก่ผู้ใช้ เราจึงรวมเอาขั้นตอนในการตั้งค่าเบื้องต้น เข้าไว้ในวิซาร์ดการติดตั้ง เริ่มแรกในตอนที่เริ่มต้นการทำงานของโปรแกรม โดยการตามคำแนะนำของวิซาร์ด ท่านสามารถทำการ เริ่มต้นโปรแกรม ตั้งค่าสำหรับการอัพเดท การจำกัดการเข้าถึงโปรแกรมโดยการใช้รหัสผ่าน และการทำการ ์<br>ติดตั้งอื่นๆ

้ เครื่องคอมพิวเตอร์ของท่านอาจมีการติดโปรแกรมมุ่งร้ายก่อนมีการติดตั้งโปรแกรม เพื่อการ ิตรวจจับโปรแกรมมุ่งร้ายที่มีอยู่ ต้องทำการตรวจสอบคอมพิวเตอร์ (ดูที่ การตรวจสอบไวรัสในเครื่อง คอมพิวเตอร์)

อันเนื่องมาจากการติดโปรแกรมมุ่งร้าย หรือความล้มเหลวของร<sub>ั</sub>บบ การตั้งค่าของเครื่อง ึ คอมพิวเตอร์อาจมีการผิดเพี้ยน ให้คำเนินการวิซาร์ดการวิเคราะห์ความปลอดภัย เพื่อค้นหาช่องโหว่หรือ จุดอ่อนใดๆ ในซอฟต์แวร์ที่มีการติดตั้งและความผิดปกติของการตั้งค่าระบบ

โปรแกรมในปัจจุบัน ฐานข้อมูลโปรแกรมที่มากับชุดการติดตั้งอาจเป็นรุ่นเก่ ให้เริ่มต้นการอัพเดท โปรแกรม หากไม่ได้มีการดำเนินในวิซาร์ดการตั้งค่า หรือกระทำอย่างอัตโนมัติหลังจากมีการติ๊ดตั้ง โปรแกรม

ส่วนประกอบแอนตี้สแปมที่อยู่ในโปรแกรม นั้นใช้อัลกอริทึมที่ฝึกฝนด้วยตนเองเพื่อค้นหา ้ข้อความที่ไม่พึงประสงค์ การตั้งค่าแอนตี้สแปม สามารถทำกา โต้ตอบกับท่านได้ด้วยวิซาร์ด

หลังจากคำเนินการเสร็จสมบูรณ์ในส่วนนี้ โปรแกรมก็พร้อมปกป้องเครื่องคอมพิวเตอร์ของท่าน เพื อประเมินการดําเนินการของเครื องคอมพิวเตอร์ท่าน ให้ใช้วิซาร์ดการจัดการความปลอดภัย(ดูที ส่วนของ การจัดการความปลอดภัย)

<u>เนื้อหาในส่วนนี้ประกอบไปด้วย</u>

การเลือกประเภทเครือข่าย การอัพเดทโปรแกรม การวิเคราะห์ความปลอดภัย การตรวจสอบไวรัสในเครื องคอมพิวเตอร์ การมีส่วนร่วมในเครือข่ายความปลอดภัยคาร์ปาสกี

การจัดการความปลอดภัย

การหยุดปกป้องชั วคราว

### **การเลือกประเภทเครือข่าย**

หลังจากการติดตั้ง

After the application is installed, the Firewall component will analyze the active network connections on your computer. Each network connection will be assigned a status determining the allowed network activities. If you selected the interactive mode of Kaspersky Internet Security operation, a notification will be displayed each time a network connection is established. You can select the status for new networks in the notification window:

 $\Box$  Public network - for network connections with the status access to your computer from the outside is not allowed. For this networks access to public folders and printers is also allowed. This status is recommended to assign to the Internet network.

 $\Box$  Local network - for the network connections with such status access to public folders and network printers is allowed. It is recommended to assign this status to protected local networks, for example, a corporate network.

 $\Box$  Trusted network - for the network connections with this status any activities are allowed. It is recommended to assign only for the absolutely security areas.

### **การอัพเดทโปรแกรม**

### คําเตือน!

ึ คุณต้องทำการเชื่อมต่ออินเทอร์เน็ตเพื่อการอัพเดทคาร์ปาส<sub>์</sub>สึ่งินเทอร์เน็ตซีเคียวริตี้

ฐานข้อมูลประกอบไปด้วยลายเซ็นต์ภัยคุกคามที่อยู่ในชุดการกระจายโปรแกรม อย่างไรก็ตาม เมื่อ โปรแกรมได้ทํ การติดตั้งเป็นที่เรียบร้อยอาจยังไม่ใหม่เพียงพอ เมื่อคาร์ปาสกี้แลปทํ าการอัพเดทแล้ว ฐานข้อมูลและโมดูลก็จะอยู่ในสภาพปกติ

้ท่านสามารถระบุการอัพเดทงานเมื่อวิซาร์ดการติดตั้งดำเนินการคาร์ปาสกี้อินเทอร์เน็ตซีเคียวริตี้จะ ทำการตรวจสอบการอัพเดทจากเซิร์ฟเวอร์ของคาร์ปาส์ ีแลปให้อย่างอัตโนมัติตามค่าการเริ่มต้น หากว่า เซิร์ฟเวอร์พบว่ามีการอัพเดทใหม่ก็จะทําการดาวน์โหลดและติดต ังต่อไป

เพื่อให้เครื่องคอมพิวเตอร์ของคุณทันต่อฐานข้อมูล ขอแนะนำให้ทำการอัพเดทคาร์ปาส<sup>์</sup>กีแอน<sup>ี่</sup>ตี ไวรัสทันทีหลังจากการติดต ัง

- สำหรับการอัพเดทคาร์ปาสกี้แอนตี้ไวรัสด้วยมือ
- 1. เปิดหน้าต่างโปรแกรมหลัก
- 2. เลือกส่วน **Update** ในทางด้านซ้ายมือ
- 3. เลือกปุ่ ม**Startupdate**

้เนื่องมาจากว่า คาร์ปาสกี้อินเทอร์เน็ตซีเคียวริตี้ จะเริ่มทำการอัพเดท รายละเอียดของกระบวนการ จะแสดงผลให้เห็นทางหน้าต่างพิเศษ

### **การวิเคราะห์ความปลอดภัย**

้ระบบปฏิบัติการของเครื่องคอมพิวเตอร์อาจโดนทํ าลายจากความล้มเหลวของระบบ และกิจกรรม ึ ของโปรแกรมมุ่งร้าย นอกจากนี้โปรแกรมผู้ใช้งานที่ติดตั้งลงไปบนเครื่องคอมพิวเตอร์ของท่าน ก็อาจเป็น ช่องโหว่ให้ผู้บุกรุกสามารถเข้ามาทําลายเครื องคอมพิวเตอร์ของท่าน

เพื อการค้นหาและการกําจัดปัญหาทางด้านความปลอดภัย แนะนําให้ดําเนินการ วิซาร์ดวิเคราะห์ ความปลอดภัย*Security Analyzer Wizard* ทันทีหลังจากที คุณทําการติดต ังโปรแกรมเรียบร้อยแล้ว สําหรับ ้ ความเสียหายของระบบปฏิบัติการ และการติดตั้ง

- <u>เริ่มต้นการทำงาน</u>
- 1. เปิดหน้าต่างโปรแกรมหลัก
- 2. ทางด้านซ้ายของหน้าต่าง เลือก **System Security**
- 3. เร ิมต้นการทํางานที **Security Analyzer**

# **การตรวจสอบไวรัสในเครื องคอมพิวเตอร์**

นักพัฒนาโปรแกรมมุ่งร้ายจะทำทุกวิถีทางเพื่อการเข้าถึงเครื่องคอมพิวเตอร์ และไท่อาจทราบได้ว่า โปรแกรมมุ่งร้ายเหล่านั นเข้ามาเครื องคอมพิวเตอร์ของเราได้อย่างไร

เมื่อท่านติดตั้งคาร์ปาสกี้แอนตี้ไวรัสลงบนเครื่องคอมพิวเตอร์ของท่าน โปรแกรมจะดำเนินการ ตรวจสอบเครื องคอมพิวเตอร์ของท่านอย่างอัตโนมัติด้วยการทํา**Quick scan** งานน ีจะทําการค้นหาเพื อการ ทำลายโปรแกรมที่เป็นอันตรายภายในเครื่อง ซึ่งจะทำให้ระบบปฏิบัติการของเครื่องทำงานหนั

ผู้เชี่ยวชาญของคาร์ปาสกี้แลป แนะนำให้ท่านทำการตรวจสอบเครื่องแบบเต็มรูปแบบดังต่อไปนี

- เริ มต้น/ หยุดการตรวจสอบไวรัส
- 1. เปิดหน้าต่างโปรแกรมหลัก
- 2. ทางด้านซ้ายมือของหน้าต่างเลือก**Scan (Full scan, Quick scan)**
- 3. คลิกที ปุ่ ม **Start scan** เพื อเลือกการเริ มต้นตรวจสอบ หากต้องการหยุดให้เลือกปุ่ม**Stop scan** ในขณะที่กำลังดำเนินการ

# **การม ี ส่วนร่วมในเคร ื อข่ายความปลอดภัยคาร ์ปาสกี**

ึภัยคุกคามใหม่ๆ เกิดขึ้นมากมายทุกวัน เพื่อให้ท่านได้รับความสะดวกสบายในการรับทราบข้อมูล ้ทางสถิติ ข่าวสารเกี่ยวกับการเกิดภัยคุกคาม รับทราบที่มาของภัยคุกคมและวิธีในการกำจัด คาร์ปาสกี่แลป เชิญท่านใช้บริการเครือข่ายความปลอดภัยคาร์ปาสกี

ึการใช้งานเครือข่ายความปลอดภัยคาร์ปาสกี้ รวมถึงการส่งข้อมูลเข้าสู่คาร์ปาสกี้แลปมีดังต่อไปนี้

- การตั้งชื่อที่มีความเป็นหนึ่งเดียวบนเครื่องคอมพิวเตอร์ของท่าน ชื่อนี้จะมีลักษณะอยู่บน ึการตั้งค่าเครื่องคอมพิวเตอร์ของท่าน และ ไม่มีข้อมูลอื่นใด
- ข้อมูลเหล่านี้เป็นข้อมูลเกี่ยวกับภัยคุกคามที่จับได้จากโปรแกรม โครงสร้างและเนื้อหาของ ข้อมูลขึ้นอยู่กับประเภทของภัยคุกคาม
- ข้อมูลระบบ ประกอบไปด้วย เวอร์ช ันของระบบปฎิบัติการ รวบรวมการบริการ ไดร์ฟเวอร์ และการบริการที สามารถดาวน์โหลดได้ บราวเซอร์ เวอร์โปรแกรมอีเมล์ การขยาย ้บราวเซอร์ จำนวนเวอร์ชั่นของคาร์ปาสกี้แอนตี้ไวรัสที่ทำการติดตั้ง

เครือข่ายความปลอดภัยของคาร์ปาสกี รวมไปถึงสถิติที ขยายอันมีข้อมูลเกี ยวกับ

- แฟ้มการกระทําในระบบ และโปรแกรมที มีการลงขื อทีไ ด้ดาวน์โหลดลงบนเครื องคอมพิวเตอร์
- โปรแกรมที ทํางานอยู่บนเครื องคอมพิวเตอร์ของท่าน ้ข้อมูลเกี่ยวกับทางสถิตินี้ ส่งออกไปเมื่อโปรแกรมได้ทำการอัพเดทเป็นที่เรียบร้อยแล้ว

### คําเตือน!

คาร์ปาสกี้แลปให้การรับประกันว่าจะไม่มีการเก็บรวบรวมชื่อและข้อมูลส่วนบุคคลของผู้ชื่ หรือ ้ ทำการแจกจ่ายข้อมูลส่วนบุคคลของผู้ใช้ ในการคำเนินการเกี่ยวกับเครือข่ายความปลอดภัยคาร์ปาส<sup>์</sup>กี

- การต ังค่าการส่งสถิติ
- 1. เปิดหน้าต่างการต ังค่าโปรแกรม
- 2. เลือก **Feedback** ที อยู่ทางด้านซ้ายของหน้าต่าง
- 3. เลือกช่อง **I agree to participate in Kaspersky Security Network** เพื อยืนยันในการเข้าร่วม เครือข่ายความปลอดภัยคาร์ปาสกี เลือกช่อง **I agree to send extended statistics within the framework of Kaspersky Security Network** เพื อยืนยันการยินยอมในการส่งข้อมูลทางสถิติ

### **การจัดการความปลอดภัย**

ปัญหาด้านการป้องกันความปลอดภัยบนเครื่งคอมพิวเตอร์ แสดงให้เห็นที่หน้าต่างโปรแกรมหลัก โดยมีการเปลี่ยนสีของรูปสัญลักษณ์สถานะการป้องกัน เมื่อการป้องกันเกิดปัญหา เราขอแนะนำให้รีบ ดําเนินการในทันที

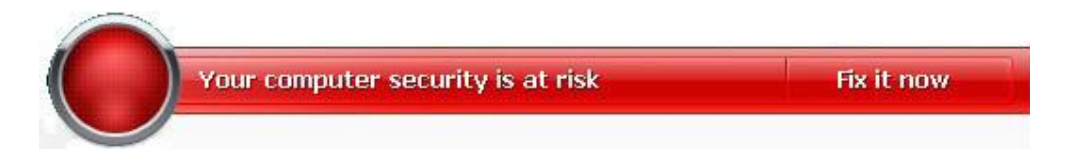

ภาพที 5: สถานะปัจจุบันของการป้องกันเครื องคอมพิวเตอร์

ท่านสามารถดูรายการของสถานะปัจจุบัน คําอธิบายและการแก้ปัญหาที เป็นไปได้บนแถบสถานะ **Status** (ดูที ภาพด้านล่าง) ที เปิดข ึนเมื อท่านคลิกลิงค์**Fix it now** (ดูที ภาพข้างบน)

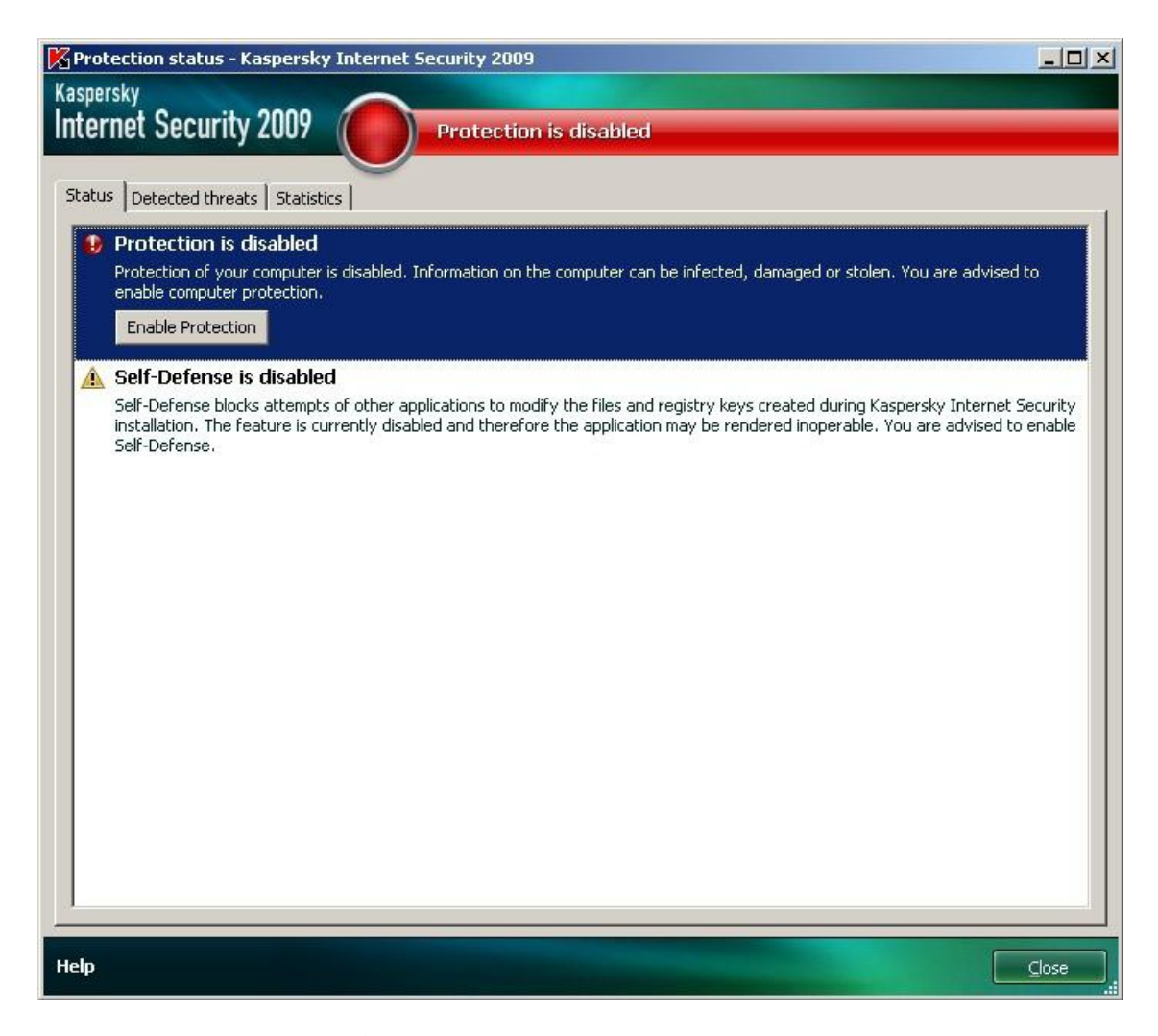

ภาพที 6 การแก้ปัญหาความปลอดภัย

ี แถบแสดงรายการของปัญหาที่เกิดขึ้น รายการปัญหาจะลำดับตามความสำคัญ ประการแรกเป็น ้ ปัญหาที่มีความรุนแรงมากที่สุด มีรูปสัญลักษณ์ที่เป็นสีแดง ประการที่สอง จะเป็นปัญหาที่มีความสำคัญ น้อยรองลงมา จะเป็นรูปสัญลักษณ์สีเขียว คําอธิบายอย่างละเอียดแยกไปตามแต่ละปัญหา และการกระทําที มีอยู่ตามมา

- **กำจัดทันที** (Eliminate immediately) ใช้ปุ มเพื่อการตอบสนอง ท่านสามารถเริมทำ<del>ก</del>ร แก้ไขปัญหาอันเป็นการกระทําแนะนํา
- **เลื อนการกําจัด (Postpone elimination)** ไม่ว่าเหตุผลใดก็ตามที ท่านไม่สามารถกําจัด ้ปัญหาได้ในทันที ท่านสามารถชะลอการกระทำและย้อนกลับมาภายหลังโดยการเลือกการ กําจัด โดยใช้ปุ่ ม**Hide message**

ตัวเลือกนี้จะต้องใช้กับเฉพาะปัญหาที่ไม่ได้้ายแรง ตัวอย่างเช่น ตรวจเจอวัตถุมุ่งร้ายแต่ไม่ได้มีผล ต่อเครื่องคอมพิวเตอร์ มีปัญหาที่ส่วนประกอบบางตัว หรือเกิดความไม่ถูกต้องของไฟล์โปรแกรม

การซ่อนข้อความไม่ให้ปรากฎอีกคร ัง ให้เลือกที ช่อง**Show hidden messages**

# **การหยดุ ปกป้องชั วคราว**

ึการหยุดปกป้องชั่วคราว หมายถึง การไม่ทำงานด้านการปกป้องของโปรแกรมเป็นการชั่วคราวใน บางช่วงเวลา

- วิธีการหยุดปกป้องชั่วคราว
- 1. เลือกที **Pausing protection**จากเมนูลัดของโปรแกรม (ดูที ส่วนของเมนูลัด)
- 2. เมื่อเปิดหน้าต่างขึ้นมา ให้เลือกคาบเวลาที่ต้องการหยุดการปกป้อง

o ในช่วงเวลา (**In <time interval>**) การป้องกันจะเกิดขึน เมื อเวลาผ่านไป

- o หลังการเร ิมต้นทํางานใหม่**(After restart**) การป้องกันจะเกิดหลังจากการเร ิมต้น ทํางานใหม่ของระบบ
- o โดยมือ **Manually** การป้องกันที เกิดข ึนจากการที ผู้ใช้ต ังค่าการป้องกันด้วยตัวเอง โดยการเลือก**Resume protection**จากเมนูลัดของโปรแกรม

ด้วยเหตุที่ว่า มีการหยุดการป้องกันชั่วคราว การป้องกันในส่วนประกอบต่างๆ ก็หยุดลง โดยมีการ แสดงให้เห็นดังต่อไปนี

- ชื่อไม่มีการทำงาน (เป็นสีเทา) สำหรับส่วนประกอบที่ปิดการทำงานในส่วนของ Protection ของหน้าต่างหลัก
- รูปสัญลักษณ์ของโปรแกรมไม่มีการทํางาน (เป็นสีเทา) **(ดู ู ที ส่วนของ รปสัญลักษณ์แสดง การแจ้งเตือน)** ในรายชื อระบบ
- สีแดงเป็นรูปสัญลักษณ์แสดงสถานะ และสำหรับรายชื่อของหน้าต่างโปรแกรมหลัก

ถ้ามีการเชื่อมต่อเครือข่ายใหม่ ในเวลาเดียวกับการหยุดการป้องกัน การแจ้งเตือนจะมีข้อความแสดง เกี ยวกับการหยุดการเชือ มต่อ

# **การตั งค่าโปรแกรมให ้ สมบูรณ์**

หลังจากการติดตั้งและตั้งค่าโปรแกรมเป็นที่เรียบร้อยแล้ว ท่านควรทำการยืนยันการติดตั้ง โปรแกรมที ถูกต้องโดยการทดสอบไวรัสและการปรับเปลี ยนค่า

# เน ือหาในส่วนน ีมีดังต่อไปนี

ทดสอบไวรัส EICAR และการปรับเปลี่ยน การทดสอบการปกป้องข้อมูลผ่านทางHTTP การทดสอบการปกป้องข้อมูลผ่านทางSMTP การตั้งค่าไฟล์แอนดี้ไวรัสให้สมบูรณ์ การต ังการตรวจสอบไวรัสให้สมบูรณ์ การตั้งการตรวจสอบแอนดี้สแปมให้สมบูรณ์

# **ทดสอบไวรัส EICAR และการปรับเปลี ยน**

การทดสอบไวรัสออกแบบโดย EICAR (สถาบันการค้นคว้าแอนต ีไวรัสคอมพิวเตอร์แห่งยุโรป) สำหรับใช้การทดสอบผลิตภัณฑ์แอนตี้ไวรัส

ทดสอบไวรัสที่ไม่ใช่ไวรัส เพราะว่าไม่มีรหัสที่ทำอันตรายต่อเครื่องคอมพิวเตอร์ของท่าน อย่างไรก็ ี ตาม ผู้ผลิตส่วนมากของผลิตภัณฑ์แอนดี้ไวรัสระบุว่าไฟล์เหล่านีเป็นไวรัส

#### คําเตือน!

ไม่มีการใช้ไวรัสจริงในการทดสอบระบบการทำงานของผลิตภัณฑ์แอนตี้ไวรัส ท่านสามารถดาวน์โหลดการทดสอบไวรัสได้จากเว็บไซต์ขององค์กร EICAR [http://www.eicar.org/anti\\_virus\\_test\\_file.htm](http://www.eicar.org/anti_virus_test_file.htm)

#### หมายเหตุ

ึก่อนทำการดาวน์โหลดไฟล์ ต้องทำการปิดการทำงานของการป้องกันแอนตี้ไวรัสของคอมพิวเตอร์ ้ไม่เช่นนั้นแล้ว โปรแกรมอื่นๆ จะทำการระบุว่าไฟล์ Anti\_virus\_test\_file.htm เป็นการติดเชื้อผ่านทาง โปรโตคอล HTTP

อย่าลืม เปิดการใช้งานแอนตี้ไวรัสทันทีหลังจากการดาวน์โหลดทดสอบไวรัส

โปรแกรมจะระบุไฟล์ที่ทำการดาวน์โหลดจาก EICAR ว่าเป็นไฟล์ที่มีการติดไวรัส ที่ไม่สามารถ ึกำจัดได้ และให้ทำการดำเนินการต่อวัตถุ้นัน

ท่านสามารถทําการเปลี ยนแปลงการทดสอบไวรัสเบ ืองต้น เพื อยืนยันการดําเนินการของโปรแกรม ที่แตกต่างจากประเภทของไฟล์อื่น การเปลี่ยนแปลงไวรัส เป็นการเปลี่ยนเนื้อหาของไวรัสมาตรฐาน โดย การเพิม ส่วนหน้าลงไป (ดูตารางข้างล่าง) เพื อสร้างการเปลี ยนแปลงไฟล์ไวรัส ท่านสามารถใช้ข้อความหรือ ตัวสร้างข้อความหลายมิติ(Hypertext) ตัวอย่างเช่น**Microsoft Notepad, UltraEdit32**เป็นต้น

### คําเตือน!

ท่านสามารถทําการทดสอบความถูกต้อง ของการทํางานของโปรแกรมโดยการดัดแปลงไวรัสของ  $EICAR$  เท่านั้น หากว่าฐานข้อมูลล่าสุดมีการอัพเดทเมื่อวันนี้ $4$  เดือนตุลาคม  $2003$ 

่ ในตารางด้านล่าง คอลัมน์แรกประกอบไปด้วย คำนำหน้าที่มีการเพิ่มเมื่อตอนเริ่มต้นของข้อความ ไวรัสมาตรฐาน คอลัมน์ที สองทํารายการค่าสถานะความเป็นไปได้ทีโ ปรแกรมทําต่อวัตถุด้วยสถานะเฉพาะ สถานะที แท้จริงมีการกระทําเกิดข ึนเมื อมีการต ังค่าโปรแกรมแล้ว

หลังจากที่ท่านเพิ่มคำนำหน้าที่มีการเพิ่มเมื่อตอนเริ่มต้นของข้อความไวรัสมาตรฐาน ตัวอย่างเช่น eicar\_dele.com ให้ทำการบันทึกชื่อไฟล์ที่แตกต่างกัน ทำให้เหมือนกันแ**บ**นี้กับไวรัสที่ทำการ เปลี ยนแปลง

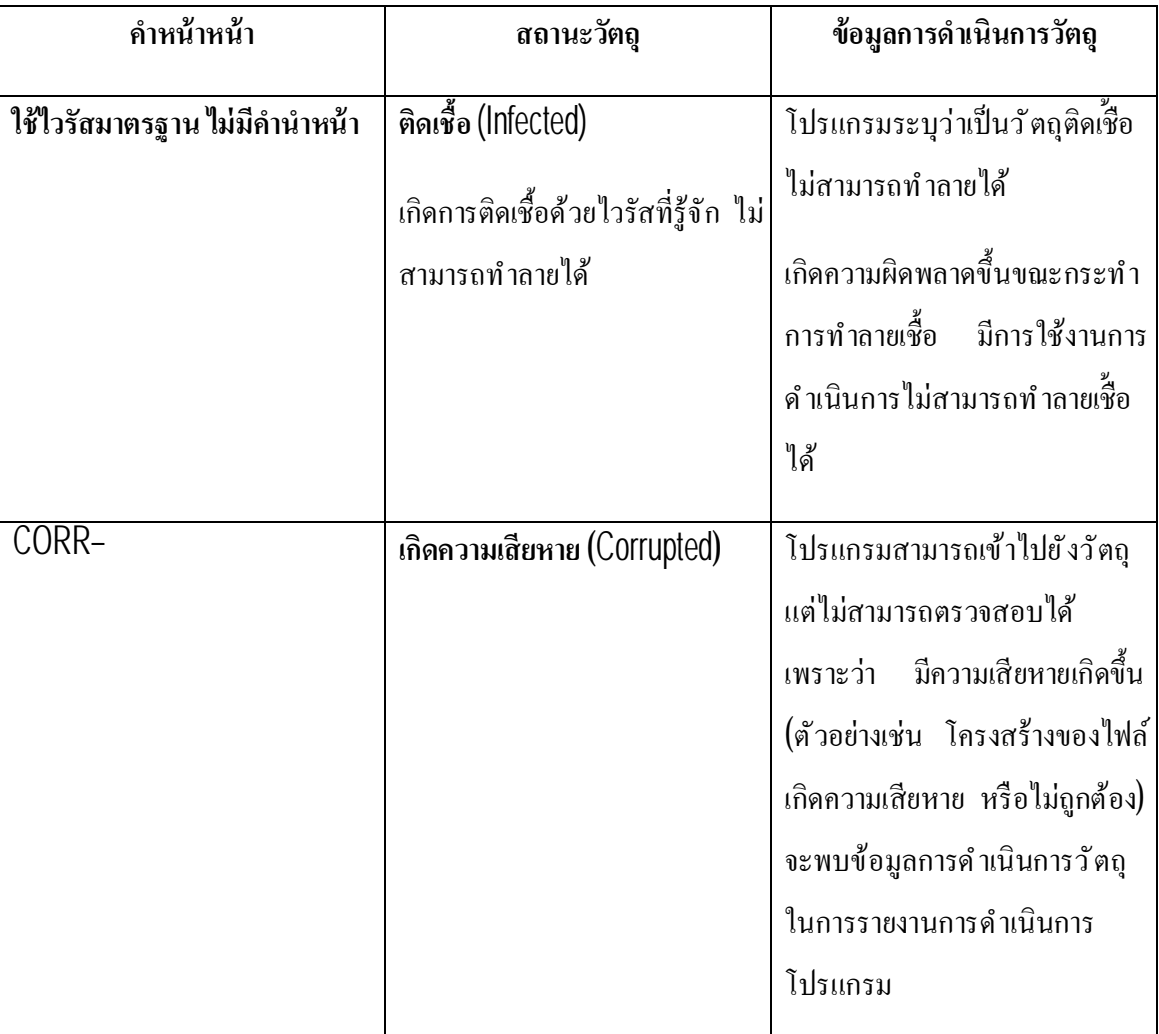

# ตารางที 6 การเปลี ยนแปลงการทดสอบไวรัส
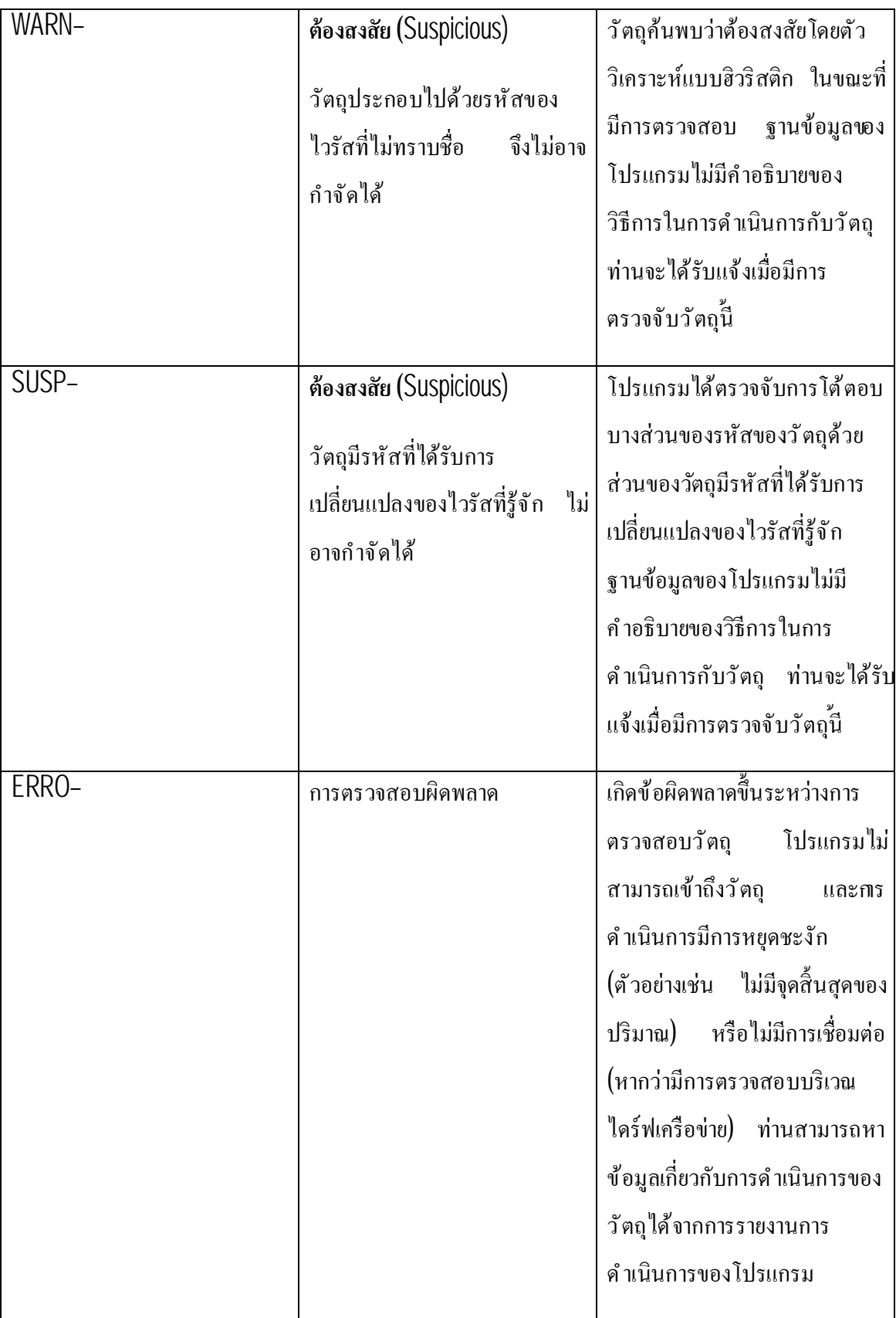

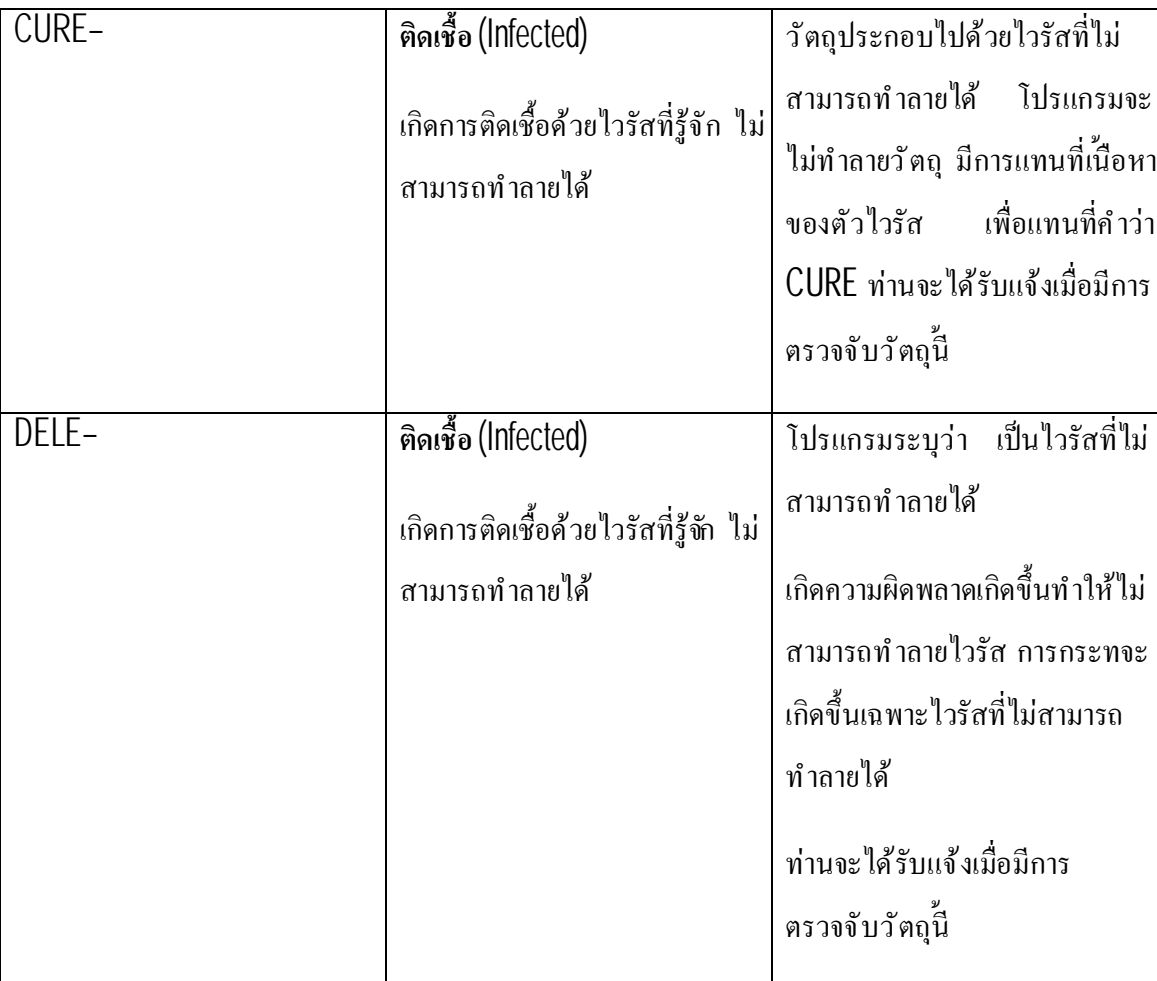

#### **การทดสอบการปกป้องข้อมลู ผ่านทาง HTTP**

เพื อเป็นการยืนยันการตรวจจับไวรัสเสร็จสมบูรณ์ผ่านทางโปรโตคอล HTTP ต้องดําเนินการ ดังต่อไปนี

ลองดาวน์โหลดการทดสอบไวรัสได้จากเว็บไซต์ขององค์กร EICAR [http://www.eicar.org/anti\\_virus\\_test\\_file.htm](http://www.eicar.org/anti_virus_test_file.htm)

้เมื่อทำการดาวน์โหลดการทดสอบไวรัส คาร์ปาสกี้แอนตี้ไวรัสจะทำการตรวจจับวัตถุ และระบุวัตถุ ี่ที่ติดเชื้ออันไม่สามารถทำลายได้ และจะดำเนินการติดตั้งทราฟฟิกHTTP กับวัตถุที่สถานะนี้ ค่าเริ่มต้นเมื่อ ้ ทำการดาวน์โหลดการทดสอบไวรัส การเชื่อมต่อเว็บไซต์จะสิ้นสุด และบราวเซอร์ก็จะแสดงผลแจ้ผ้ใช้งาน มีการทดสอบไวรัสด้วย FICAR-Test-File virus

#### **การทดสอบการปกป้องข้อมลู ผ่านทาง SMTP**

เพื อเป็นการตรวจจับกระแสข้อมูลผ่านทาง SMTP ท่านต้องทําการโอนถ่ายข้อมูลผ่านทางระบบ อีเมล์ที ใช้โปรโตคอลนี

#### หมายเหตุ

เราแนะนำให้ท่านทำการทดสอบกับคาร์ปาสกีีแอนตี้ไวรัสในการรับมือกับเมล์เข้าและออก รวมทั้ง ตัวข้อความในเมล์และเอกสารแนบ ในการทดสอบการตรวจจับไวรัสในตัวข้อความ ให้ทําสําเนาข้อความ ของการทดสอบไวรัสมาตรฐาน หรือไวรัสที มีการดัดแปลงเข้าไปในตัวข้อความ

- การทดสอบการตรวจจับไวรัสผ่านทางSMTP
- 1. สร้างข้อความธรรมดาโดยการใช้อีเมล์ที มีการติดต ังบนเครื องคอมพิวเตอร์

#### หมายเหตุ

ข้อความที่ใช้ในการทดสอบ ต้องเป็นข้อความที่ไม่ได้มีการตรวจสอบมาก่อน หากว่ามีการสร้างใน รูปแบบ RTF หรือ HTML

- 2. สำเนาข้อความของการทดสอบไวรัสมาตรฐาน หรือไวรัสที่มีการดัดแปลงเข้าไปในตัว ข้อความ หรือแนบไฟล์การทดสอบไวรัสลงในข้อความ
- 3. ส่งข้อความไม่หาผู้ดูแล

โปรแกรมจะทำการตรวจจับวัตถุ ระบุว่ามีการติดเชื้อและทำการสกัดกัน

## **การตั งค่าไฟล์แอนตี ไวรัสให้สมบูรณ์**

- เพื่อทำการยืนยันไฟล์แอนตี้ไวรัสให้สมบูรณ์ต้องทำการ์ตังค่าให้ถูกต้องต่อไปนี
- 1. สร้างโฟลเดอร์ลงบนดิสก์ และสำเนาโฟลเดอร์การทดสอบไวรัส EICAR ที่ได้ดาวน์โหลดลงไป และไวรัสที่คุณทำการสร้างขึ้น
- 2. ตรวจสอบเหตุการณ์ที่บันทึกไว้ ไฟล์การรายงานจะเก็บสะสมเอาไว้ทั้งวัตถุที่มีความเสียหาย และ วัตถุที่ไม่ไครับการตรวจสอบเนื่องเพราะความผิดพลาด
- 3. ทําการทดสอบไวรัส หรือเวอร์ช ันที มีการดัดแปลง

ไฟล์แอนตี้ไวรัสที่แทรกเข้ามาในไฟล์ ให้ทำการตรวจสอบ และดำเนินการระบลงในการติดตั้ง โดย ึ การเลือกการกระทำที่แตกต่างกัน เพื่อทำการตรวจจับวัตถุ ท่านสามารถเลือกดำเนินการตรวจสอบเต็ม รูปแบบของการดําเนินการของส่วนประกอบ

้ ท่านสามารถดูข้อมูลเกี่ยวกับผลของการดำเนินการไฟล์แอนตี้ไวรัสในรายงานการดำเนินการของ ส่วนประกอบ

## **การตั งการตรวจสอบไวรัสให้สมบูรณ์**

- เพื่อเป็นการยืนยันการทำงานตรวจสอบไวรัสที่ถูกต้องควรคำเนินการต่อไป๋นี
	- 1. สร้างโฟลเดอร์ลงบนดิสก์และสําเนาโฟลเดอร์การทดสอบไวรัส EICAR ที่ได้ดาวน์โหลดลงไป และไวรัสที่คุณทำการสร้างขึ้น
	- 2. สร้างงานการตรวจสอบไวรัสใหม่ และเลือกโฟลเดอร์เพื่อการตั้งการ ทดสอบไวรัส ที วัตถุตรวจสอบ
	- 3. ตรวจสอบเหตุการณ์ที่บันทึกไว้ ไฟล์การรายงานจะเก็บสะสมเอาไว้ทั้ง ้ วัตถุที่มีความเสียหาย และวัตถุที่ไม่ไครับการตรวจสอบเนื่องเพราะความ ผิดพลาด
	- 4. ดําเนินการงานตรวจสอบไวรัส

้เมื่อคำเนินการตรวจสอบงานอยู่ การกระทำได้กำหนดไว้ในการ์ตังค่างานที่จะตรวจจับวัตถุที่ต้อง ี สงสัยหรือมีการติดเชื้อ โดยการเลือกการกระทำต่างๆ เพื่อการตรวจจับวัตถุ ท่านสามารถทำการตรวจสอบ การดําเนินการได้อย่างเต็มทุกส่วนประกอบ

้ ท่านสามารถดูข้อมูลเกี่ยวกับผลของการดำเนินการไฟล์แอนตี้ไรัสในรายงานการดำเนินการของ ส่วนประกอบ

## **การตั งการตรวจสอบแอนตี สแปมให้สมบูรณ์**

ท่านสามารถทำการทดสอบข้อความที่ระบุว่าเป็นสแปม ใด้จากการทดสอบการป้องกันแอนตี้ สแปม

ข้อความที ใช้ในการทดสอบมีดังต่อไปนี

Spam is bad do not send it

หลังจากเครื องคอมพิวเตอร์ได้รับข้อความ โปรแกรมก็จะทําการตรวจสอบสถานะการทํางานของส แปม และดําเนินการจัดการต่อสแปม

## **สถานะการสะสมข ้ อมูลทางเคร ื อข่ายความปลอดภัยคาร ์ปาสกี**

#### **บทนํา**

<u>โปรดอ่านด้วยความระมัดระวัง ข้อมูลส่วนนี้เป็นส่วนที่สำคัญที่ท่านควรรับทราบก่อนการใช้บริกา</u>ร <u>และสินค้าของเรา โดยการที่ท่านจะต้องยอมรับในข้อความการสะสมข้อมูลทางเครือข่ายความปลอดภัยคา</u>ร์ <u>ปาสกี้</u> เราขอสงวนสิทธิ์ในการเปลี่ยนแปลงข้อมูลในถ้อยแถลงนี้เมื่อใด หรือส่วนหนึ่งส่วนใดก็ได้ โปรด ตรวจสอบวันที่ในการปรับปรุงการถ้อยแถลงนี้ด้านล่าง เพื่อการตัดสินใจหากว่ามีการเปลี่ยนแปลงนโยบาย ใดๆ ในตอนที่ท่านทบทวนดครั้งล่าสุด การใช้งานส่วนหนึ่งส่วนใดของการบริการคาร์ปาสกี้แลป

คาร์ปาสกี้แลปและบริษัทในเครือ (เรียกว่า "คาร์ปาสกี้แลป") สร้างถ้อยแถลงการสะสมข้อมูล เพื่อ ี แจ้งและเปิดเผยข้อมลร่วมกันของคาร์ปาสกี้แอนตี้ไวรัส และคาร์ปาสกี้อินเทอร์เน็ตซิเคียวริตี้

## **คําจากคาร์ปาสกี แลป**

คาร์ปาสกี้มีการตกลงรวมกันอย่างจริงจังในเรื่องของการให้บริการที่เหนือกว่า แก่ลกค้าของเรา ท ังหมด และมีเคารพในความกังวลของการเก็บข้อมูล เราเข้าใจดีว่า ท่านอาจมีคําถามในเรื องของวิธีการใน ึการเก็บข้อมลเครือข่ายความปลอดภัยของเรา และหลักการในกาเก็บข้อมูล การใช้ข้อมูลที่เป็นของเครือข่าย ความปลอดภัยคาร์ปาสกี ("ถ้อยแถลงการสะสมข้อมูล". หรือ "ถ้อยแถลง")

ถ้อยแถลงการสะสมข้อมูลนี้ ประกอบไปด้วยจำนวนรายละเอียดทางเทคนิคและวิธีการ เกี่ยวกับ ึ ขั้นตอนของการสะสมข้อมูล เรามีการจัดการเพื่อการสะสมข้อมูลที่มี้ขันตอหลัก เพื่อให้ท่านสามารถให้ ี ข้อมูลที่ท่านสนใจ ส่วนสำคัญที่สุดคือ การได้เข้าถึงในสิงที่ท่านต้องการ และแบบความคาดหวังของทุกสิงที่ เราทําเพื อการสะสมข้อมูล

รายละเอียดและข้อมูลรวบรวมโดยทางการ์ปาสกี้แลป หากท่านมีปัญหาหรือข้อสงสัยสามารถ ี สอบถามได้ที่ [support@kaspersky.com](mailto:support@kaspersky.com)

#### **เครือข่ายความปลอดภัยของคาร์ปาสกี คืออะไร**

ึการบริการเครือข่ายคาร์ปาสกี้ทำให้ผ้ใช้งานสินค้าคาร์ปาสกี้แลป มีความสะดวกสบายและลดการ เสียเวลาที จะเกิดจากความเสี ยงชนิดใหม่ๆ ที มุ่งเป้ามาสู่เครื องคอมพิวเตอร์ของท่าน เพื อการระบุถึงภัย ้ คุกคามใหม่ๆ และเพื่อการปรับปรุงการทำงานด้านความปลอดภัยของเรา รวมทั้งการทำงานของสินค้า เครือข่ายความปลอดภัยคาร์ปาสกี รวบรวมความปลอดภัยและข้อมูลโปรแกรมเกี ยวกับความเสี ยงภัยที อาจ ้ เกิดขึ้นได้ต่อเครื่องคอมพิวเตอร์ของท่าน และการยอมรับการวิเคราะห์ข้อมูลของคาร์ปาสกี้แลป

ี ข้อมูลเหล่านี้ประกอบไปด้วย ข้อมูลการแสดงตนเกี่ยวกับผู้ใช้ เพื่อประโยชน์ต่อคาร์ปาสกี้แลปที่ **ไม่ได้เพื อวัตถปุ ระสงค์อื นใด แต่เพื อการเพิ มประสิทธิภาพทางด้านความปลอดภัยให้แก่สินค้า และการ ปรับปรุ ุ งอันดีขึ นต่อไปต่อโปรแกรมม่งร้าย ภัยคุกคามและไวรัส คาร์ปาสกี แลป จะเก็บรักษาและปกป้อง ข้อมูลไว้ในถ้อยแถลงเครือข่ายความปลอดภัย**

ึ การรวบรวมข้อมูลทำให้ท่านเป็นส่วนหนึ่งของเครือข่ายความปลอดภัยคาร์ปาสกี ที่มาจากทัวทุกมุม โลกอย่างปลอดภัย

#### **เกี ยวกับกฎหมาย**

เครือข่ายความปลอดภัยคาร์ปาสกี้เกี่ยวข้องกับกฎหมายบางประการ เนื่องเพราะอาจมีใช้ขอบเขต ึการตัดสินใจของอำนาจกฎหมายที่แตกต่างกันในแต่ละแห่ง รวมทั้งในสหรัฐอเมริกา คาร์ปาส<sup>์</sup>กีแลปอาจ เปิดเผยข้อมูลส่วนบุคคลโดยปราศจากการยินยอมของท่านหากเป็นความต้องการทางกฎหมาย หรือความ ้จำเป็นในการสืบสวนสอบสวน เพื่อป้องกันกากระทำอันเป็นสิ่งอันตราย ต่อผู้เข้าร่วม ผู้มาเยือน ผู้เกี่ยวข้อง หรือทรัพย์สินของคาร์ปาสกี้แลป ตัวอย่างเช่น หากว่าทางสหภาพยุโรปต้องการทราบข้อมูลส่วนบุคคล เพื่อ ต้องการเก็บรวบรวมข้อมูล การติดต่อทางอิเล็กทรอนิกส์หรือความเป็นส่วนตัว แต่ไม่รวมถึง คําสังที 2002/58/EC แห่งสภายุโรป และ Council of 12 July 2002 ที่เกี่ยวข้องกับกระบวนการในการเก็บรวบรวม ข้อมูลส่วนบุคคล และการป้องกันความเป็นส่วนบุคคลในส่วนของการติดต่อสื่อสารทางอิเล็กทรอนิกส์ และ คําสังที 95/46/EC แห่งสภายุโรป และ Council of 24 October 1995 ในเรื องของการป้องกันความเป็นส่วน ิ บุคคลอันเนื่องมาจากกระบวนการในการเก็บข้อมูล และการเคลื่อนใหวโดยอิสระ ของข้อมูลตามลำดับที่

ออกมาตามตัวบทกฎหมายในสมาชิกสหภาพยุโรป คําตัดสินของคณะกรรมาธิการยุโรป497/2001/EC ใน ี เรื่องของมาตรการทางสัญญามาตรฐาน (การโอนถ่ายข้อมูลส่วนบุคคลไปยังประทศที่สาม) ที่ออกมาตามตัว บทกฎหมายในสมาชิกสหภาพยุโรป

เครือข่ายความปลอดภัยคาร์ปาสกี้จะทำการแจ้งให้ผู้ใช้ทราบ ้ตั้งแต่เริมต้นการรวบรวมข้อมูลที่กล่าว ้ มาแล้วข้างต้น เพื่อใช้ในการพัฒนาทางธุรกิจ หรือการแบ่งปันข้อมูลใดๆ และอนุญาตให้ผู้ใช้เหล่านีเลือกที่ ้จะเข้าร่วม (ในสมาชิกสหภาพยุโรปและประเทศอื่นๆ ที่มีความต้องการเข้าร่วมกระบวนการนี้) หรือเลือกที่ ึ่งะไม่เข้าร่วม (สำหรับประเทศอื่นๆทั้งหมด) ออนไลน์จากการใช้งานข้อมูลเหล่านี้ทางการค้า และ หรือการ โอนถ่ายข้อมูลให้กับบุคคลที่สาม

ิ คาร์ปาสกี้แลปมีผลบังคับด้วยตัวกฎหมาย หรือคำติสินอื่นใดทางกฎหมาย ในเรื่องของ ้ ความสามารถในการระบุตัวตนเพื่อให้ถูกต้องตามอำนาจแห่งการปกครอง หากมีกฎหมายหรือคำตัดสินทาง ึกฎหมายบังคับให้ทำการจัดหาข้อมูลเหล่านี เพื่อความถูกต้องทางด้านเอกสาร คาร์ปาสกีแลปอาจต้องจัดหา ึ ข้อมูลเหล่านี้เพื่อให้เป็นไปตามอำนาจบังคับข<sub>ึ้</sub>งกฎหมาย ในการปกป้องสิทธิ์ สุขภาพความปลอดภัยของ บุคคลตามกฎหมายแห่งสหภาพยุโรป การบริการเครือข่ายคาร์ปาสกี้ที่เข้าถึงเกี่ยวกับประกาศ

## **ข้อมูลที รวบรวม**

## <u>ข้อมูลที่เราเก็บรวบรวม</u>

การบริการเครือข่ายความปลอดภัยคาร์ปาสกี้จะเก็บข้อมูลที่ได้รับมาครั้งแรก และข้อมูลเพิ่มติมที่ ้ คาร์ปาสกี้แลป เกี่ยวกับเรื่องของความเสี่ยงความปลอดภัยที่อาจเกิดขึ้นได้ต่อเครื่องคอมพิวเตอร์ท่าน

## <u>ข้อมลที่ได้รับมาในครั้งแรก</u>

• ข้อมูลเกี่ยวกับซอฟต์แวร์ ฮาร์ดแวร์ และเครื่องคอมพิวเตอร์ของท่าน ประกอบไปด้วย ระบบปฏิบัติการ และแพ็กบริการที่ติดตั้ง เคอเนล ไกรเวอร์ เซอร์วิส ส่วนขยาย Internet Explorer การพิมพ์Window Explorer ไฟล์ที ทําการดาวน์โหลด ตัวติดต ังกําลังทํางาน ส่วน ควบคุมแผง บันทึกการลงทะเบียนและโฮสต์IP address บราวเซอร์โปรแกรมบริการอีเมล์ และเวอร์ชั่นของคาร์ปาสกี้ เป็นข้อมูลทั่วไปที่ไม่ใช่ข้อมูลส่วนทุกล

- เลขประจำตัวเฉพาะ ที่สร้างขึ้นจากผลิตภัณฑ์ของคาร์ปาสกี เพื่อระบุตัวตนของเครื่องมือ โดยไม่มีการระบุผู้ใช้และไม่มีข้อมูลส่วนบุคคล
- ข้อมูลเกี่ยวกับสถานะของการป้องกันไวรัสของเครื่องคอมพิวเตอร์ของท่าน และข้อมูล ้ ไฟล์ใดๆ หรือกิจกรรมที่น่าสงสัยว่าจะเป็นโปรแกรมม่งร้าย (เช่น ชื่อไวรัส วันที่ เวลาของ การตรวจจับได้ ชื่อและขนาดของไฟล์ $\bf P$  หรือพอร์ทที่ถูกโจมตี ชื่อของโปรแกรมที่สงสัย ว่าจะเป็นโปรแกรมมุ่งร้าย) ข้อมูลที่เก็บรวบรวมข้างต้นไม่ได้มีข้อมูลที่มีการระบุผู้ใช้และ ไม่มีข้อมูลส่วนบุคคล

#### <u>ข้อมูลขยาย</u>

- ข้อมูลเกี่ยวกับโปรแกรมที่ทำการดาวน์โหลดโดยผ้ใช้ (URL, ขนาดไฟล์, ชื่อสกุล)
- $\bullet$  ข้อมูลเกี่ยวกับโปรแกรมทำการ (ขนาด รายละเอียดของข้อมูล วันที่สร้าง ข้อมูลเกี่ยวกับ  $\mathsf{PE}$ headers ภูมิภาค ชื่อ สถานที่ โปรแกรมบีบอัดที่ใช้

#### **ความปลอดภัยของข้อมลู ู ที เก็บไว้และการส่งข้อมล**

ึ คาร์ปาสกี้แลปรับรองว่า จะทำการรักษาข้อมูลที่เป็นความปลอดภัย ข้อมูลที่เก็บรวบรวมจะรักษา ้ เอาไว้ในเซิร์ฟเวอร์ที่มีการควบคุมการเข้าถึง คาร์ปาสกี้แลปจะทำการรักษาข้อมูลโดยใช้ไฟร์วอลมาตรฐาน และระบบการป้องกันรหัสผ่าน คาร์ปาสกี้แลปใช้เทคโนโลยีด้านความปลอดภัยในพิสัยกว้าง และมีวิธีการ ี คำนินการค้านการรักษาข้อมูลที่เก็บรวบรวมได้ คาร์ปาสกี้แลป มีความมั่นใจในขั้นตอนของการคำเนินการ ที มีต่อข้อมูลของท่าน ตามคํากล่าวในถ้อยแถลงนี แต่ไม่มีอะไรที จะรับประกันได้เต็มร้อยถึงการรักษาความ ้ ปลอดภัยของข้อมูล "ไม่ว่าจะเป็นการเก็บ การส่งต่อข้อมูลจากท่านถึงเราฬื่อจากที่เราส่งบริการไปหาท่าน รวมทั้งขีดจำกัดทางด้านความปลอดภัยของการให้บริการเครือข่ายคาร์ปาส<sup>์</sup>กี ที่อาจต้องได้รับความเสี่ยงที่ เกิดขึ้นได้

ี ข้อมูลที่ทำการเก็บรวบรวมนี้ จะเป็นไว้ในเซิร์ฟเวอร์ของคาร์ปาสกี้แลป และคาร์ปาสกี้แลป ไม่ จําเป็นต้องทําการเตือนล่วงหน้าในเรื องของความปลอดภัยต่อข้อมูล หากว่าการส่งข้อมูลที ได้รับมีระดับการ ้ป้องกันที่เหมาะสม เราเก็บรักษาข้อมูลเอาไว้ในฐานะที่เป็นข้อมูลความลับ วิธีการในการรักษาความลับและ ้นโยบายการทำงานของบริษัทเกี่ยวกับเรื่องของการป้องกันและการใช้งานของข้อมูลที่เป็นความลับ หลังจา ได้ทำการรวบรวมข้อมูลแล้ว เซิร์ฟเวอร์จะมีการเก็บรักษาเอาไว้้ทั้งทางกายภาพและทางอิเล็กทรอนิกส์ ที่มี กระบวนการใช้งานรหัสผ่านและบัญชีเข้ารหัส รวมทั้งการรักษาด้วยไฟล์วอลที่ีกันการเข้าถึงโดยไม่ได้รับ อนุญาตจากภายนอก ข้อมูลที่ทำการสะสมโดยเครือข่ายความปลอดภัยคาร์ปสกี้ คำเนินการและเก็บ รวบรวมไว้ที่สหรัฐอเมริกา และทางกฎหมายอื่นๆ และรวมถึงประเทศอื่นๆที่คาร์ปาสกี้แลปเข้าไปทำธุรกิจ พนักงานของคาร์ปาสกี้ทั้งหมดตระหนักดีถึงนโยบายความปลอดภัย ข้อมลของท่านที่พนักงานเหล่านัน ี่ เข้าถึง จะต้องมาจากการเข้าถึงในหน้าที่การงาน ข้อมูลที่กีบรวบรวมเอาไว้จะไม่มีการเชื่อมโยงไปยังข้อมูล ้ส่วนบุคคล คาร์ปาสกี้แลปจะไม่รวมเอาข้อมูลเหล่านั้นมาไว้ด้วยกันไม่ว่าจะเป็น รายการติดต่อ ข้อมูลการ เป็นสมาชิก ที่รวบรวมโดยคาร์ปาสกี้แลปเพื่อวัตถุประสงค์อื่น

#### **การใช้งานข้อมลที ู เก็บรวบรวม**

#### เราใช้ข้อมูลส่วนบุคคลท่านอย่างไร

้ คาร์ปาสกี้แลป ทำการเก็บรวบรวมข้อมูลของท่าน เพื่อการวิเคราะห์ ระบุแหล่งของการเกิดความ ี่เสี่ยงต่อความปลอดภัย และปรับปรงความสามารถในการทำงานของผลิตภัณฑ์คาร์ปาสกี่แลป เพื่อการ สืบค้นพฤติกรรมมุ่งร้าย เว็บไซต์หลอกลวง โปรแกรมอาชญากร และภัยคุกคามประเภทอื่นๆบน ้อินเทอร์เน็ต ในระดับที่ดีที่สุดเพื่อการปกป้องของคาร์ปาสกี้แลปในอนาคต

#### <u>การเปิดเผยข้อมูลให้แก่บุคคลที่สาม</u>

คาร์ปาสก ีแลปอาจเปิดเผยข้อมูลส่วนบุคคลโดยปราศจากการยินยอมของท่านหากเป็นความ ต้องการทางกฎหมาย หรือความจำเป็นในการสืบสวนสอบสวน เพื่อป้องกันการกระทำอันเ**ป**็สิ่งอันตราย ต่อผู้เข้าร่วม ผู้มาเยือน ผู้เกี่ยวข้องหรือทรัพย์สินของคาร์ปาส<sup>์</sup>กีแลป ในส่วนของเงื่อนไขและข้อตกลงกับทาง ้บริษัท หรือปกป้องความปลอดภัยแก่ผู้ใช้ และสาธารณะหรือภายใต้ข้อตกลงทางลิขสิท์ธิกับบุคคลที่สาม ที่

เข้าร่วมการพัฒนา ปฏิบัติการ หรือรักษาเครือข่ายความปลอดภัยคาร์ปาสกี เพื อการส่งเสริมการตระหนักรู้ ึการค้นหาและการป้องกันภัยทางอินเทอร์เน็ต คาร์ปาสกี้แลปอาจต้องทำการแบ่งปันข้อมูลกับองค์กรการวิจัย ้ และผู้ขายซอฟต์แวร์อื่นๆ คาร์ปาสกี้แลปอาจใช้สถิติที่ได้ จากข้อมูลที่เก็บรวบรวมและทำการตีพิมพ์รายงาน แนวโน้มความเสี ยงด้านความปลอดภัย

#### **ทางเลือกของท่าน**

ท่านมีสิทธิเลือกในการเข้าร่วมเป็นส่วนหนึ งของเครือข่ายความปลอดภัยคาร์ปาสกี คุณสามารถทํา การเริ มต้นหรือเลิกล้มได้ตลอดเวลา โดยการเข้าไปยังส่วนการต ังค่าตอบกลับ ในตัวเลือกบนหน้าของคาร์ ปาสกี้แลป

ี่เมื่อระยะเวลาของการบริการของการ์ปาสกี้แลปสิ้นสุดลง การทำงานของการ์ปาสกี้ซอฟต์แวร์อาจ ้ คำเนินต่อไปในบางอย่าง แต่การส่งข้อมูลถึงคาร์ปาสกี้แลปจะสิ้นสุดลง

เรามีสิทธิที จะส่งข้อความเตือนไปยังผู้ใช้เพื อแจ้งการเปลี ยนแปลงเฉพาะ ที อาจเกิดผลกระทบต่อ ึ ความสามารถในการทำงานและการบริการของเรา ที่มีอยู่ก่อนหน้านี้ เรามีสิทธิในการติดต่อกับท่านในส่วน ึการดำเนินการทางด้านกฎหมาย การฝ่าฝืนในเรื่องของการใช้งานทางลิขสิทธิ์ การรับประกันและสัญญาการ ้ ซื้อขาย

ิดาร์ปาสกี้แลปสงวบรักษาสิทธิ์เนื่องมาจากข้อจำกัดบางกรณี ที่อาจทำการติดต่อกับท่าบอับเป็นสิง ี สำคัญสำหรับท่าน อันไม่เกี่ยวกับด้านการตลาดและการออกคำสั่งที่ไม่ค่อยมีการติดต่อสื่อสาร

## **การสะสมข้อมูลในเรื องของคําถามและข้อติชม**

คาร์ปาสกี้แลปมีความตั้งใจจริงในอันที่จะรับฟังข้อคิดเห็น คำถาม หรือคำติชมจากผู้ใช้งาน โดยการ ้ ส่งอีเมล์เรื่องของข้อคิดเห็น คำถาม หรือคำติชม ที่เขิ่วกับคาร์ปาสกี้แลปมาที่ <mark>Support@kaspersky.com</mark>

อธิบายข้อความรายละเอียดให้ชัดเจนที สุด เราจะทําการตอบในทุกข้อคิดเห็น คําถาม หรือคําติชม

ผู้ใช้งานสามารถยกเลิกการใช้งานด้านการสะสมสมข้อมูลได้ตลอดเวลา โดยการเข้าไปยังส่วนของ "Feedback" บนหน้า "Settings" ของผลิตภัณฑ์คาร์ปาสกี้ใดๆ

สงวนลิขสิทธิ์ 2008 คาร์ปาสกี้แลป

## **คาร์ปาสกี แลป**

คาร์ปาสกี้แลปผ้นำแห่งเทคโนโลยีความปลอดภัยทางด้านข้อมูล ก่อตั้งขึ้นเมื่อปี 2540 ผลิต ี ซอฟต์แวร์ที่มีประสิทธิภาพสูงในการทำงานเป็น แอนตี้ไวรัส แอนตี้สแปม และแอนตี้ระบบแฮกเกอร์

ิ คาร์ปาสกี้แลปเป็นบริษัทนานาชาติ สำนักงานใหญ่อย่ที่สหพันธรัฐรัสเซีย มีสำนักงานอยู่ที่ ี สหราชอาณาจักร ฝรั่งเศส เยอรมัน ญี่ปุ่น เบเนลักซ์ จีน โปแลนด์ โรมาเนีย และสหรัฐอเมริกา (แคลิฟอร์เนีย) สำนักงานใหม่เป็นสำนักงานการวิจัยแอนตี้ไรัส ในประเทศฝรั่งเศส มีกว่า  $500$  ประเทศจาก ทั วโลกที เป็นพันธมิตรกับคาร์ปาสกี

้ปัจจุบันนี้ พนักงานในคาร์ปาสกี้แลปกว่า $450$  คนที่เป็นผู้เชี่ยวชาญ ในระดับปริญญาโทกว่าสิบคน ี ปริญญาเอก 16 คน ผู้เชี่ยวชาญในคาร์ปาสกี้แลปส่วนหนึ่งเป็นสมาชิกอาวุโสขององค์กรนักวิจัยแอลี้ไวรัส คอมพิวเตอร์(CARO)

้สินทรัยพ์ของเราคือผู้เชี่ยวชาญที่ร่วมกันทำงานต่อต้านไวรัสมากว่า  $14$  ปี การวิเคราะห์ไวรัส คอมพิวเตอร์ ตลอดจนการวิเคราะห์กิจกรรมของไวรัสโดยผู้ชํานาญการของบริษัท ที มองเห็นเหตุการณ์ ้ ล่วงหน้าของการพัฒนาทางด้านโปรแกรมมุ่งร้าย การต่อต้านกรรุกรานในอนาคตที่เป็นพื้นฐานของสินค้า ึ คาร์ปาสกี้ สินค้าของบริษัทยังคงส่งต่อไปยังผู้ค้าเพื่อทำการคุ้มครองลูกค้าของเรา

ตลอดหลายปีที่ทำงานหนักเพื่อให้บริษัทก้าวเป็นบริษัทแอน์ตีไวรัสอันดับหนึ่งของโลก คาร์ปาสกี แลปเป็นบริษัทแห่งแรกที่ทำการพัฒนาทางด้านซอฟต์แวร์แอตี้ไวรัสที่มีมาตรฐานทันสมัย เป้าหมายสำคัญ ของบริษัทคาร์ปาสกี คือการผลิตสินค้าที เต็มไปด้วยมาตรฐานแห่งการป้องกัน แก่เครือข่ายและสถานีการ ทํางาน ไฟล์เซิร์ฟเวอร์ ระบบเมล์ ไฟร์วอล ช่องทางอินเทอร์เน็ต และคอมพิวเตอร์พกพา ให้ง่ายต่อการ จัดการสำหรับเครื่องคอมพิวเตอร์และเครือข่าย ผู้ผลิตที่มีชื่อเสียงจำนวนมากเลือกใช้งานคาร์ปาสกี อย่างเช่น Nokia ICG (USA), F-Secure (Finland), Aladdin (Israel), Sybaris (USA), G Data (Germany), Deerfield (USA), Alt-N (USA), Microworld (India) and BorderWare(Canada)

ลกค้าของคาร์ปาสกี้แลป ได้รับบริการเสริมเพิ่มเติมที่มันใจ ในบริษัทที่มันคง ผลิตภัณฑ์ของบริษัท ตามความต้องการของธุรกิจ เราออกแบบให้มีการทำงานและสนับสนุนการใช้งานแอนตี้ไวรัสในที่อัน ี ซับซ้อน ฐานข้อมูลของคาร์ปาสกี้แลปมีการอัพเดททุกชั่วโมง รวมทั้งการมีหน่วยสนับสนุนทางเทคนิค ้ตลอด 24 ชั่วโมง

## <u>เนื้อหาในส่วนนี้ประกอบไปด้วย</u>

้ผลิตภัณฑ์อื่นๆ ของคาร์ปาสกี้

ติดต่อเรา

## **ผลิตภัณฑ์อื นๆ ของคาร์ปาสกี**

## <u>หน่วยข่าวของคาร์ปาสกี้แลป</u>

โปรแกรมหน่วยข่าวของคาร์ปาสกี้แลปเป็นการคำเนินการค้านข่าวสารที่รวดเร็วของคาร์ปาสกี้แลป ในอันที จะแจ้งให้ทราบถึงเรื องของการเกิดไวรัส และเหตุการณ์ล่าสุด โปรแกรมทําการอ่านรายการช่องข่าว ที่มีอยู่และข้อมูลที่ประกอบขึ้น จากเซิร์ฟเวอร์ข่าวคาร์ปาสกี้ที่มีช่วงเวลาเหตุการณ์

นอกจากนี หน่วยงานยังให้ผู้ใช้ทําได้ต่อไปนี

- มองเห็นสภาพของไวรัสในระบบแผงควบคุม
- $\bullet$  บอกรับหรือปฏิเสธการรับข่าวจากช่องทางของคาร์ปาสกี้แลป
- รับข่าวในแต่ละช่องทางที่บอกรับด้วยการเลือกจากความถี่ในการบอกรับ หรือการเลือก เพิม เติมสําหรับข่าวที ยังไม่ได้อ่าน
- ดูข่าวบนช่องทางที บอกรับ
- ดูรายการของช่องทางบนสถานะของช่องทาง

• เปิดหน้าบราวเซอร์เพื อดูรายละเอียดของข่าว

หน่วยข่าวสามารถทำงานได้บน Microsoft Windows และยังทำงานลงบนโปรแกรมเดี่ยวอื่นๆ อีก ้ รวมทั้งการแก้ปัญหาที่รวมกันของคาร์ปาสกี่แลป

## **Kaspersky® Online Scanner**

โปรแกรมนี้เป็นโปรแกรมฟรีใช้กับผู้ที่เข้ามาเยี่ยมชมเว็บไซต์ของบริษัท แล้วโปรแกรมจะทำการ ้ตรวจจับไวรัสที่เกิดขึ้นบนเครื่องคอมพิวเตอร์ของผู้ที่เข้ามาเยี่ยมชม และทำการกำจัดไวรัสเหล่านั นออนไลน์ **Kaspersky® Online Scanner** ทํางานบนบราวเซอร์และทําการตัดสินใจว่ามีใครเป็นโปรแกรมมุ่งร้าย ใน การตรวจจับผู้ใช้งานสามารถทําได้ดังต่อไป นี

- แยกตัวเก็บและฐานข้อมูลของเมล์ออกจากการตรวจสอบ
- ใช้ฐานข้อมูลมาตรฐานและฐานข้อมูลเพิ่มเติมในการตรวจสอบ
- บันทึกผลการตรวจจับไว้ในไฟล์txt หรือhtml

## **Kaspersky® Online Scanner Pro**

โปรแกรมนี้เป็นโปรแกรมบอกรับเป็นสมาชิก ใช้กับผ้ที่เข้ามาเยี่ยมชมเว็บไซต์ของบริษัท แล้ว โปรแกรมจะทำการตรวจจับไวรัสที่เกิดขึ้นบนเครื่องคอมพิวเตอร์ข<sub>ื่</sub>งผู้ที่เข้ามาเยี่ยมชม และทำการกำจัด ไวรัสเหล่านั นออนไลน์ **Kaspersky® Online Scanner Pro** ทํางานได้โดยตรงบนบราวเซอร์ ในการ ตรวจจับผู้ใช้งานสามารถทําได้ดังต่อไปนี

- แยกตัวเก็บและฐานข้อมูลของเมล์ออกจากการตรวจสอบ
- ใช้ฐานข้อมูลมาตรฐานและฐานข้อมูลเพิ่มเติมในการตรวจสอบ
- ทำการกำจัดไวรัสเมื่อพบการติดเ้ชือ
- $\bullet$  บันทึกผลการตรวจจับไว้ในไฟส์ $\mathrm{xt}$ หรือ $\,\mathrm{html}$

**Kaspersky Anti-Virus® Mobile** 

Kaspersky Anti-Virus® Mobile เพื่อการปกป้องไวรัสบนอุปกรณ์เคลื่อนที่ ที่ทำงานบน Symbian OS หรือระบบปฏิบัติการ Microsoft Windows Mobileการทํางานการตรวจสอบไวรัสประกอบไปด้วย

- การตรวจสอบตามคำสั่งของหน่วยความจำบนเครื่อง การ์ดความจำ โฟลเดอร์และไฟล์แยก ้เมื่อพบว่ามีการติดเชื้อจะทำการแยกออกและกำจัดได้
- การป้องกันแบบเรียลไทม์ วัตถุที มีการเปลี ยนแปลงหรือเข้ามายังอุปกรณ์จะมีการตรวจจับ เมื อไฟล์นั นเข้ามายังอุปกรณ์
- การป้องกันสแปมSMS และ MMS

**Kaspersky Anti-Virus for File Servers** 

ิชุดซอฟต์แวร์นี้ เพื่อให้ความมั่นใจในการปกป้องโปรแกรมมุ่งร้ายสำหรับระบบไฟล์ของเซิร์ฟเวอร์ ที ดําเนินการบน Microsoft Windows, Novell NetWare และระบบปฏิบัติการ Linux ชุดซอฟต์แวร์นี ประกอบไปด้วย

- Kaspersky Administration Kit
- Kaspersky Anti-Virus for Windows Server
- Kaspersky Anti-Virus for Linux File Server
- Kaspersky Anti-Virus for Novell Netware
- Kaspersky Anti-Virus for Samba Server

- การปกป้องแบบเรียลไทม์แก่ระบบไฟล์ของเซิร์ฟเวอร์ ไฟร์ของเซิร์ฟเวอร์ทั้งหมดจะได้รับการ ตรวจสอบเมื่อมีการเปิดการทำงาน หรือการบันทึกลงบนเซิร์ฟเวอร์
- การป้องการเกิดไวรัสแบบกระทันหัน
- การตรวจสอบไฟล์ระบบท ังหมดตามความต้องการ หรือไฟล์หรือโฟลเดอร์แยก
- ใช้เทคโนโลยีสูงสุดในการตรวจสอบวัตถุจองระบบไฟล์ของเซิร์ฟเวอร์
- ก็คืนระบบหลังจากการติดเชื้อ
- $\bullet$  สามารถเพิ่มหรือลดผลิตภัณฑ์เพื่อให้เหมาะสมกับทรัพยากรของระบบที่มีอยู่
- $\bullet$   $\,$  รักษาความสมดุลของการโหลดในระบบ (Load balance)
- สร้างรายการน่าเชื่อถือ ต่อกิจกรรมที่เกิดขึ้นในเซิร์ฟเวอร์เพื่อไม่ต้องเฝ้าระวังในรายการนี้
- การควบคุมระยะไกลรวมท ังการติดต ังจากส่วนกลางการตังค่าและการจัดการ
- เก็บสําเนาข้อมูลสํารองของวัตถุที ลบท ิงหรือติดเช ือในกรณีต้องการกู้คืน
- แยกวัตถุที ต้องสงสัยยังพ ืนที เก็บพิเศษ
- รักษารายงานอย่างละเอียด
- อัพเดทฐานข้อมูลอย่างอัตโนมัติของชุดซอฟต์แวร์

**Kaspersky Open Space Security**

้ ควบคุมออฟฟิศระยะไกล รวมทั้งผู้ใช้งานเคลื่อนที่

**Kaspersky Open Space Security** เป็นชุดซอฟต์แวร์ด้านความปลอดภัยตัวใหม่ที ตรงกับ เครือข่ายบริษัทที มีความทันสมัยในทุกรูปแบบ และให้การปกป้องส่วนกลางของระบบข้อมูลและการ

ชุดซอฟต์แวร์ประกอบไปด้วย

- Kaspersky Work Space Security
- Kaspersky Business Space Security
- Kaspersky Enterprise Space Security
- Kaspersky Total Space Security

คําอธิบายของแต่ละผลิตภัณฑ์มีดังต่อไปนี

**Kaspersky Work Space Security** เป็นผลิตภัณฑ์ที ออกแบบมาเพื อการปกป้องส่วนกลางสําหรับ ี สถานีการทำงานในเครือข่ายองค์กรและอื่นๆ เพื่อการต่อต้านภัยคุกคามทางอินเทอร์เน็ตสมัยใหม่อย่างเช่น ไวรัส สปายแวร์การบุกรุกและสแปม

- ป้องกันจากไวรัส สปายแวร์การบุกรุกและสแปม อย่างเต็มรูปแบบ
- ปกป้องก่อนการเกิดโปรแกรมมุ่งร้ายตัวใหม่
- ไฟร์วอลส่วนบุคคลด้วยระบบการตรวจจับผู้บุกรุกและป้องกันการจู่โจมระบบ
- ย้อนกลับไปก่อนการเกิดโปรแกรมมุ่งร้ายทําลายระบบ
- ปกป้องการจู่โจมแบบฟิชชิ่งและสแปม
- สนับสนุนการทํางานของ Cisco® NAC (การควบคุมการอนุญาตเข้าใช้เครือข่าย Network Admission Control)
- ตรวจสอบทราฟฟิกอีเมล์และอินเทอร์เน็ตในแบบเรียลไทม์
- สกัดกั นหน้าต่างแสดงโฆษณาและแบนเนอ์บนอินเทอร์เน็ต
- ให้ความปลอดภัยด้านการทํางานกับเครือข่าย ประเภทไวไฟ
- มีเครื องมือในการกู้ข้อมูลหลังจากการจู่โจมจากไวรัส
- ระบบที พัฒนาเต็มรูปแบบในการรายงานเกี ยวกับสถานะการปกป้อง
- อัพเดทฐานข้อมูลอย่างอัตโนมัติ
- สนับสนุนการทํางานของระบบปฏิบัติการ64-bit
- เหมาะสมกับการใช้งานบนคอมพิวเตอร์พกพา (Intel® Centrino® Duo technology for mobile PC)
- กําจัดไวรัสในระยะไกล (Intel® Active Management technology, component Intel® vPro™)

**Kaspersky Business Space Security** เพื อความม ันใจในการปกป้องที ดีที สุดของทรัพยากร ข้อมูล เพื อต่อต้านภัยคุกคามทางอินเทอร์เน็ตสมัยใหม่**Kaspersky Business Space Security** จึงมีการ พัฒนาเพื อการทํางานได้กับท ังสถานีการทํางาน และไฟล์เซิร์ฟเวอร์เพื อป้องกันประเภทของไวรัส โปรแกรม โทรจันและหนอนอินเทอร์เน็ต ป้องกันการเกิดไวรัสแบบกระทันหัน และความมั่นใจต่อความปลอดภัยของ ข้อมูลและการเข้าถึงแหล่งทรัพยากรเครือข่ายในทันที

- $\bullet$  ระบบการจัดการระยะไกลของโปรแกรม ทำให้สามารถจัดการ และตั้งค่า รวมทั้งติดตั้ง โปรแกรมได้ในระยะไกล
- สนับสนุนการทํางานของ Cisco® NAC (การควบคุมการอนุญาตเข้าใช้เครือข่าย Network Admission Control)
- ปกป้องสถานีการทํางานและไฟล์เซิร์ฟเวอร์จากภัยคุกคามทางอินเทอร์เน็ตทุกประเภท
- กระจายการโหลดระหว่างตัวดําเนินการของเซิร์ฟเวอร์
- แยกโปรแกรมมุ่งร้ายออกไปเก็บที พิเศษ
- $\bullet$  กู้คืนระบบหลังจากการติดเชื้อ
- สามารถเพิม หรือลดผลิตภัณฑ์เพื อให้เหมาะสมกับทรัพยากรของระบบที มีอยู่
- $\bullet$   $\tilde{\ }$ กษาความสมดุลของการโหลดในระบบ $(L$ oad balance)
- สร้างรายการน่าเชื่อถือ ต่อกิจกรรมที่เกิดขึ้นในเซิร์ฟเวอร์เพื่อไม่ต้องเฝ้าระวังในรายการนี้
- การควบคุมระยะไกลรวมท ังการติดตังจากส่วนกลางการต ังค่าและการจัดการ
- เก็บสําเนาข้อมูลสํารองของวัตถุที ลบท ิงหรือติดเช ือในกรณีต้องการกู้คืน
- แยกวัตถุที ต้องสงสัยยังพ ืนที เก็บพิเศษ
- รักษารายงานอย่างละเอียด
- อัพเดทฐานข้อมูลอย่างอัตโนมัติของชุดซอฟต์แวร์

## **Kaspersky Enterprise Space Security**

โปรแกรมน ีใช้เพื อการปกป้องสถานีการทํางาน และกลุ่มเซิร์ฟเวอร์เพื อป้องกันประเภทของไวรัส โปรแกรมโทรจันและหนอนอินเทอร์เน็ต ป้องกันการเกิดไวรัสแบบกระทันหัน และความมั้นใจต่อความ ปลอดภัยของข้อมูลและการเข้าถึงแหล่งทรัพยากรเครือข่ายในทันที

- ปกป้องสถานีการทํางาน และกลุ่มเซิร์ฟเวอร์เพื อป้องกันประเภทของไวรัส โปรแกรมโทร จันและหนอนอินเทอร์เน็ต ป้องกันการเกิดไวรัสแบบกระทันหัน
- $\bullet$  ปกป้องซอฟต์แวร์เมล์เซิร์ฟเวอร์ รวมทั้งSendmail, Qmail, Postfix และ Exim
- $\bullet$  ตรวจสอบข้อความทั้งหมดในMicrosoft Exchange server รวมทั้งโฟลเดอร์ร่วม
- ดําเนินการกับข้อความ ฐานข้อมูลและวัตถุอื นๆของLotus Dominoservers
- ป้องกันการเกิดฟิชชิ่งและสแปม
- ป้องกันการเกิดเมล์ล้นและไวรัสกระทันหัน
- สามารถเพิม หรือลดผลิตภัณฑ์เพื อให้เหมาะสมกับทรัพยากรของระบบที มีอยู่
- ระบบการจัดการระยะไกลของโปรเตรม ทำให้สามารถจัดการ และตั้งค่า รวมทั้งติดตั้ง โปรแกรมได้ในระยะไกล
- สนับสนุนการทํางานของ Cisco® NAC (การควบคุมการอนุญาตเข้าใช้เครือข่าย Network Admission Control)
- ไฟร์วอลส่วนบุคคลด้วยระบบการตรวจจับผู้บุกรุกและป้องกันการจู่โจมระบบ
- ให้ความปลอดภัยภายในเครือข่ายระบบไร้สายไวไฟ
- ตรวจสอบทราฟฟิกในอินเทอร์เน็ตแบบเรียลไทม์
- กู้คืนระบบหลังจากการติดเช ือ
- จัดสรรพ ืนที แบบไดนามิกแก้แหล่งทรัพยากรระหว่างการตรวจสอบ
- แยกโปรแกรมมุ่งร้ายออกไปเก็บที พิเศษ
- ระบบที พัฒนาเต็มรูปแบบในการรายงานเกี ยวกับสถานะการปกป้อง
- อัพเดทฐานข้อมูลอย่งอัตโนมัติ

## **Kaspersky Total Space Security**

โปรแกรมน ีเป็นที ควบคุมกระแสเข้าออกของข้อมูล อีเมล์ ทราฟฟิกเว็บ และการปฏิสัมพันธ์การ ้ ทำงานทั้งหมดของเครือข่าย มีส่วนผสมของการปกป้องสถานีการทำงานและอุปกรณ์เคลื่อนที่ เพื่อความ ่ มั่นใจในความปลอดภัยของผู้ใช้ในองค์กรผ่นอินเทอร์เน็ต และรับประกันได้ถึงความมั่นใจในการสื่อสาร ทางเมล์

- การปกป้องที่ครอบคลุมในเรื่องของไวรัส การจู่โจมบุกรุก และสแปมในระดับของ เครือข่ายบริษัท จากสถานีการทํางานถึงเกตเวย์
- ปกป้องก่อนการเกิดโปรแกรมมุ่งร้ายตัวใหม่ในสถานีการทํางาน
- ปกป้องเมล์เซิร์ฟเวอร์และแชร์เซิร์ฟเวอร์
- $\bullet$  การตรวจสอบแบบเรียลไทม์ ของทราฟฟิกเว็บภายใน (HTTP / FTP)
- สามารถเพิม หรือลดผลิตภัณฑ์เพื อให้เหมาะสมกับทรัพยากรของระบบที มีอยู่
- สกัดกั นการทํางานจากสถานีการทํางานที ติดเช ือ
- ป้องกันการเกิดไวรัสแบบกระทันหัน
- การจัดการส่วนกลางในการรายงานสถานะการป้องกัน
- ระบบการจัดการระยะไกลของโปรแกรม ทําให้สามารถจัดการ และต ังค่า รวมท ังติดตัง โปรแกรมได้ในระยะไกล
- สนับสนุนการทํางานของ Cisco® NAC (การควบคุมการอนุญาตเข้าใช้เครือข่าย Network Admission Control)
- สนับสนุนhardware proxy servers
- กรองทราฟฟิกอินเทอร์เน็ตตามรายการเซิร์ฟเวอร์ที น่าเชื อถือ ประเภทของวัตถุและกลุ่ม ของผู้ใช้
- ใช้เทคโนโลยีของiSwift เพื อกําหนดการตรวจสอบภายในเซิร์ฟเวอร์
- จัดสรรพื้นที่แบบไดนามิกแก้แหล่งทรัพยากรระหว่างการตรวจสอบ
- ไฟร์วอลส่วนบุคคลด้วยระบบการตรวจจับผู้บุกรุกและป้องกันการจู่โจมระบบ
- ให้ความปลอดภัยภายในเครือข่ายระบบไร้สายไวไฟ
- ป้องกันการเกิดฟิชชิ่งและสแปม
- กําจัดไวรัสในระยะไกล (Intel® Active Management technology, component Intel® vPro™)
- กู้คืนระบบหลังจากการติดเช ือ
- เทคโนโลยีการปกป้องตนเองของโปรแกรมที มีต่อโปรแกรมมงุ่ร้าย
- $\bullet$  สนับสนุนการทำงานของระบบปฏิบัติการ $64$ bit

• อัพเดทฐานข้อมูลอย่างอัตโนมัติ

**Kaspersky Security for Mail Servers** 

ชุดซอฟต์แวร์ตัวน ีป้องกันเมล์เซิร์ฟเวอร์และแชร์เซิร์ฟเวอร์ การปกป้องเมล์เซิร์ฟเวอร์ อันได้แก่ Microsoft Exchange, Lotus Notes/Domino, Sendmail, Qmail, Postfix และ Exim ประกอบไปด้วย

- Kaspersky Administration Kit
- Kaspersky Mail Gateway
- Kaspersky Anti-Virus for Lotus Notes/Domino
- Kaspersky Anti-Virus for Microsoft Exchange
- Kaspersky Anti-Virus® for Linux Mail Server.

- การปกป้องที น่าเชื อถือในการต่อต้านโปรแกรมมุ่งร้ายและโปรแกรมที อันตรายท ังหลาย
- ตัวกรองสแปม
- การตรวจสอบเมล์เข้าและออกรวมทั้งไฟล์แนบ
- $\bullet$  การตรวจสอบแอนตี้ไวรัสของข้อความทั้งหมดบนMicrosoft Exchange server รวมทั้งโฟลเดอร์ ที เปิดร่วม
- การตรวจสอบข้อความ ฐานข้อมูลและวัตถุอื นๆในLotus Dominoservers
- การกรองข้อความที แนบมา
- แยกโปรแกรมมุ่งร้ายออกไปเก็บที พิเศษ
- ระบบการจัดการที สะดวก
- การป้องกันไวรัสแบบกระทันหัน
- เฝ้าดูสถานะระบบการป้องกันโดยการแจ้งเตือน
- ระบบการรายงานเกี ยวกับกาดําเนินการโปรแกรม
- สามารถเพิม หรือลดผลิตภัณฑ์เพื อให้เหมาะสมกับทรัพยากรของระบบที มีอยู่
- อัพเดทฐานข้อมูลอย่างอัตโนมัติ

## **Kaspersky Security for Gateways**

ิชุดซอฟต์แวร์นี้ เพื่อให้เกิดความปลอดภัยต่อการเข้าถึงอินเทอร์เน็ตของพนักงานทั้งบริษัท การ เคลื อนย้ายโปรแกรมมุ่งร้ายอัตโนมัติ และโปรแกรมที มีความเสียง ออกจากข้อมูลที ได้รับผ่านทางเครือข่าย โปรโตคอล HTTP/FTP การแก้ปัญหาน ีประกอบด้วย

- Kaspersky Administration Kit
- Kaspersky Anti-Virus for Proxy Server
- Kaspersky Anti-Virus for Microsoft ISA Server
- Kaspersky Anti-Virus for Check Point FireWall-1

- การปกป้องที่น่าเชื่อถือในการต่อต้านโปรแกรมมุ่งร้าย และโปรแกรมที่อันตรายทั้งหลาย
- ตรวจสอบทราฟฟิกอินเทอร์เน็ต HTTP/FTP ในโหมดเรียลไทม์
- กรองทราฟฟิกอินเทอร์เน็ต ตามรายการเซิร์ฟเวอร์ที น่าเชื อถือ ประเภทของวัตถุและกลุ่มของผู้ใช้
- แยกวัตถุที ต้องสงสัยไว้ในโฟลเดอร์พิเศษ
- ระบบการควบคุมที สะดวก
- ระบบการรายงานเกี ยวกับการดําเนินการของโปรแกรม
- สนับสนุนการทํางานhardware proxy servers
- สามารถเพิม หรือลดผลิตภัณฑ์เพื อให้เหมาะสมกับทรัพยากรของระบบที มีอยู่
- อัพเดทฐานข้อมูลอย่างอัตโนมัติ

#### **Kaspersky® Anti-Spam**

**Kaspersky® Anti-Spam** เป็นซอฟต์แวร์ของชาวรัสเซีย ที ทําการปกป้องบริษัทขนาดเล็กและ ึ ขนาดกลางจากสแปม ผลิตภัณฑ์ผสมผสานเทคโนโลยี ที่ได้มาจากการวิเคราะห์เนื้อหาทางภาษา ด้วยวิธีการ ที่ทันสมัยในการกรองสแปม(รวมทั้งDNS ที่มาจากข้อความ) และการบริการที่มีความเป็นหนึ่งเดียว ช่วยให้ ผู้ใช้ลดปริมาณทราฟฟิกที ไม่ต้องการได้ถึงร้อยละ95

**Kaspersky® Anti-Spam** มีการกระทําที เรียกว่าการกรองทางเข้า ของเครือข่ายบริษัท ทําการ ตรวจสอบข้อความเข้าเพื่อหาสแปม โดยสามารถทำงานร่วมกับเครือข่ายของผู้ใช้ที่มีการติด ตังเมล์เซิร์ฟเวอร์ เอาไว้

ประสิทธิภาพสูงของโปรแกรม ช่วยให้สามารถทําการอัพเดทได้ทุกวัน กับฐานข้อมูลการกรอง เน ือหาโดยการใช้ตัวอย่าง ที จัดขึน โดยผู้เชี ยวชาญคาร์ปาสกีแลป ที ออกมาทุก20 นาที

**Kaspersky Anti-Virus® for MIMESweeper** 

**Kaspersky Anti-Virus® for MIMESweeper** ให้ความม ันใจได้ในตรวจสอบไวรัสความเร็วสูง สําหรับเซิร์ฟเวอร์ที ใช้งาน Clearswift MIMEsweeper สําหรับ SMTP / Clearswift MIMEsweeper สําหรับ Exchange/ Clearswift MIMEsweeper สําหรับ Web

โปรแกรมนี้แค่ทำการใส่เข้าไป (โมดูลเพิ่มเติม) และมีการทำงานตรวจสอบไวรัสในแบบเรียลไทม์ ในข้อความเมล์เข้าและออก

## **ต ิ ดต อเรา ่**

**บริษัทไอคอมเทค จํากัด**

**33/4 The 9th Tower, ชั นG (ห้อง G10,G11) ถ.พระราม9 แขวงห้วยขวางเขตห้วยขวาง**

**กรุงเทพฯ 10310** 

**โทร662-6432150-1 Fax 662-6432152** 

**[www.thaikaspersky.com](http://www.thaikaspersky.com)**

# **CRYPTOEX LLC**

เพื่อการสร้างและยืนยันลายเซ็นต์ดิจิตอล คาร์ปาสกี้แอนตี้ไวรัสจึงใช้ Crypto Ex LLC's data security software library, Crypto C

Crypto Ex เป็นลิขสิทธิ์จาก Federal Agency for Government Communications and Information (สาขาการบริการความปลอดภัยสหพันธรัฐ) เพื อการพัฒนา การผลิต และกระจายซอฟต์แวร์ เข้ารหัสที ไม่ได้มีการบัญญัติไว้ในเอกสารเก่า

Crypto C library ออกแบบมาเพื อการปกป้องคลาด KS1 อันเป็นข้อมูลความลับ ที ได้รับการออก อนุญาตที No. SF/114-0901 เมื อวันที 1 กรกฎาคม 2549

เทคโนโลยีในการเข้ารหัส ถอดรหัส ของขนาดข้อมูลที่มีการกำหนดขอบเขตมีดังต่อไป๋์นี

- $\sim$ อัลกอริทึมการเข้ารหัสภาพ( $\sim$ OST 28147-89);
- $\bullet$  อัลกอริทึมสำหรับการสร้างและยืนยันลายเซ็นต์อิเล็กทรอนิกส์บนอัลกอริทึม $\rm (GOST\;R\;34.10$ -94 and GOST34.10-2001);
- $\bullet$  ทำหน้าที่อย่างละเอียด (GOST 34.11-94);
- สร้างคีย์ข้อมูลในการใช้การสุ่มเทียม
- $\,$ สร้างคีย์ข้อมูลในการกระตุ้นระบบการสร้างเวกเตอร์ $\,(GOST\,28147$ -89 $).$

รูปแบบของไลบรารีจะอยู่ใน ANSI มาตรฐาน C และสามารถเข้าสู่โปรแกรมได้ท ังรหัสโหลด เคลื่อนไหวและคงที่ ประกอบไปด้วย X86, X86-64, Ultra SPARC II และแพลตฟอร์มทีทำงานร่วมกันได้ที่

ระบบปฏิบัติการMicrosoft Windows NT/XP/98/2000/2003, UNIX (Linux, FreeBSD, SCO Open UNIX 8.0, SUN Solaris, SUN Solaris สําหรับ Ultra SPARC II)

ี่ สำหรับข้อมูลเพิ่มเติมให้เข้าไปที่CryptoEx LLC corporate เว็บไซต์ <http://www.cryptoex.ru>, or ์ติดต่อทางอีเมล์ที่ <mark>[info@cryptoex.ru](mailto:info@cryptoex.ru)</mark>

# **ม ู ลน ิธิมอซ ิ ลลา**

Library Gecko SDK ver. 1.8 ใช้เพื อการพัฒนาส่วนประกอบของโปรแกรม

โปรแกรมน ีใช้ตามเงื อนไขและข้อตกลงของลิขสิทธิ MPL 1.1 Public Mozilla Foundation license [http://www.mozilla.org/MPL.](http://www.mozilla.org/MPL)

ี สำหรับรายละเอียดเพิ่มดูได้ที่ library Gecko SDK เว็บไซต์ [http://developer.mozilla.org/en/docs/Gecko\\_SDK](http://developer.mozilla.org/en/docs/Gecko_SDK). © Mozilla Foundation

Mozilla Foundation website:<http://www.mozilla.org>

# ข้อตกลงทางลิขสิทธิ

ข้อตกลงทางลิขสิทธิ์กับผู้ใช้แบบมาตรฐาน

เรียนผู้ใช้ทราบว่า กรุณาอ่านอย่างละเอียดสําหรับข้อตกลงทางกฎหมาย (หรือเรียกว่า "ข้อตกลง") ี สำหรับลิขสิทธิ์คาร์ปาสกี้อินเทอร์เน็ตซีเคียวริตี้ (หรือเรียกว่า "ซอฟต์แวร์") ที่ผลิตโดยคาร์ปาสกี้แลป (หรือ เรียกว่า "คาร์ปาสกี้แลป")

หากว่าท่านทำการซื้อซอฟต์แวร์นี้ผ่านทางอินเทอร์เน็ต โดยกรคลิกที่ปุ ่มตกลงการซื้อ ท่าน (ทั้งที่ เป็นบุคคล หรือกลุ่มคณะ) ได้ยินยอมแล้วในการเข้าร่วมเป็นส่วนหนึ่งในข้อตกลงทางลิขสิทธิ์นี หากว่าท่าน ไม่เห็นด้วยตามข้อตกลงนี้ ให้คลิกที่ป มไม่ตกลงและไม่ต้องทำการติดตั้งซอฟต์แวร์นี

หากว่าท่านทำการซื้อซอฟต์แวร์นี้ผ่านทางตัวแทนการขาย ท่าน (ทั้งที่เป็นบุคคล หรือกลุ่มคณะ) ได้ ทําการเปิ ด CD เรียบร้อยแล้ว จะถือว่าท่านได้ยินยอมแล้วในการเข้าร่วมเป็นส่วนหนึ งในข้อตกลงทาง ลิขสิทธิ์นี้ หากว่าท่านไม่เห็นด้วยตามข้อตกลงนี้ท่านจะต้องไม่ทำการเปิดCD ดาวน์โหลด ติดตั้ง หรือใช้ งานซอฟต์แวร์

ตามบทกฎหมาย เนื่องด้วยซอฟต์แวร์คาร์ปาสกี้ เป็นการใช้งานส่วนบุคคล หากท่านจะซื้อผ่านทาง คาร์ปาสก ีแลปออนไลน์ หรือเว็บไซต์ของพันธมิตร ลูกค้าจะมีเวลา14 วันหลังจากวันที ได้รับส่งมอบของ เพื อการคืนสินค้าหรือการคืนเงิน หากยังไม่มีการใช้งานซอฟต์แวร์

เนื องด้วยซอฟต์แวร์คาร์ปาสกี เป็นการใช้งานส่วนบุคคล หากลูกค้าไม่ได้ซือซอฟต์แวร์ผ่านทาง ้ออนไลน์อินเทอร์เน็ต ไม่มีการคืนสินค้ายกเว้นทางพันธมิตรมีการกระทำในกรณีตรงข้ามกัน ในกรณี้นี้คาร์ ำปาสกี้แลปจะไม่ยึดถือจากตัวบทของพับธมิตร

สิทธิของการคืนสินค้านั นจะต้องเป็นสินค้าของดังเดิมเท่านัน

การค้างอิงทั้งหมดถึง "ซอฟต์แวร์" ถือว่ารวมไปถึงรหัสการเริ่มต้นทำงานซอฟต์แวร์ ทีได้รับมาจาก การเป็นส่วนหนึ่งของคาร์ปาสกี้แอนตี้ไวรัสของคาร์ปาสกี้แลป

- 1. <u>การอนุญาตทางลิขสิทธิ์</u> ภายใต้เงื่อนไขการชำระเงินให้กับอายุของลิขสิท*ธ*ิ์ และภายใต้ เงื่อนไขและข้อตกลงแห่งสัญญา คาร์ปาสกี้แลปยินยอมให้มีการใช้งานซอฟต์แวร์และ ี เอกสารคู่มือ ("เอกสารคู่มือ") ภายใต้เงื่อนไขของตามธุรกิจที่ท่านอาจติดตั้งโปรแกรม 1 คร ังสําเนาของซอฟต์แวร์กับคอมพิวเตอร์เครื องเดียว
	- 1.1 การใช้ หากว่าซอฟต์แวร์ที่ซื้อมาจากสื่อกลาง ท่านมีสิทธิในการใช้ซอฟต์แวร์ใการ ปกป้องจำนวนของคอมพิวเตอร์ตามที่กำหนดเอาไว้ตอนซื้อ หรือตอนที่สั่งซื้อ ซอฟต์แวร์การปกป้อง
		- 1.1.1 ซอฟต์แวร์ที ใช้ในเครื องคอมพิวเตอร์ เมื อมีการโหลดลงใน หน่วยความจำชั่วคราว (เช่นหน่วยความจำแบบสุ่ม หรือแรม) หรือมีการติดต ังลงในหน่วยความจําถาวร (เช่น ฮาร์ดดิกส์ CD- $\mathsf{ROM}$  หรือหน่วยเก็บความจำอื่นๆ) ของเครื่องคอมพิวเตอร์ อำนาจของลิขสิทธิ์นี้ ตามกฎหมายหากท่านมีการทำสำเนาเพื่อ ึการสำรองข้อมูล ไว้ในที่ต่างๆ หรือการทำสำเนาส่วนหนึ่งส่วน ใดของซอฟต์แวร์อันเป็นสมบัตินั้น ก็เพื่อการสำรองข้อมูล ี่ เท่านั้น ท่านจะต้องทำการเก็บรักษาสำเนาข้อมูเหล่านั้นเพื่อการ ป้องกันการนําเอาซอฟต์แวร์ไปใช้โดยไม่ได้รับอนุญาต
		- 1.1.2 ซอฟต์แวร์ปกป้องคอมพิวเตอร์ป้องกันไวรัส ประกอบไปด้วย ฐานข้อมูลในการอัพเดทลายเซ็นต์ไวรัสซึ งมีอยู่บนเซิร์ฟเวอร์ ของคาร์ปาสกี
		- 1.1.3 หากว่าท่านขายเครื องคอมพิวเตอร์ที มีการติดต ังซอฟต์แวร์ ท่าน ต้องแน่ใจว่าได้ลบซอฟต์แวร์เวอร์ช ันก่อนหน้าไปเรียบร้อยแล้ว
		- 1.1.4 ท่านจะไม่ทําการถอดโปรแกรม แก้ไขทางวิศวกร แยกหรือทํา การลดส่วนใดของซอฟต์แวร์เพื อให้บุคคลที สามที ไม่ได้รับ อนุญาตสามารถอ่านได้ ข้อมูลจําเป็นของตัวประสานการทํางาน ้ระหว่างผู้ใช้เพื่อให้มีการทำงานร่วมกัยของซอฟต์แวที่ทำให้ เพิ่มจำนวนโปรแกรมคอมพิวเตอร์ โดยคาร์ปาสกี้มีค่าใช้จ่ายที่

ี สมเหตุสมผลในการคำเนินการนั้น ด้วยเหตุที่คาร์ปาสกีแลปไม่มี ้ แนวโน้มในการทำขั้นตอนให้สามารถทำงานร่วมกันได้ เราจะมี การทําการถอดโปรแกรม แก้ไขทางวิศวกร แยกหรือทําการลด ส่วนใดของซอฟต์แวร์โดยใด้รับอนุญาตจากกฎหมายเท่านั้น

- 1.1.5 ท่านจะไม่ทําการแก้ไข เปลี ยนแปลง แปลความหรือไม่ทําอะไร นอกเหนือไปจากเดิมของซอฟต์แวร์ จากบุคคลที สามผู้ที ไม่ได้ รับอนุญาต
- 1.1.6 ท่านจะไม่ทําการให้เช่า เช่าช่วงหรือให้ยืมซอฟต์แวร์แก่บุคคลใด และไม่ทำการโอนถ่ายลิขสิทธิ์ของท่านไปให้ใคร
- 1.1.7 ท่านจะไม่จัดหาคีย์หรือรหัสให้แก่บุคคลที่สาม รหัสการเริ่มต้น โปรแกรมนั นถือว่าเป็นข้อมูลความลับ
- 1.1.8 คาร์ปาสกี้แลปอาจขอให้ท่านทำการติดตั้งเวอร์ชันล่าสุด ของ ซอฟต์แวร์ (เวอร์ชั่นล่าสุดและเวอร์ชั่นรักษาล่าสุด)
- 1.1.9 ท่านจะไม่ใช้โปรแกรมไปในทางการสร้างไวรัสโดยอัตโนมัติ กึ งอัตโนมัติหรือด้วยมือ ให้เป็นไวรัส ข้อมูลหรือรหัสใดที เป็น โปรแกรมมุ่งร้าย
- 1.1.10 ด้วยความยินยอมของท่านในข้อตกลงนี คาร์ปาสกีแลปมีสิทธิใน ึ การรวบรวมข้อมูลเกี่ยวกับภัยคุกคามและช่องโหว่ของเครื่อง ้ คอมพิวเตอร์ของท่าน เพื่อนำข้อมูลเหล่านั้นมาเป็นการปรับปรุง ึการทำงานของคาร์ปาสกี้แลป

2. การสนับสนุน

- (i) คาร์ปาสกี้แลปจัดหาบริการการสนับสนุน ("การบริการการสนับสนุน") ตามระยะเวลาของลิขสิทธิ์ ี ที่ระบุไว้ช้างล่างใน<u>License Key File</u> (ระยะเวลาการบริการ) ที่แสดงไว้ในหน้าต่าง"Service" จากการกระทําดังนี
	- a. การชําระเงินตามค่าการสนับสนุน และ
	- b. การกรอกเอกสารการบอกรับการบริการการสนับสนุนทีได้ให้ไว้ในข้อตกลงนี หรืออยู่ที คาร์ปาสก ีเว็บไซต์ ซึ งท่านต้องกรอกรหัสการเร ิมต้นโปรแกรม (Activation code) ที เป็นไปตามสัญญานี้ การตัดสินใจขั้นเด็ดขาดขึ้นอยู่กับคาร์ปาสกีแลป หรือความพอใจของ ท่านตามเงื อนไขของการบริการสนับสนุน

การบริการสนับสนุนเริ่มขึ้นเมื่อมีการเริ่มต้นโปรแกรมโดยการลงทะเบียน ฝ่ายสนับสนุนทาง ้เทคนิคของคาร์ปาสกี้ จะเข้าสู่ความต้องการในการสนับสนุนทางเทคนิคของท่านเพื่อทำการยืนยันการ สนับสนุน

- (ii) การบริการการสนับสนุนจะสิ้นสุดลงเมื่อ ไม่มีการต่ออายุลิขสิทธิ์โดยการชำระเงิน เมื่อมีก*า*รชำระ เงินประจําปีอีกคร ังก็จะสามารถเข้าสู่แบบการขอสนับสนุนทางเทคนิคได้
- (iii) "การบริการการสนับสนุน" หมายถึง
	- a. การอัพเดทปกติของแอนตี้ไวรัส
	- b. การอัพเดทซอฟต์แวร์ฟรีรวมถึงการอัพเดทเวอร์ชันใหม่
	- c. การสนับสนุนทางเทคนิคผ่านทางอินเทอร์เน็ตและสายด่วยจากผู้ขาย
	- d. การตรวจจับไวรัสและการกําจัดตลอด24 ชั วโมง
- (iv) การบริการการสนับสนุนมีการจัดหาให้ในกรณีที มีเวอร์ช ันล่าสุด(รวมถึงการบํารุงรักษา) ที มีอยู่บน ้เว็บไซต์ทางการของคาร์ปาสกี้([www.thaikaspersky.com](http://www.thaikaspersky.com)) ที่ติดตั้งบนเครื่องคอมพิวเตอร์ท่าน
- ี 3. สิทธิความเป็นเจ้าของ ซอฟต์แวร์นี้มีการปกป้องโดยทางกฎหมายสำเนาถูกต้อง ที่สงวนให้ เฉพาะผู้จําหน่ายที ถูกต้องของคาร์ปาสกี คาร์ปาสกีขอสงวนสิทธิ ในชื อและท ังหมดใน ิซอฟต์แวร์ รวมทั้งสำเนาถูกต้อง สิทธิบัตร การค้าและทรัพย์สินทางปัญญาอื่นๆ ความเป็น เจ้าของ การติดต ัง หรือการใช้งานซอฟต์แวร์ที ไม่ได้มีการโอนถ่ายทรัพย์สินทางปัญหาจาก ี ซอฟต์แวร์ไปยังท่าน และท่านไม่ได้มีสิทธิครอบครองในส่วนนี้ตามข้อตกลงนี
- 4. การรักษาความลับ ท่านตกลงให้ซอฟต์แวร์และเอกสาร รวมท ังการออกแบบโครงสร้าง ี ของโปรแกรมเฉพาะนั้นถือเป็นสมบัติของคาร์ปาสกี้แลป ท่นจะได้รับมาตรการการ ป้องกันอย่างสมเหตุสมผล เพื่อการปกป้องข้อมูลที่เป็นความลับ แต่ไม่มีข้อจำกัด
- 5. การจํากัดการรับประกัน
	- (i) คาร์ปาสก ีมีการรับประกันการดาวน์โหลดใน 6 เดือนแรกของการดาวน โหลดหรือการติดตั้ง ซอฟต์แวร์ที่ซื้อมาจากสื่อกลาง ตามการทำงานที่ อธิบายไว้ในเอกสารเมือ มีการทํางานอย่างปกติ
	- (ii) ท่านยอมรับในความรับผิดชอบในการเลือกซอฟต์แวร์ที ท่านต้องการ คาร์ ปากี๋จะไม่รับประกันหากว่าเกิดจากการเลือกโปรแกรมที่ผิด ไม่เหมาะสม กับการใช้งาน
	- (iii) คาร์ปาสกี้แลป จะไม่รับประกันเนื่องจากการรายงานผลไวรัสที่ไม่ถูกต้อง หรือเกิดจากความเข้าใจผิดในส่วนที่ไม่ได้เกิดจากการติดเชื้อไวรัส
	- (iv) การรักษาหรือความรับผิดชอบทั้งหมด ของคาร์ปาสกี้แลปสำหรับการทำ ้ผิดสัญญาในข้อ (İ) จะเป็นตัวเลือกของคาร์ปาสกี้ในการซ่อม เปลี่ยน หรือ คืนเงินค่าซอฟต์แวร์ หากการรายงานยังคาร์ปาสกี้แลปหรือผู้ได้รับการ แต่งตั้งระหว่างระยะเวลาของการรับประกัน ท่านจะจัดหาข้อมูลทั้งหมด เท่าที จําเป็นเพื อช่วยในการแก้ปัญหา
- (V) การรับประกันในข้อ (İ) จะไม่เกิดขึ้นหากว่าท่าน a) ทำหรือเป็นสาเหตุ ของการเปลี ยนแปลงซอฟต์แวร์ โดยปราศจากการยินยอมของคาร์ปาสกี แลป b) ใช้ซอฟต์แวร์เพื่อการอื่นโดยไม่เจตนา C) ใช้ซอฟต์แวร์ในทางที่ ไม่ได้อยู่ภายใต้ข้อตกลง
- (vi) การรับประกันและเงื่อนไข ในข้อตกลงนี้ หรือเงื่อนไขอื่นใด ที่ทำให้เกิด ความผิดพลาดในซอฟต์แวร์หรือเอกสารคู่มือ (vi) มีผลระหว่างคาร์ปาสกี แลปและท่าน หรือหากว่าท่านไม่ให้ความร่วมมือในข้อตกลงนี หรือมี ้สัญญาใดที่ใกล้เคียงกันไม่ว่าจะเป็นกฎหมายอื่นใด (รวมทั้งการไม่มี ข้อจำกัด เงื่อนไขเป็นนัย การรับประกันหรือเงื่อนไขอื่นใด ที่เป็นสิ่งที่ เหมาะสมกับวัตถุประสงค์ที ใช้หรือสมเหตุสมผลกับทักษะหรือการดูแล)
- 6. ข้อจํากัดของความรับผิดชอบ
	- (i) ไม่มีสิ่งใดในข้อตกลงนี้ ที่ทางคาร์ปาสกี้จะไม่รับผิดชอบสำหรับa)
	- (ii) ภายใต้หัวข้อข้างบนที กล่าวมา คาร์ปาสกี แลป จะไม่รับผิดชอบ(ไม่ว่าจะ ในสัญญา
		- (a) การสูญเสียรายได้
			- (b) การสูญเสียกำไรที่แท้จริง หรือกำไรที่ควรได้ (รวมทั้งกำไรตาม สัญญา);
			- (c) สูญเสียการใช้เงิน
			- (d) การสูญเสียเงินสะสม
			- (e) สูญเสียทางธุรกิจ
			- (f) สูญเสียโอกาส
			- (g) สูญเสียมิตร

(h) สูญเสียชื อเสียง (i) ข้อมูลสูญเสียเสียหายหรือถูกทําลายหรือ (j) การสูญเสียที่เกิดขึ้นตามลำดับ หรือความเสียหายที่มาจากสาเหตุ ใดก็ตาม รวมท ังเหตุการณ์อันหลีกเลี ยงไม่ได้ในข้อ(ii), (a) ถึง (ii), (i)

(iii) ภายใต้ข้อความ(i) ข้างต้น ความรับผิดชอบของคาร์ปาสกี้แลป ขึ้นอยู่กับการ เชื่อมต่อด้วยซอฟต์แวร์ที่อยู่ในสภาพแวดล้อมที่เหมาะสมและจำนวนที่เท่ากับที่ท่านจ่ายไป

**7.** ข้อตกลงน ีประกอบไปด้วยความเข้าใจท ังหมดระหว่าง ทังสองฝ่ายที เกี ยวข้องกันมาใน ท ังหมดนี ความเข้าใจก่อนหน้านีที เป็นลายลักษณ์อักษร หรือด้วยปากเปล่าระหว่างคุณและ ึ คาร์ปาสกี้แลป ซึ่งมาจากการตกลงกันระหว่างเราหรือตัวแทนของเราก่อนหน้าสัญญานี้ให้ ถือเป็นโมฆะทั้งหมด และมีผลตามวันที่บังคับการมีผล<sup>้</sup>นี

**8. คาร์ปาสกี แลป**

ผลิตภัณฑ์อื่นๆ ของคาร์ปาสกี้

**ติดต่อเรา**

**บริษัทไอคอมเทค จํากัด**

**33/4 The 9th Tower, ชั นG (ห้อง G10,G11) ถ.พระราม9 แขวงห้วยขวางเขตห้วยขวาง**

**กรุงเทพฯ 10310** 

**โทร662-6432150-1 Fax 662-6432152** 

**[www.thaikaspersky.com](http://www.thaikaspersky.com)**